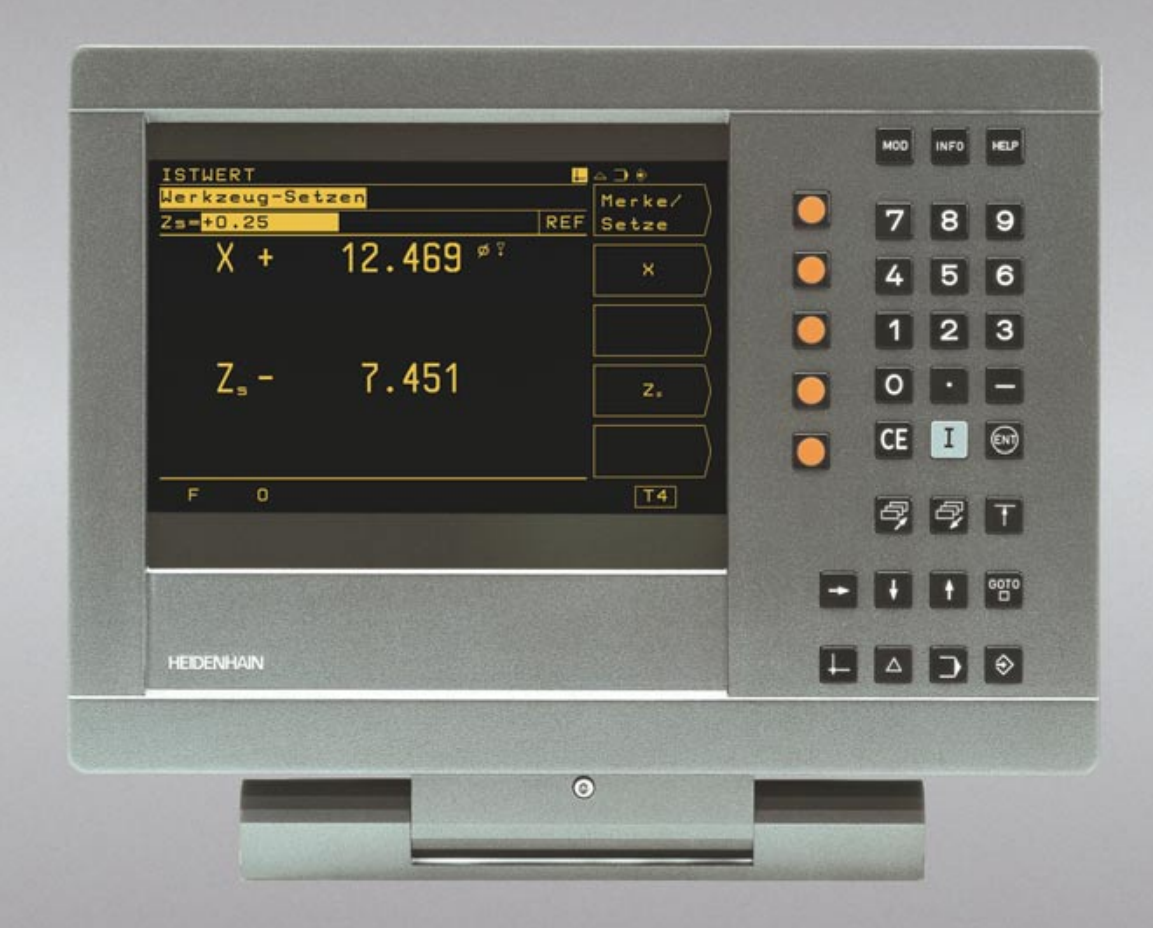

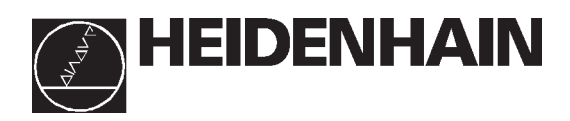

# **Modo de Empleo**

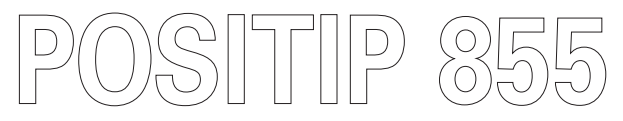

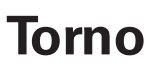

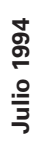

## **Pantalla**

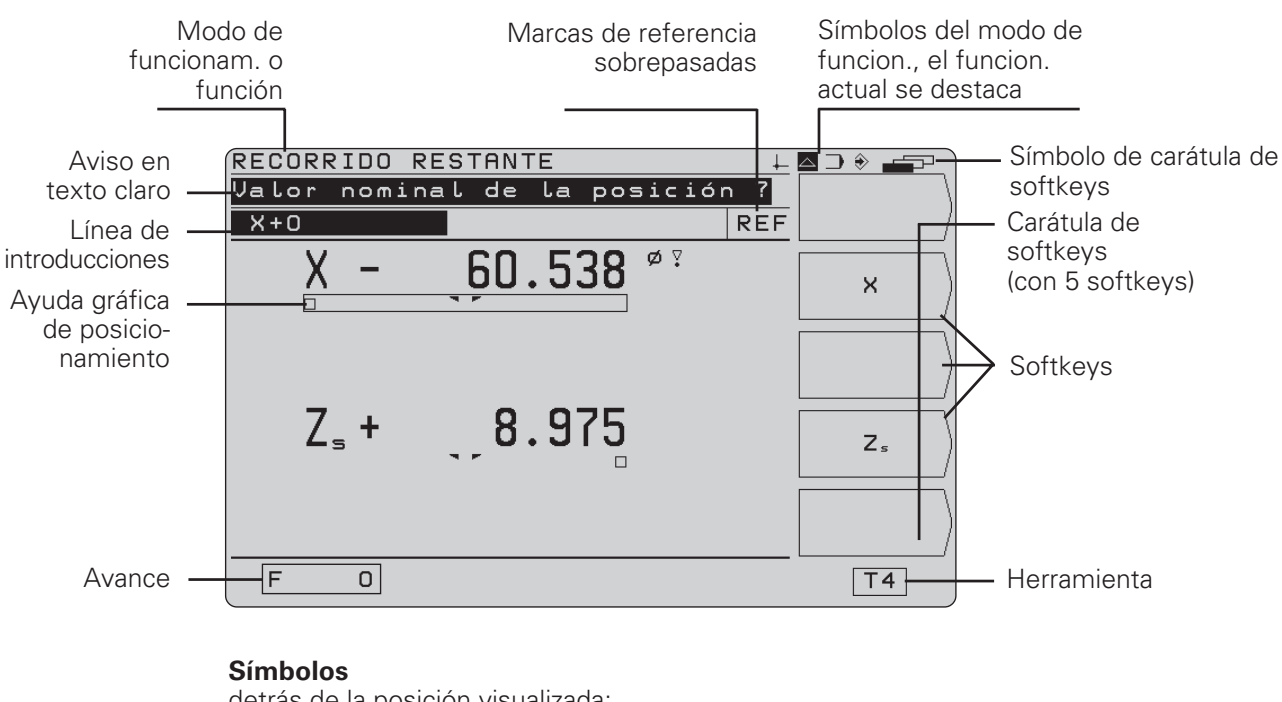

- detrás de la posición visualizada:
- $\overline{\varphi}$ : factor de escala o sobremedida activados<br> $\overline{\varphi}$ : visualización del diámetro
- ∅: visualización del diámetro

## **Teclado**

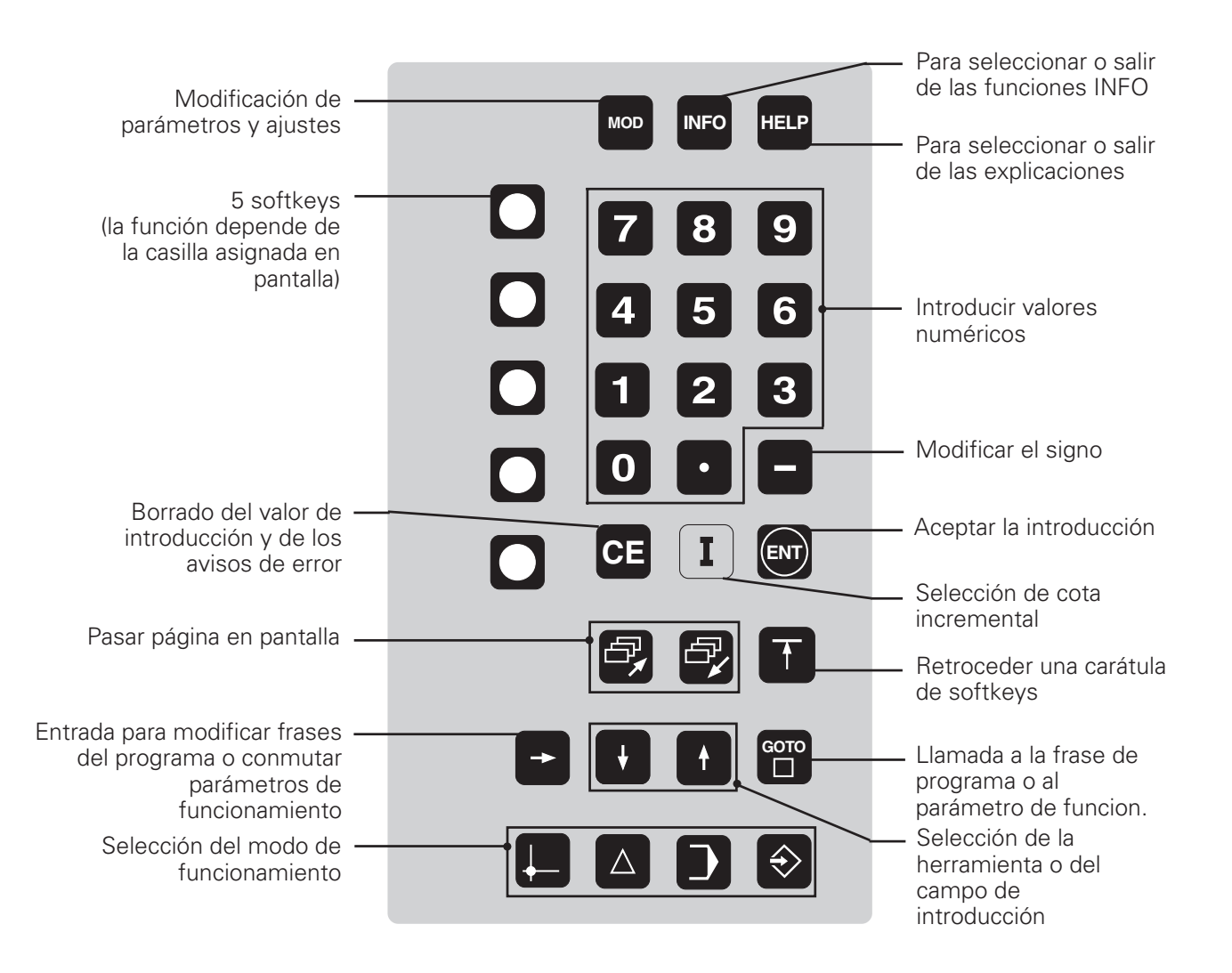

## **Validez de este modo de empleo**

Este modo de empleo es válido para los POSITIP a partir de la versión de software: programa 246 xxx **01**.

Las tres "x" pueden sustituirse por cualquier cifra. La versión de software de su aparato está escrita en una etiqueta en la parte posterior de la carcasa.

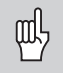

Este modo de empleo explica las funciones del POSITIP 855 para **torno**. Las funciones para **fresadora** se explican en otro modo de empleo.

## **¡Empleo correcto del modo de empleo!**

Este modo de empleo consta de dos partes:

- •1ª parte: modo de empleo ............ a partir de la **página 5**
- •2ª parte: información técnica ........ a partir de la **página 57**

#### **Modo de empleo**

Para el empleo diario del POSITIP se trabaja exclusivamente con el modo de empleo (**1ª parte**).

**Para quien trabaje por primera vez con el POSITIP** este modo de empleo sirve como base de aprendizaje. Al principio se proporcionan brevemente algunas nociones básicas importantes y un resumen sobre las funciones del POSITIP. Después, se explica cada función ampliamente con ejemplos, que pueden reproducirse inmediatamente en la máquina. Por lo tanto, no es necesario agoviarse inicialmente con la parte "teórica".

Para quién conozca el POSITIP, con este modo de empleo se tiene un libro de referencia y repaso. La clara estructura del modo de empleo y del índice alfabético facilitan la localización de determinados temas.

#### **Información técnica**

Si se quiere ajustar el POSITIP a la máquina o utilizar las conexiones de datos, encontrará toda la información en la Información técnica (**2ª parte**).

#### **Indice alfabético**

En las páginas 84 a 85 hay un indice alfabético para ambas partes del modo de empleo.

## **Instrucciones de empleo**

El modo de empleo se completa con ejemplos e instrucciones de empleo esquemáticas. Los ejemplos están estructurados de la siguiente forma:

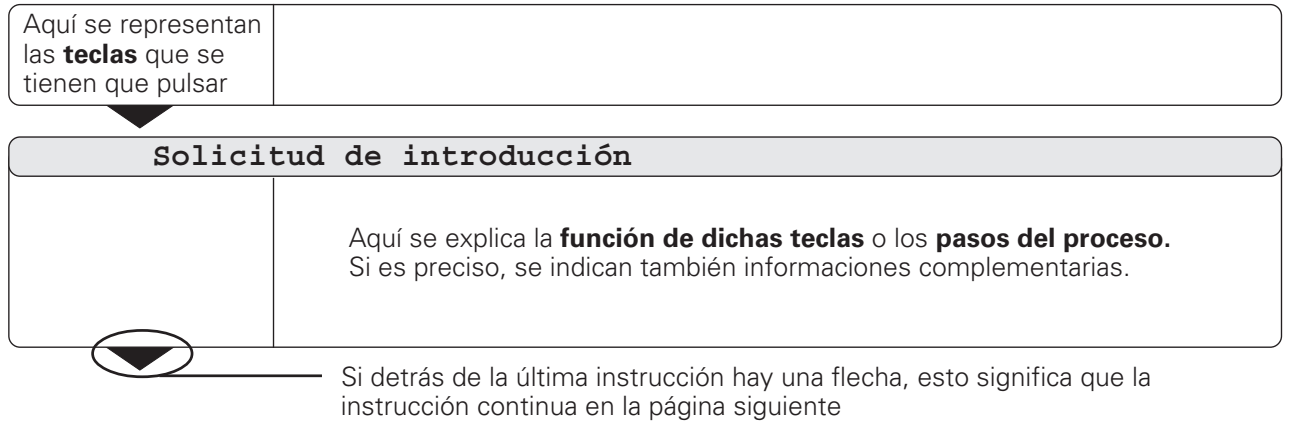

La **solicitud de introducción** aparece en algunas instrucciones (no siempre) arriba en la pantalla del POSITIP. En el modo de empleo las solicitudes de introducción se representan con fondo gris.

Cuando dos instrucciones están separadas por una **línea interrumpida**, quiere decir, que se puede elegir entre una de las dos instrucciones.

En algunas instrucciones aparece adicionalmente a la derecha, la pantalla que se visualizará después de pulsar la tecla.

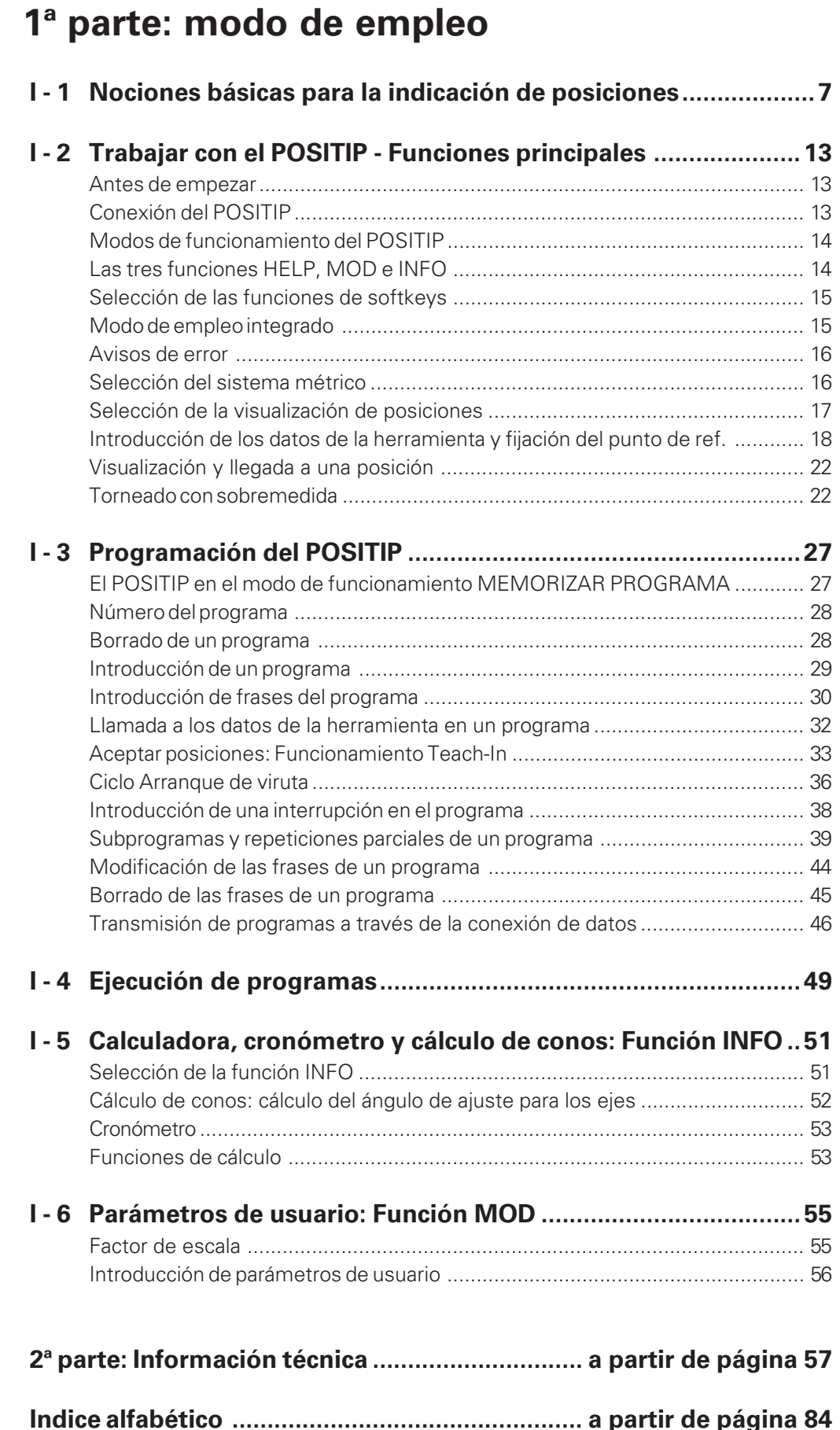

**I**

Si Vd. ya conoce los conceptos del sistema de coordenadas cota incremental, cota absoluta, posición nominal, posición real y recorrido restante, se puede saltar este capítulo.

## **Introducción**

Para la descripción de la geometría de una pieza se emplea un sistema de coordenadas rectangulares ( = cartesianas, según el matemático y filósofo francés René Descartes, en latín Renatus Cartesius; 1596 a 1650).

El sistema de coordenadas cartesianas se compone de tres ejes de coordenadas X, Y y Z, perpendiculares entre sí y que se cortan en un punto. Este punto se llama punto cero del sistema de coordenadas.

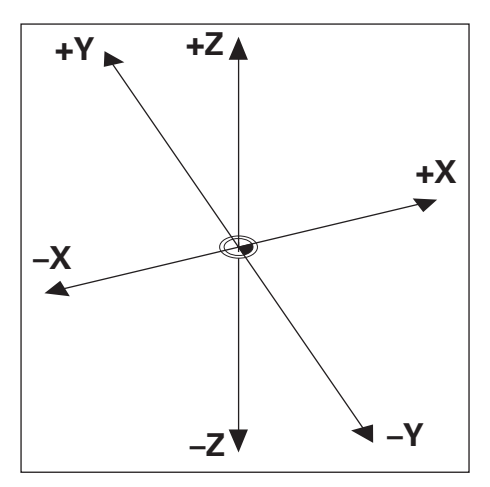

Fig. 1: Sistema de coordenadas cartesianas

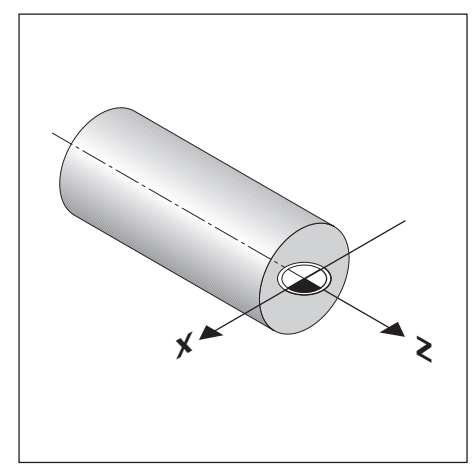

Fig. 2: Sistema de coordenadas cartesianas en piezas cilíndricas

Para poder determinar posiciones de la pieza, se coloca mentalmente el sistema de coordenadas sobre dicha pieza. En piezas cilíndricas (piezas de revolución simétricas) el eje Z coincide con el eje giratorio. El eje X coincide con la dirección del radio o del diámetro. En piezas cilíndricas no se precisa indicar posiciones del eje Y, ya que los valores coinciden con los del eje X.

<span id="page-5-0"></span><sup>(</sup>叫

#### **Carro de refrentar, de bancada y superior**

En los tornos convencionales la herramienta está sujeta a un carro en cruz, que se desplaza según la dirección X (carro de referentar) y según la dirección Z (carro de bancada).

Generalmente encima del carro de bancada se tiene el carro superior. Dicho carro superior también se desplaza en la dirección del eje Z y tiene la denominación de eje de coordenadas  $Z_{\alpha}$ .

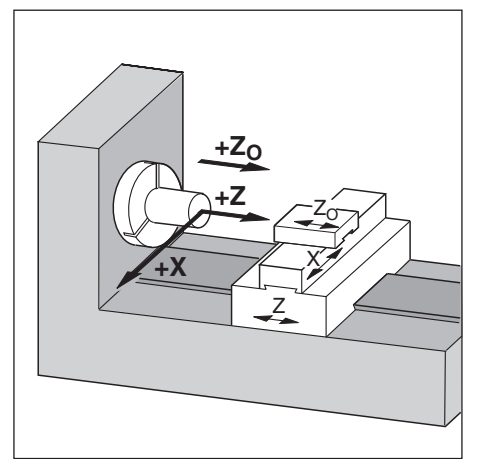

Fig. 3: Ejes que se desplazan en un torno

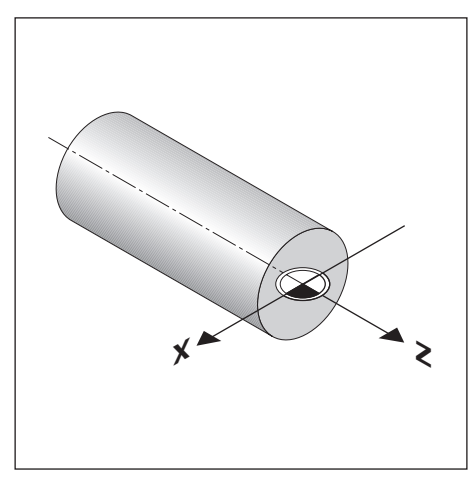

Fig. 4: El origen del sistema de coordenadas cartesianas es el punto cero de la pieza

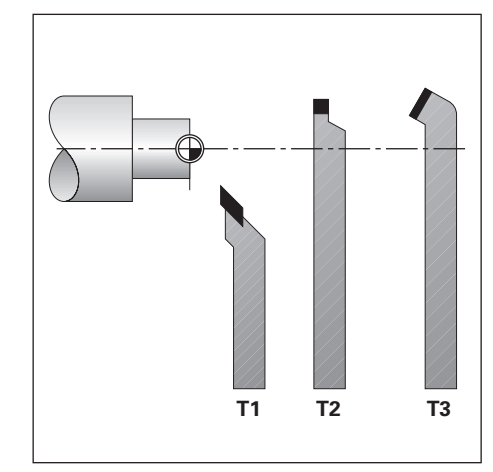

Fig. 5: Las herramientas representadas tienen diferentes dimensiones

### **Fijación del punto de referencia**

Normalmente para el mecanizado de una pieza, en el plano de la misma, la superficie frontal de la pieza y el eje de rotación indican el "punto de referencia absoluto" de dicha pieza.

Mediante la fijación del punto de referencia se asigna el origen del sistema de coordenadas absolutas.

## **Calcular e introducir los datos de la herramienta**

El POSITIP deberá indicar la posición absoluta independientemente de la longitud de la herramienta y de la forma de la misma. Para ello se calculan e introducen (se fijan) los datos de la herramienta. Para ello hay que "rozar" la pieza con la cuchilla de la herramienta e introducir el valor de la posición.

En el POSITIP se pueden fijar los datos de hasta 99 herramientas. Si se fija de nuevo el punto de referencia, todos los datos de la herramienta se referirán al nuevo punto de referencia de la pieza. A partir de la página 19 hay una serie de ejemplos.

#### **Posición nominal, posición actual y recorrido restante**

Las posiciones a las que se desplaza la herramienta, se llaman posiciones **nominales**; la posición en la que se encuentra actualmente la herramienta se llama posición **actual.** La distancia entre la posición nominal y la posición actual es el

**recorrido restante.**

### **Signo en el recorrido restante**

El recorrido restante tiene **signo positivo,** cuando el desplazamiento de la posición actual a la posición nominal se realiza según la dirección negativa del eje. El recorrido restante tiene **signo negativo,** cuando el desplazamiento de la posición actual a la posición nominal se realiza según la dirección positiva del eje.

#### **Posiciones absolutas de la pieza**

Cada posición sobre la pieza está determinada a través de sus coordenadas absolutas.

**Ejemplo**: Coordenadas absolutas de la posición ① :

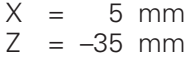

Coordenadas absolutas de la posición 2:

 $X = 15$  mm  $Z = -65$  mm

Cuando se trabaja según el plano de la pieza en coordenadas absolutas, la herramienta se desplaza sobre las coordenadas indicadas.

#### **Posiciones incrementales de la pieza**

Una posición puede estar referida a la posición nominal anterior (fig. 8) El punto cero para la acotación se encuentra sobre la posición nominal anterior. En este caso se trata de **coordenadas incrementales** (incremento = aumento), o de cota incremental (ya que la posición se indica mediante cotas sucesivas). Las coordenadas incrementales se caracterizan mediante una I.

Ejemplo: Coordenadas incrementales de la posición <sup>3</sup>referidas

a la posición 1  $IX = 10$  mm<br> $IZ = 0$  mm **I**Z = 0 mm

Coordenadas incrementales de la posición @ referidas a la posición 3

 $IZ = -30$  mm

Coordenadas incrementales de la posición 2 referidas a la posición 1  $IX = 10$  mm  **mm** 

Cuando se trabaja según el plano de una pieza en coordendas incrementales, la herramienta se desplaza **según** el valor de las mismas.

#### **Signo en una acotación incremental**

Una indicación de cotas incrementales tiene **signo positivo**, cuando el desplazamiento se realiza en la dirección positiva del eje. Una indicación de cotas incrementales tiene **signo negativo**, cuando el desplazamiento se realiza en la dirección negativa del eje.

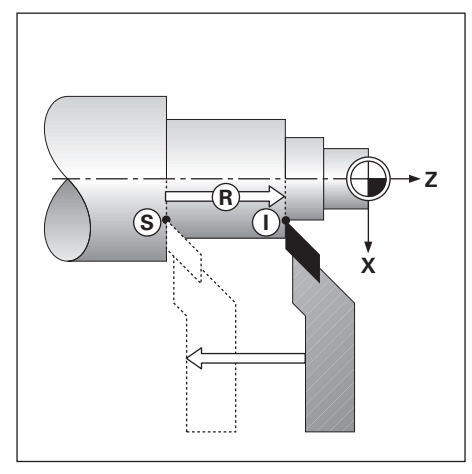

Fig. 6: Posición nominal (S), posición actual U y recorrido restante R

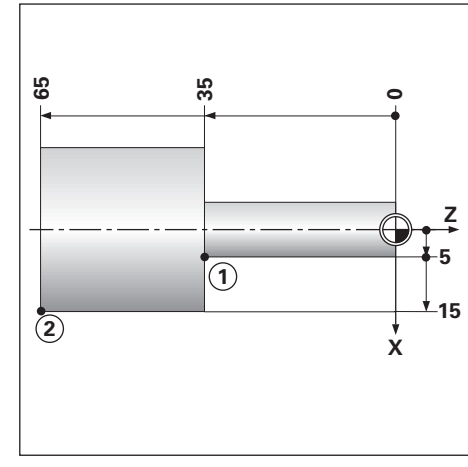

Fig. 7: Las posiciones  $\circled{1}$  y  $\circled{2}$  son "posiciones absolutas de la pieza"

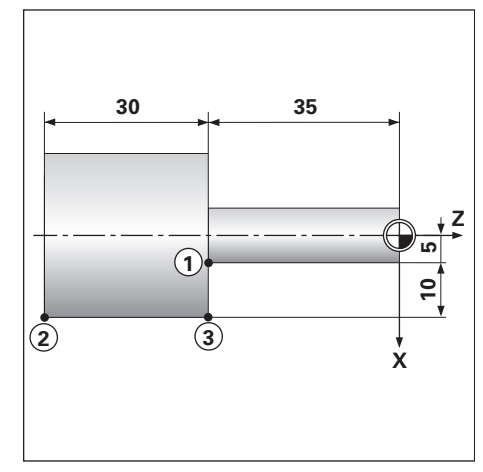

Fig. 8: Las posiciones  $\left(\begin{matrix} 1 & 0 \end{matrix}\right)$  y  $\left(\begin{matrix} 3 &$  son "Posiciones incrementales de la pieza"

## **Ejemplo: Acotación absoluta del plano de una pieza (según la norma DIN 406, parte 11)**

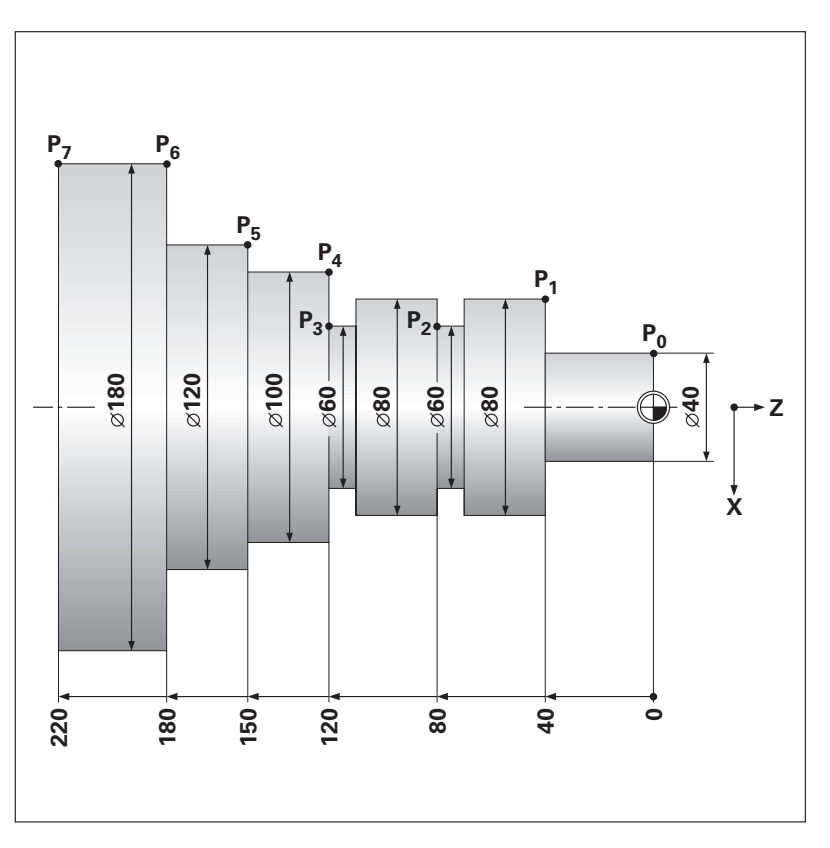

Es conveniente disponer de una lista de coordenadas según este ejemplo, para trabajar en el funcionamiento MEMORIZAR PROGRAMA. Aquí están registradas todas las indicaciones de los diámetros correspondientes con todas las coordenadas de X.

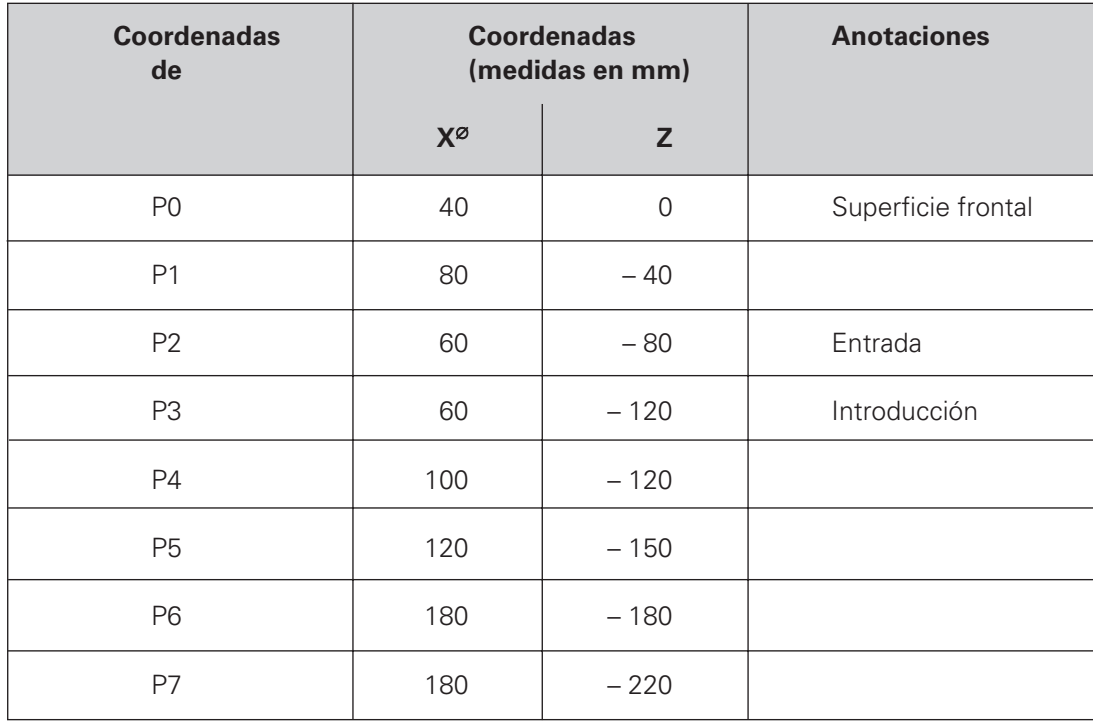

#### **Sistemas lineales de medida**

Los sistemas lineales de medida convierten los movimientos de los ejes de la máquina en señales eléctricas. El POSITIP valora dichas señales, calcula la posición actual de los ejes de la máquina e indica la posición como valor numérico.

En una interrupción de tensión se pierde la cota entre la posición del eje de la máquina y la posición actual calculada. Con las marcas de referencia de los sistemas de medida y la función REF del POSITIP, se pueden recuperar las cotas al conectar de nuevo la tensión de red.

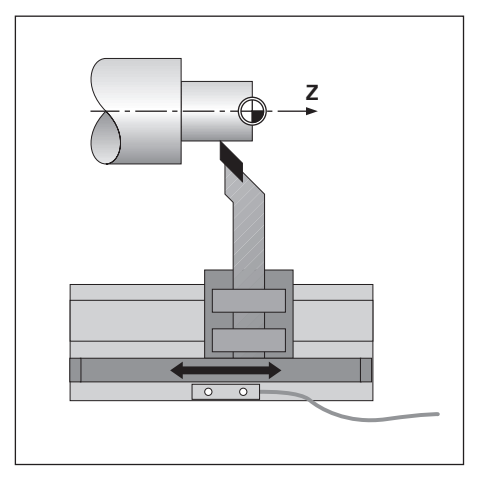

Fig. 9: Sistema lineal de medida para un eje lineal, p.ej. el eje Z

#### **Marcas de referencia**

En las escalas de los sistemas de medida existen una o varias marcas de referencia. Al sobrepasar las marcas de referencia, se produce una señal que indica al POSITIP, que esa posición es el punto de referencia (pto. de ref. de la escala = pto. de ref. fijo de la máquina).

Al sobrepasar dichos puntos de referencia, con la función REF del POSITIP, se calcula la asignación entre la posición del carro del eje y los valores visualizados determinados por última vez. En los sistemas lineales de medida con marcas de referencia **codificadas** es suficiente desplazar los ejes un máximo de 20 mm (en sistemas de medida angulares 20°)

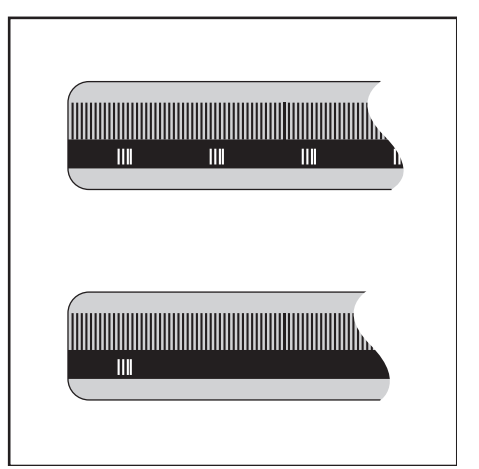

Fig. 10: Reglas, arriba con marcas de ref. codificadas, abajo con una sóla marca de referencia.

## **ANOTACIONES**

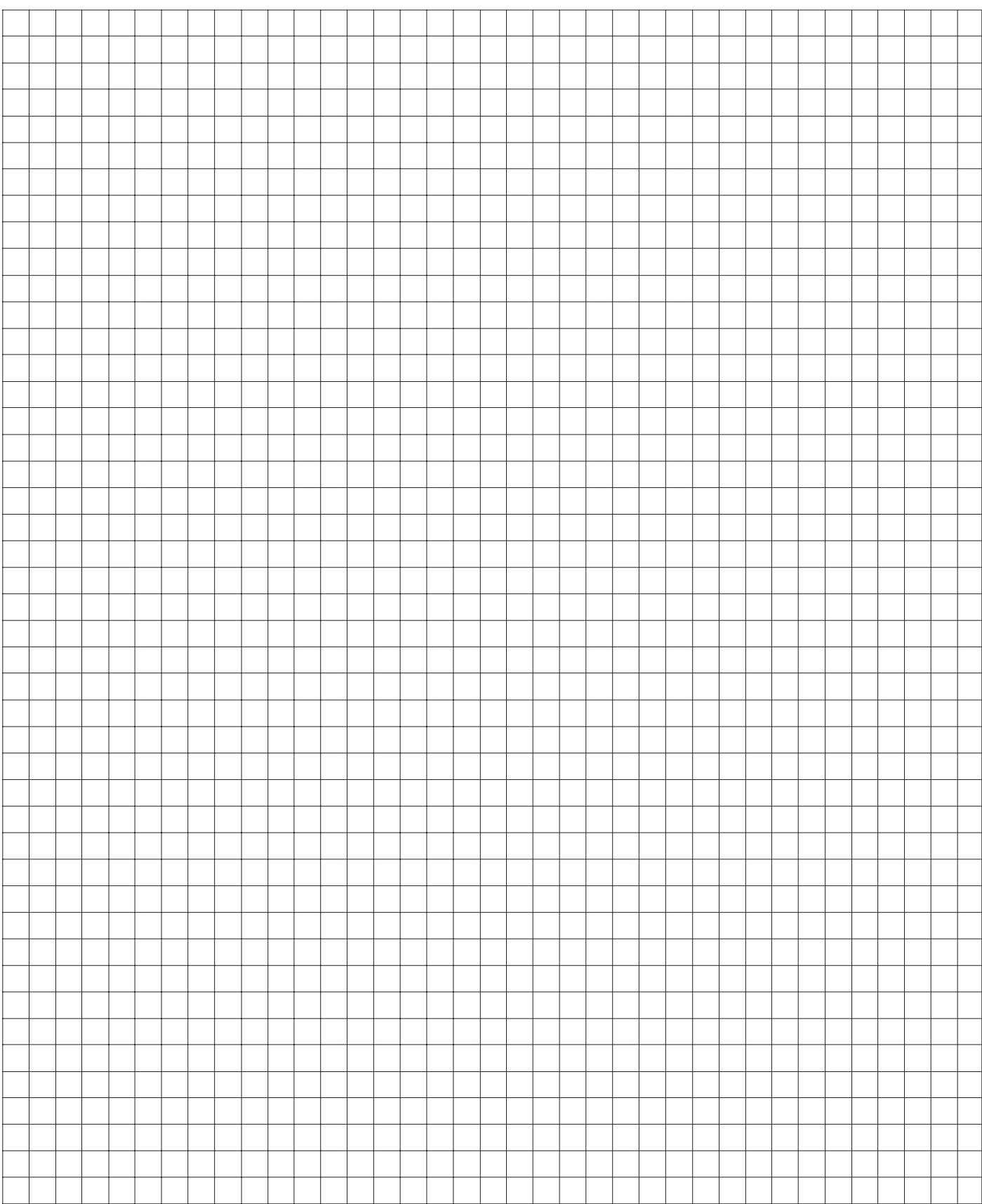

## <span id="page-11-0"></span>**I-2 Trabajar con el POSITIP – Funciones iniciales**

## **Antes de empezar**

Después de cada conexión se **sobrepasan las marcas de referencia:**

Una vez se hayan sobrepasado todas las marcas de referencia, en la línea de introducciones arriba en la pantalla, aparece el aviso **REF**.

Si se fijan nuevos puntos de referencia, el POSITIP memoriza automáticamente la nueva asignación determinada.

#### **Trabajar sin valoración de las marcas de referencia**

También se puede emplear el POSITIP sin pasar antes por las marcas de referencia, pulsando la softkey Sin REF.

Si **no** se han sobrepasado las marcas de referencia, el 呱 POSITIP no memoriza los nuevos puntos de ref. fijados. Después de una interrupción de tensión (desconexión) **tampoco puede reproducirse** la asignación entre las posiciones de los ejes y los valores visualizados.

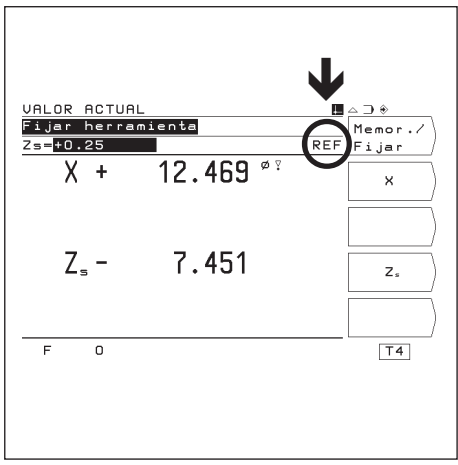

Fig. 11: Visualización REF en la pantalla

## **Conexión del POSITIP**

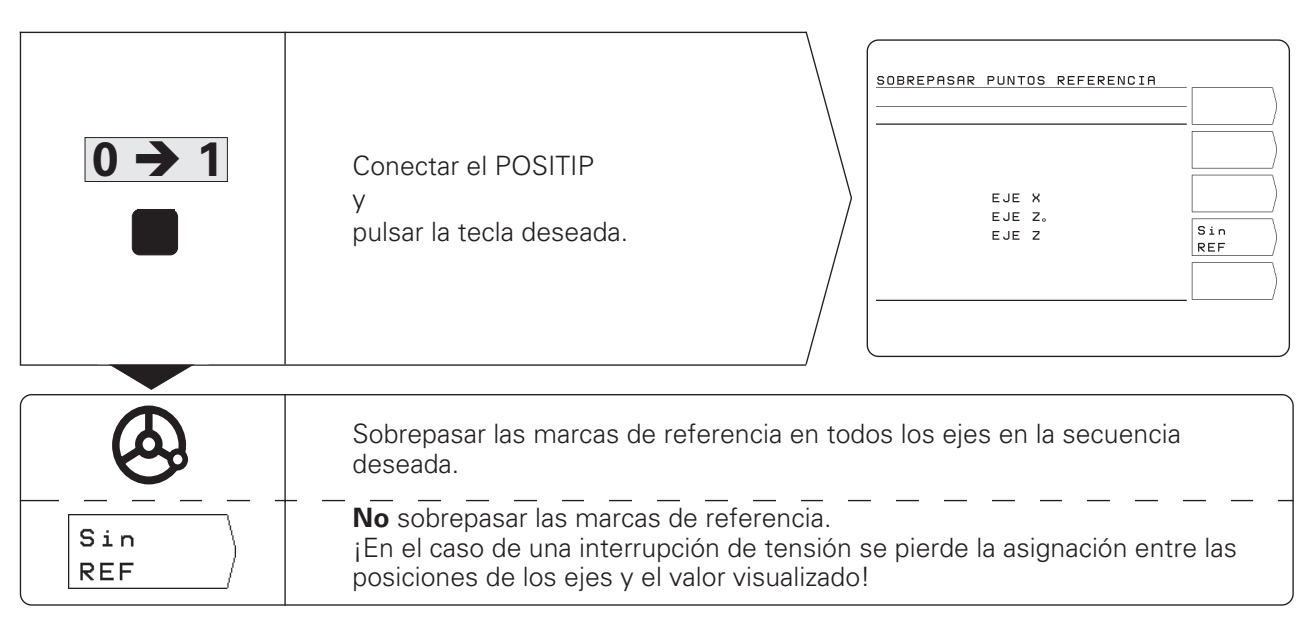

El POSITIP ya está preparado para trabajar en el modo de funcionamiento VALOR ACTUAL.

## <span id="page-12-0"></span>**Modos de funcionamiento del POSITIP**

Las funciones disponibles en el POSITIP dependen del modo de funcionamiento seleccionado.

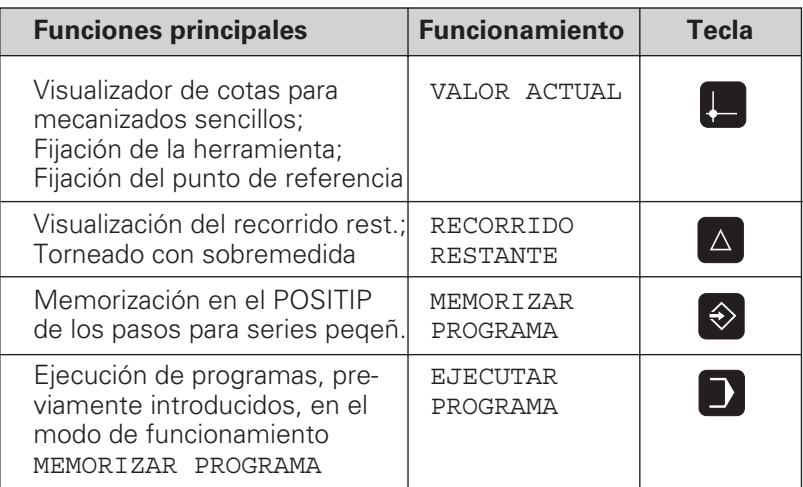

Se puede **cambiar en cualquier momento** de un modo de funcionamiento a otro, pulsando la tecla correspondiente.

## **Las tres funciones HELP, MOD e INFO**

Se puede llamar **en cualquier momento** a las funciones HELP, MOD e INFO.

### **Llamada** a la función:

➞ Pulsar la tecla de la función deseada

## **Selección** de la función:

➞ Pulsar de nuevo la tecla de dicha función.

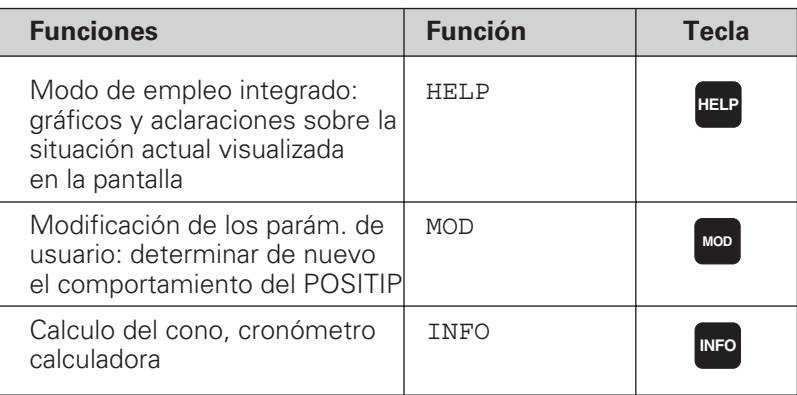

## <span id="page-13-0"></span>**Selección de las funciones softkey**

Las funciones softkey se encuentran en una o varias carátuas de softkey. El POSITIP indica el número de carátulas mediante un símbolo arriba a la derecha de la pantalla.

Si no aparece ningún símbolo, todas las funciones seleccionables están en la carátula visualizada.

´La carátula de softkeys actual se representa con el símbolo de un rectángulo negro.

## **Resumen de funciones**

(jul)

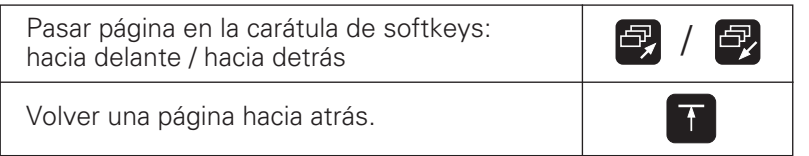

El POSITIP indica las softkeys con las funciones principales de un modo de funcion., después de haber pulsado la tecla correspondiente a dicha función.

## **El modo de empleo integrado**

El modo de empleo integrado le ayudará en cualquier situación con la información apropiada.

**Llamada** al modo de empleo integrado:

➞ Pulsar la tecla **HELP**.

➞ Pasar página con las teclas correspondientes, cuando la situación se explique en varias pantallas.

**Salida** del modo de empleo integrado: ➞ Pulsar de nuevo la tecla **HELP**

#### **Ejemplo: Modo de empleo integrado sobre MEMORIZAR/FIJAR**

La función MEMORIZAR/FIJAR se describe en la página 21 de este modo de empleo.

- → Seleccionar el modo de funcionamiento MEMORIZAR/FIJAR. Para ello, en el modo de funcionamiento VALOR ACTUAL, pulsar la softkey MEMORIZAR/FIJAR.
- ➞ Pulsar la tecla HELP.

En pantalla se visualiza la primera página del modo de empleo integrado para la función MEMORIZAR/FIJAR.

Abajo a la derecha de la pantalla aparece una indicación de la página:

Delante de la barra se indica la página seleccionada y detrás el número de páginas.

Ahora el modo de empleo integrado contiene en dos páginas de pantalla la siguiente información sobre el tema MEMORIZAR/ FIJAR:

- Explicaciones generales sobre la función (página 1/2)
- Pasos de introducción de la función (página 2/2)
- ➞ Salida del modo de empleo:

Pulsar de nuevo la tecla HELP .

En la pantalla del POSITIP aparece de nuevo el menú de la función MEMORIZAR/FIJAR.<br>Fig. 14: Modo de empleo integrado sobre

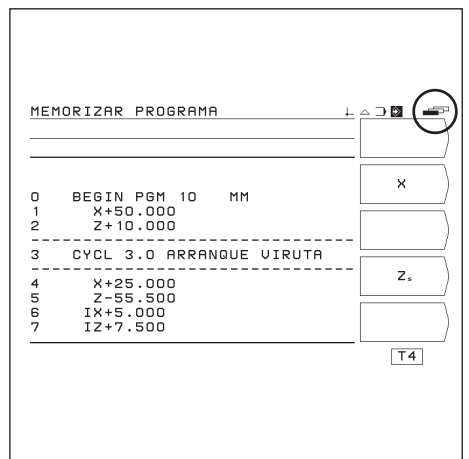

Fig. 12: Símbolo de carátulas de softkey arriba a la derecha de la pantalla; se visualiza la segunda carátula de softkeys

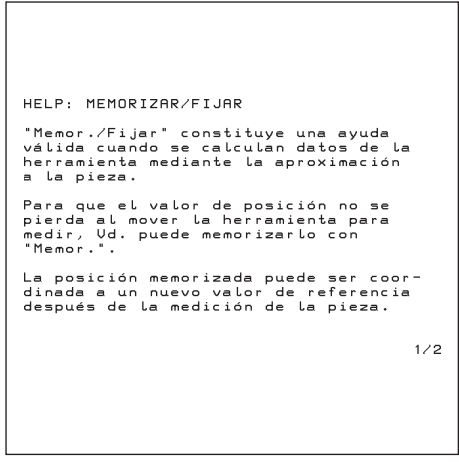

Fig. 13: Modo de empleo integrado sobre MEMORIZAR/FIJAR , página 1/2

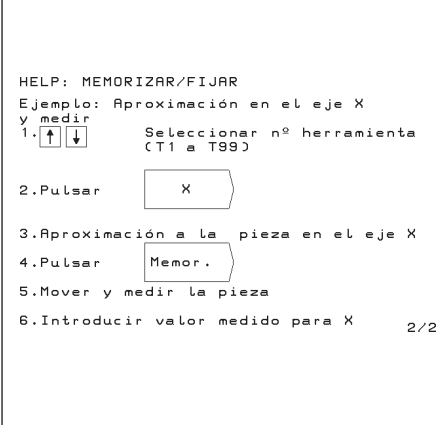

MEMORIZAR/FIJAR , página 2/2

## <span id="page-14-0"></span>**Avisos de error**

Si aparece un error al trabajar con el POSITIP, en pantalla se visualiza un aviso en texto claro.

**Llamada a las explicaciones** sobre el aviso emitido: ➞ Pulsar la tecla **HELP**.

**Borrado** de un aviso de error: ➞ Pulsar la tecla **CE**.

## **Avisos de error intermitentes**

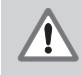

## **¡ A T E N C I O N !**

Si el aviso de error es intermitente quiere decir que el POSITIP no puede seguir funcionando.

Cuando el aviso de error es intermitente:

- ➞ Anotar el aviso de error visualizado en pantalla.
- ➞ Desconectar el POSITIP.
- ➞ Intentar eliminar el error con la tensión de red desconectada.
- ➞ En caso de que aparezca de nuevo el aviso de error intermitente , llamar al servicio técnico más próximo.

## **Selección del sistema métrico**

Se pueden visualizar las posiciones en milímetros o en pulgadas. Si se selecciona "pulgadas", arriba en la pantalla junto a REF aparece la visualización inch.

**Conmutación** del sistema métrico**:**

- ➞ Pulsar la tecla MOD.
- ➞ Pasar página hasta la carátula de softkeys con los parámetros de usuario mm o inch.
- ➞ Pulsar la softkey mm o inch. Se cambia al otro sistema métrico.
- ➞ Pulsar de nuevo la tecla MOD.

En el capítulo I - 7 encontrará más información sobre los parámetros de usuario.

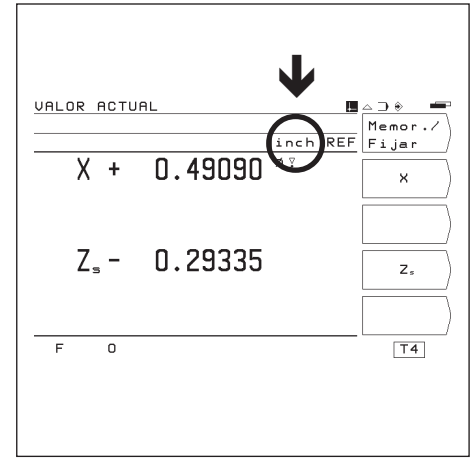

Fig. 15: Visualización de inch en pantal

## **Selección de la visualización angular**

Un ángulo, p.ej. para una mesa giratoria, se puede visualizar con valores decimales o en grados, minutos y segundos.

**Conmutación** de la visualización angular:

- ➞ Pulsar la tecla MOD.
- ➞ Pasar página hasta la carátula de softkeys con los parámetros de usuario grados/min./seg. o grados.
- ➞ Pulsar la softkey grados/min./seg. o grados Se cambia al otro estado.
- ➞ Pulsar de nuevo la tecla MOD.

En el capítulo I - 7, encontrará más información sobre los parámetros de usuario.

## <span id="page-15-0"></span>**Selección de los distintos tipos de visualizaciones**

## **Selección de la visualización radio o diámetro**

En el plano, normalmente las piezas cilíndricas se acotan según su diámetro. Para el mecanizado, la herramienta se posiciona en el eje de refrentar según el valor del radio.

El POSITIP puede visualizar tanto los valores del diámetro como los del radio.

Cuando el POSITIP visualiza el diámetro de un eje, detrás del valor de la posición aparece el símbolo "∅".

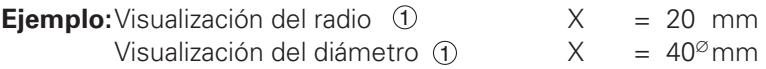

## **Conmutación de la visualización:**

- ➞ Pulsar la tecla MOD.
- ➞ Pasar página con la tecla de la flecha horizontal hasta tener la carátula con la softkey Radio o la softkey Diámetro.
- ➞ Si se desea la otra forma de visualización, pulsar la softkey correspondiente: automáticamente salta al otro estado

## **Selección de la visualización individual o de suma**

## **Visualización individual:**

El POSITIP indica las posiciones del carro de bancada y del superior por separado. Las visualizaciones se refieren a los puntos cero fijados para cada eje. Sólo se modifica la visualización de la posición del eje, cuyo carro se desplaza.

El POSITIP indica el carro superior con una "O" pequeña, p.ej.  $Z_{\Omega}$ .

## **Visualización de suma:**

El POSITIP suma los valores de ambos carros con el signo correcto. La visualización de suma muestra la posición absoluta de la herramienta, en relación al cero pieza.

Cuando el POSITIP visualiza una suma, junto a la denominación del eje aparece una "S" pequeña, p.ej.  $Z_{S}$ .

**Ejemplo:** Visual. individual en fig.  $17:$   $Z = +25.000$  mm  $Z_0 = +15.000$  mm<br> $Z_S = +40.000$  mm Visual. de suma en fig.17:

> El POSITIP sólo indica correctamente la suma cuando al fijar el punto de referencia para la "suma", se hayan sumado e introducido realmente los valores de las posiciones de los diferentes carros. .

## **Conmutación de la visualización:**

➞ Pulsar la tecla MOD.

ωŲ

- → Pasar página hasta visualizar la carátula con la softkey Suma o la softkey Indiv.
- ➞ Si desea la otra forma de visualización, pulsar la softkey correspondiente: automáticamente salta al otro estado.

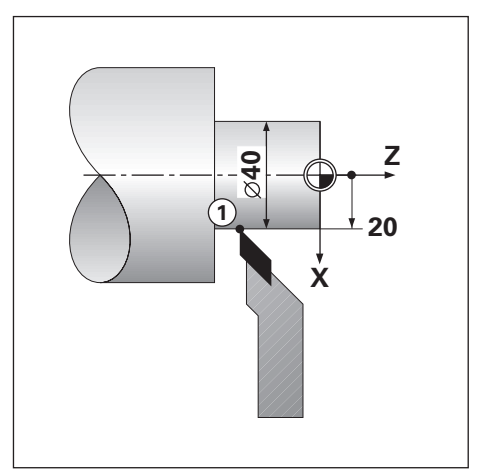

Fig. 16: Pieza según el ejemplo "Visualización diámetro y radio"

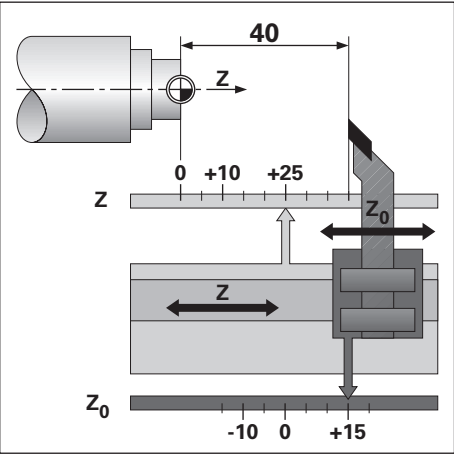

Fig. 17: Pieza según el ejemplo "Visualización individual y de suma"

## <span id="page-16-0"></span>**Introducción de los datos de la herramienta y fijación del punto de referencia**

Antes de colocar una herramienta, hay que indicar en el POSITIP los **datos de la herramienta** (posición de la cuhilla de la herramienta). Se pueden introducir los datos de hasta un total de 99 herramientas. También hay que conocer para el mecanizado un **punto de referencia de la pieza**. Normalmente para la superficie frontal de la pieza (superficie plana) se fija el valor  $Z = 0$ .

### **"Memorizar" una posición al efectuar un mecanizado**

Si se desea medir el diámetro de la pieza después de mecanizarla se puede memorizar ("congelar la imagen") la posición actual, antes de retirar la herramienta.

Esto se realiza en el modo de funcionamiento VALOR ACTUAL con la función Memorizar/fijar. En la página 21 se explica esta función con un ejemplo.

## **Tabla de herramientas**

El POSITIP memoriza automáticamente los datos de la herramienta fijandolos en una tabla de herramientas.

La tabla de herramientas se puede abrir a través de un parámetro de usuario. Si se modifican los valores de la tabla, la visualización de la posición ya no corresponde a la visualización después de fijar la herramienta.

#### **Selección de la herramienta**

El número de la herramienta actual está en un pequeño recuadro abajo a la derecha de la pantalla junto a la letra T (del inglés **T**ool: herramienta).

Se puede seleccionar otra herramienta, simplemente con las teclas cursoras verticales.

## **Ejemplo: fijar un punto de referencia de la pieza (cero pieza)**

El punto de referencia para la visualización de la suma en el eje Z se fija a cero .

En el POSITIP, todos los datos de la herramienta introducidos se refieren a dicho punto de referencia.

## **Preparación:**

➞ Seleccionar el número de la herramienta (datos de la herramienta) con las teclas cursoras verticales.

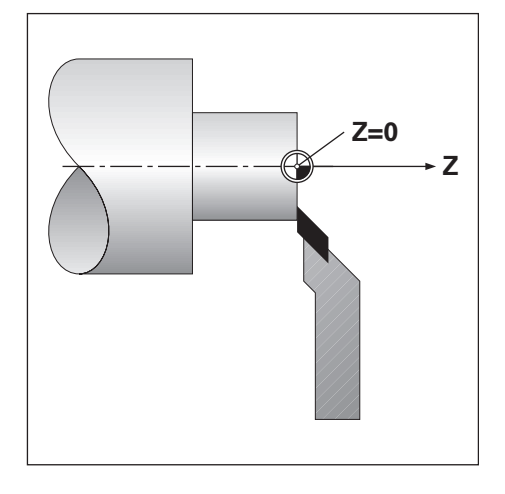

Modo de funcionamiento: VALOR ACTUAL

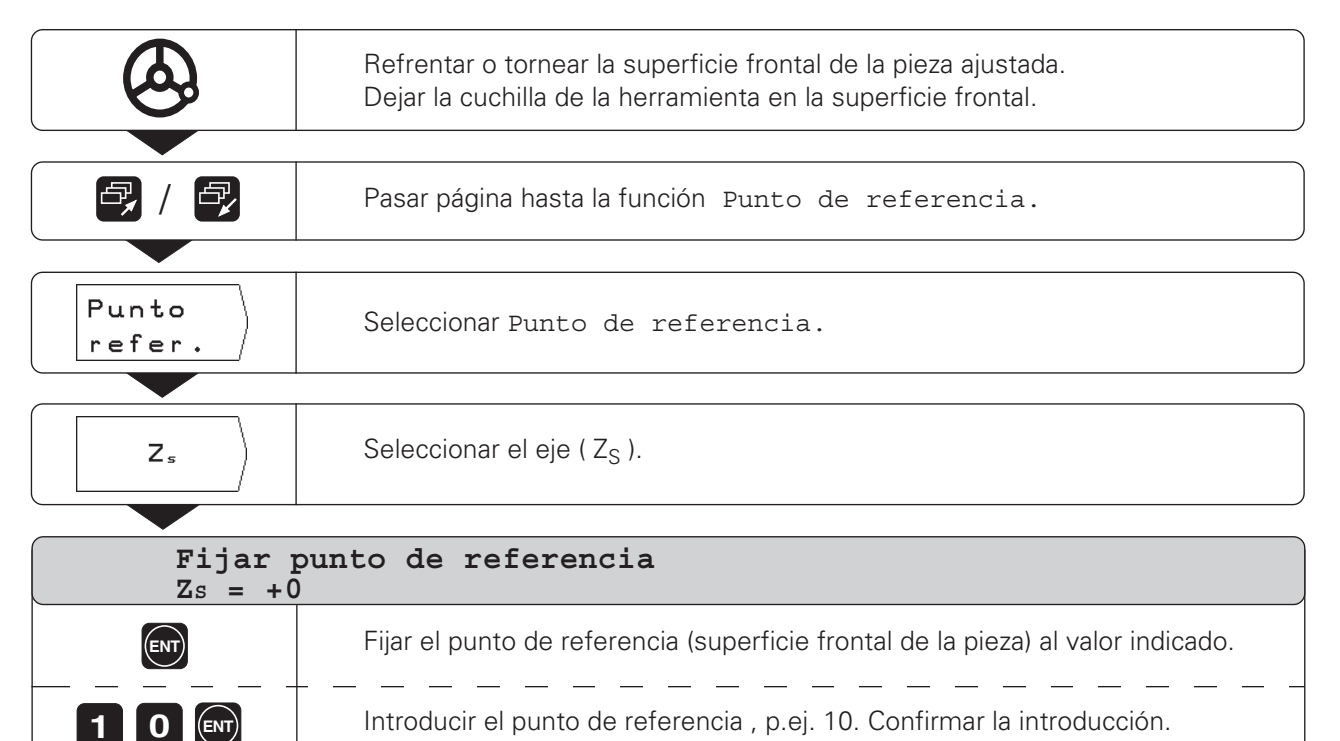

Introducción de los datos de la herramienta y fijación del punto de referencia

### **Ejemplo: Introducción de los datos de la herramienta con diámetro conocido de la pieza**

#### **Preparación:**

➞ Seleccionar el número de la herramienta con las teclas cursoras verticales.

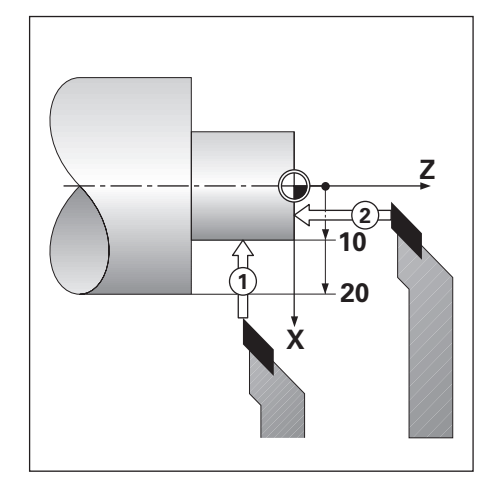

Modo de funcionamiento: VALOR ACTUAL

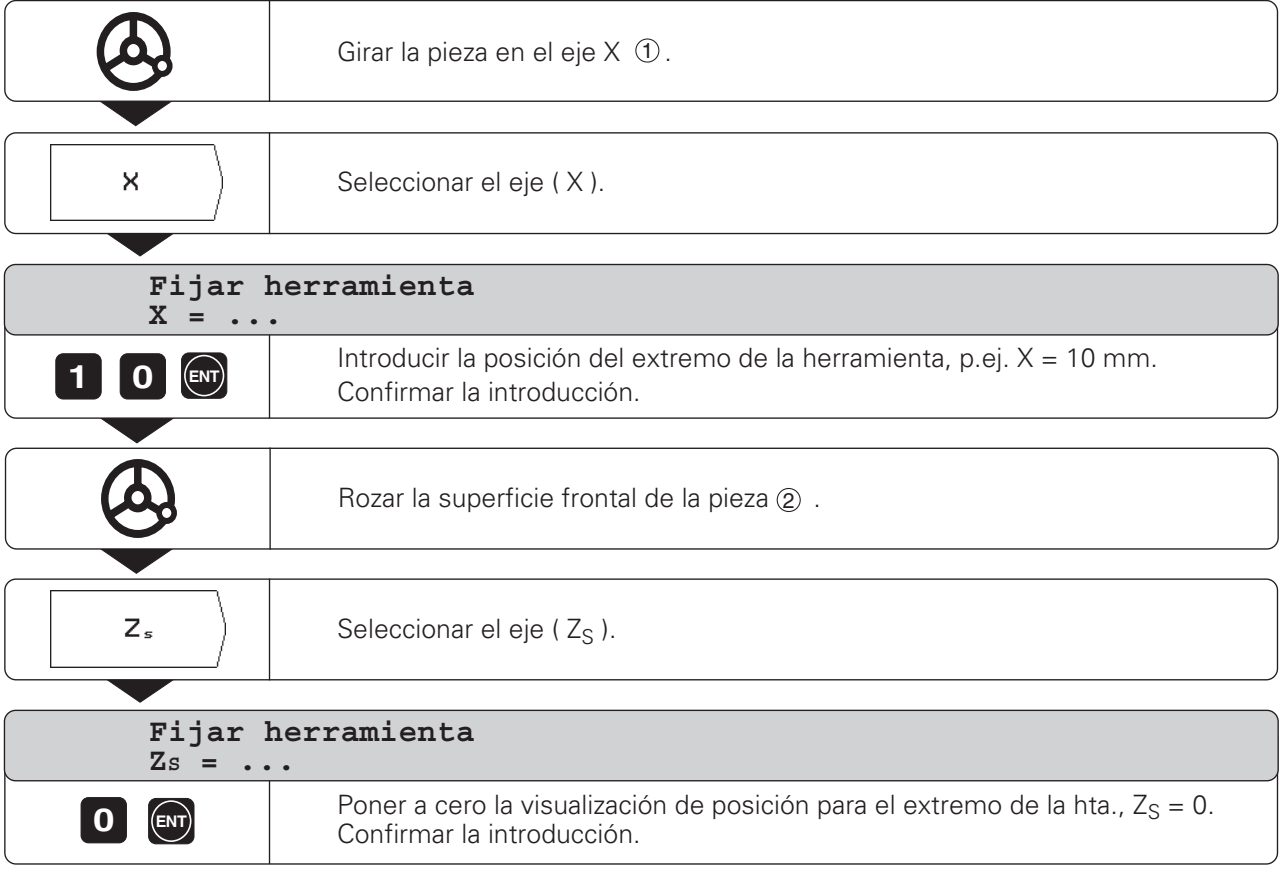

El POSITIP memoriza los datos de la herramienta en el número de herramienta de la tabla.

Para todas las demás herramientas los datos se fijan tal como se describe aquí.

Introducción de los datos de la herramienta y fijación del punto de referencia

### **Ejemplo: introducir los datos de la herramienta desconociendo el diámetro de la pieza**

En este ejemplo se procede de la siguiente forma: Se gira la pieza y se congela la posición de la herramienta con la función Memorizar.

Después se retira la herramienta, se mide el diámetro y se fija la posición congelada al valor medido.

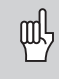

El valor a introducir depende de si se ha seleccionado la visualización del radio o del diámetro. .

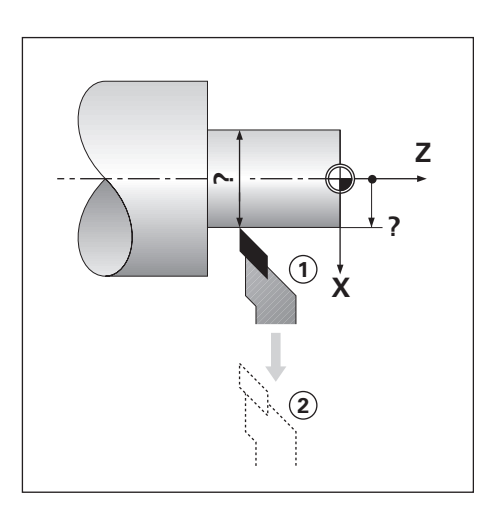

#### **Preparación:**

➞ Seleccionar el número de la herramienta con las teclas cursoras verticales.

Modo de funcionamiento: VALOR ACTUAL

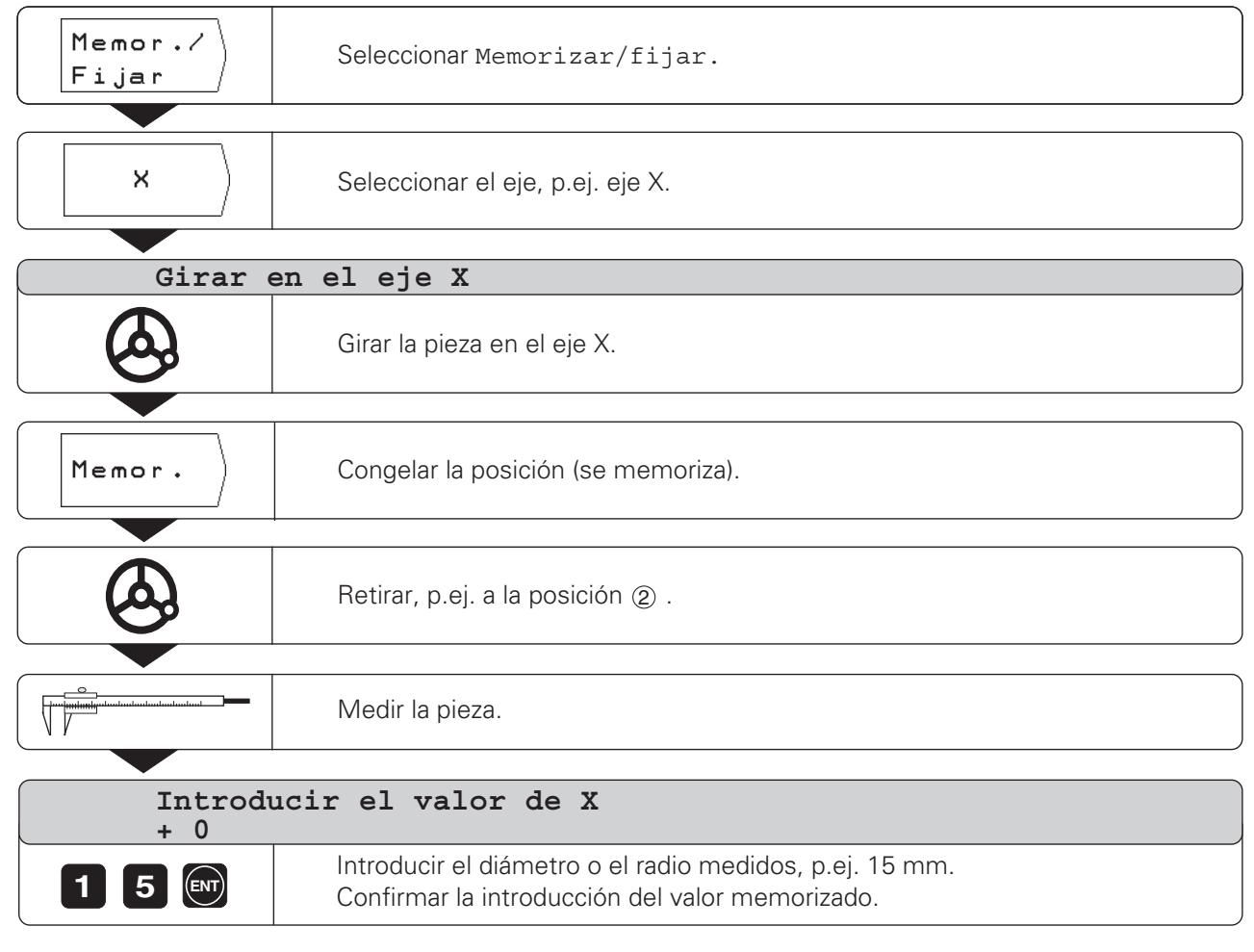

El POSITIP memoriza los datos de la herramienta en un número de herramienta de la tabla.

#### **Interrupción de la función Memorizar/fijar**

Con la softkey Interrupción se puede interrumpir en cualquier momento la función Memorizar/fijar.

#### <span id="page-20-0"></span>**Visualización del recorrido restante**

A menudo es suficiente que el POSITIP visualice las coordenadas de la **posición actual** de la herramienta, pero normalmente es más cómodo visualizar el **recorrido restante.** Para ello el eje se posiciona mediante un "Desplazamiento a cero". También con la visualización del recorrido restante se pueden

introducir **coordenadas** absolutas o **incrementales.** 

## **Ayuda gráfica de posicionamiento**

En la función "Desplazamiento a cero" el POSITIP le ayuda mediante una representación gráfica del posicionamiento (vease fig. 18).

En la representación gráfica del posicionamiento, el POSITIP visualiza un rectángulo debajo del eje que se va a desplazar a cero. Dos marcas triangulares en el centro del rectángulo simbolizan la posición a alcanzar.

Un pequeño recuadro simboliza el carro del eje. Mientras se esté desplazando el eje, en el recuadro aparece una flecha. De esta forma se puede ver a primera vista si se dirige a la posición nominal o por error se aleja de ella.

El recuadro en sí, sólo se desplaza cuando el carro del eje se encuentra en la proximidad de la posición nominal.

En vez de la ayuda gráfica del posicionamiento, el m! POSITIP puede visualizar la posición absoluta. Se puede conmutar entre ambas posibilidades con un parámetro de funcionamiento. Véase el modo de empleo del POSITIP.

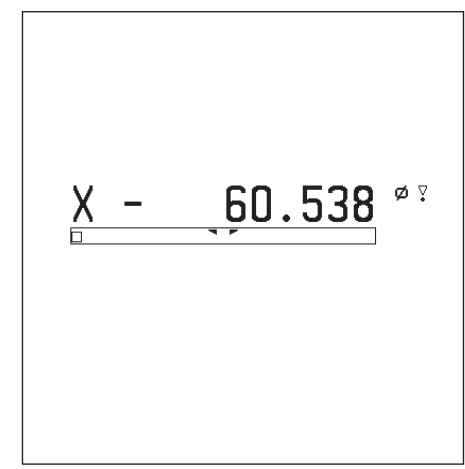

Fig. 18: Ayuda gráfica de posicionamiento

## **Torneado con sobremedida**

Las sobremedidas se introducen en los parámetros de usuario (véase el capítulo I - 6). En la visualización del recorrido restante, el POSITIP tiene automáticamente en cuenta la sobremedida. Cuando el POSITIP indica el rec. rest. "0" , aún queda por mecanizar el acabado de la pieza.

Después de fijar el parámetro de usuario Sobremedida OFF/ON en ON aparece detrás del valor visualizado el símbolo " $\nabla$ ".

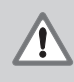

## **¡A T EN C I O N !**

El símbolo " $\overline{y}$ " aparece también cuando se ha activado un factor de escala para el eje.

En el caso de que ya no se acuerde si " $\triangledown$ " simboliza una sobremedida o un factor de escala, compruebe el ajuste de los parámetros de usuario.

## **Valores de introducción para sobremedidas o decrementos**

Sobremedida: valor positivo hasta 999.999 mm. Decremento: valor negativo hasta –999.999 mm.

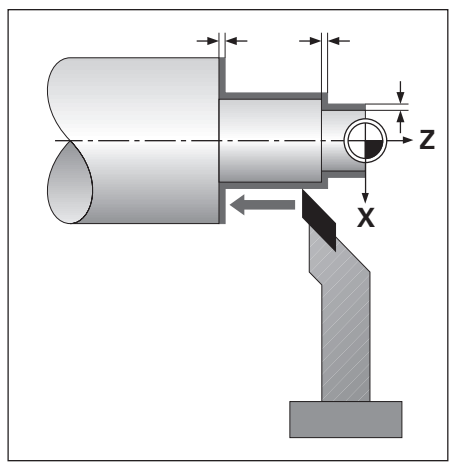

Fig. 19: Sobremedida para X y Z

### **Introducción de una sobremedida**

- ➞ Pulsar la tecla MOD.
- → Pasar página hasta el parámetro de usuario Sobremedida.
- ➞ Pulsar (p.ej.) la softkey Sobremedida X.
- ➞ Introducir el incremento para el eje X con el signo correcto.
- ➞ Pulsar la tecla ENT. Aparece de nuevo el menú principal de los parámetros de usuario.
- ➞ Si se desea, también se introduce la sobremedida para un segundo eje
- ➞ Fijar la softkey Sobremedida ON/OFF en ON. Ahora están activadas las sobremedidas introducidas.
- ➞ Salir de los parámetros de usuario: Pulsar la tecla MOD.

Ahora el POSITIP al "Desplazarse a cero" tiene en cuenta las sobremedidas introducidas.

### **Eliminar la sobremedida**

Si se desea trabajar de nuevo sin sobremedida:

➞ Fijar la softkey Sobremedida ON/OFF enOFF **o** introducir como sobremedida el valor cero.

#### **Ejemplo: efecto de la sobremedida en el eje X**

- 1 1. Visualización del diámetro para X, posición
	- Posición de la cuchilla de la herramienta ...
	- ... sin sobremedida<br>
	... con sobremedida (+2.000 mm)  $X^{\emptyset}$  = +44 000 mm ... con sobremedida (+2.000 mm)  $X^{\emptyset}$  = +44.000 mm
	- ... con decremento (–2.000 mm)  $X^{\emptyset} = +36.000$  mm
	-
- 2 1. Visualización del radio para X, posición Posición de la cuchilla de la herramienta ...

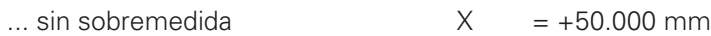

- ... con sobremedida  $(+2.000 \text{ mm})$   $X = +52.000 \text{ mm}$
- ... con decremento  $(-2.000 \text{ mm})$   $X = +48.000 \text{ mm}$

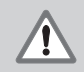

## **¡A T E N C I O N** !

Las sobremedidas actuan para **cada** posición alcanzada con RECORRIDO RESTANTE, siempre que la softkey Sobremedida ON/OFF esté en ON.

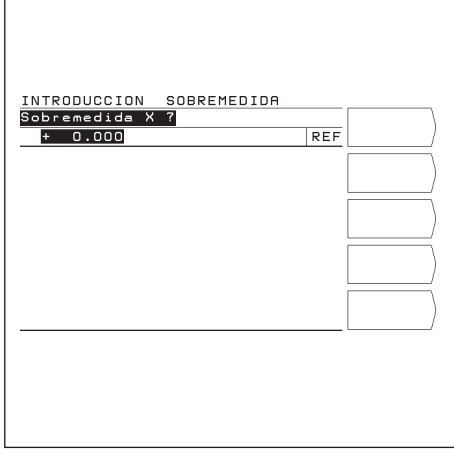

Fig 20: Pantalla al introducir una sobremedida

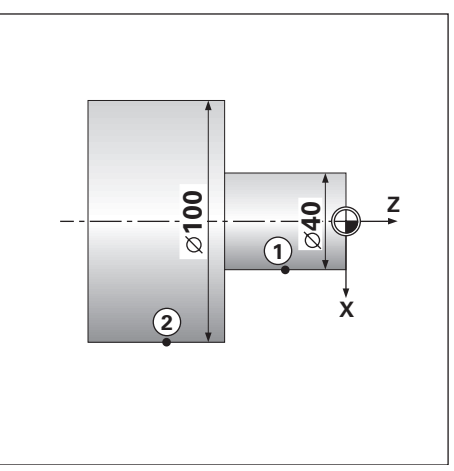

Fig. 21: Plano de la pieza del ejemplo "Sobre-"; medida"; posición de la herramienta sin sobremedida ni decremento

### **Ejemplo: torneado de un escalón mediante "Desplazamiento a cero"**

En este ejemplo se indican los valores nominales de la posición tanto en coordenadas absolutas como incrementales.

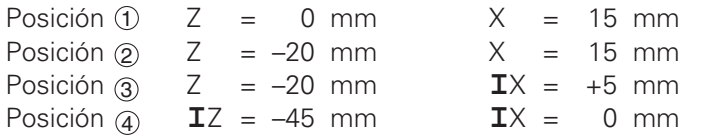

#### **Preparación:**

- ➞ Fijar la herramienta y el punto de referencia de la pieza, tal como se describe más adelante en este capítulo.
- ➞ Ajustar los parámetros de usuario (véase capítulo I 6):
	- Visualización de la suma Z<sub>S</sub> o para ambos ejes (X<sub>S</sub> y Z<sub>S</sub>)
	- Visualización del radio para ambos ejes X y Z
	- Sobremedida ON/OFF en Sobremedida OFF

➞ Posicionamiento previo de la herramienta

 $(p.ei. X = +20$  mm,  $Z = +10$  mm).

Si se desea tornear un escalón grande, utilizar el ciclo de (叫 arranque de viruta (véase el capítulo I - 3). De esta forma el escalón se puede tornear en cualquier posición, sin tener que indicar las coordenadas en cada aproximación.

Modo de funcionamiento: RECORRIDO RESTANTE

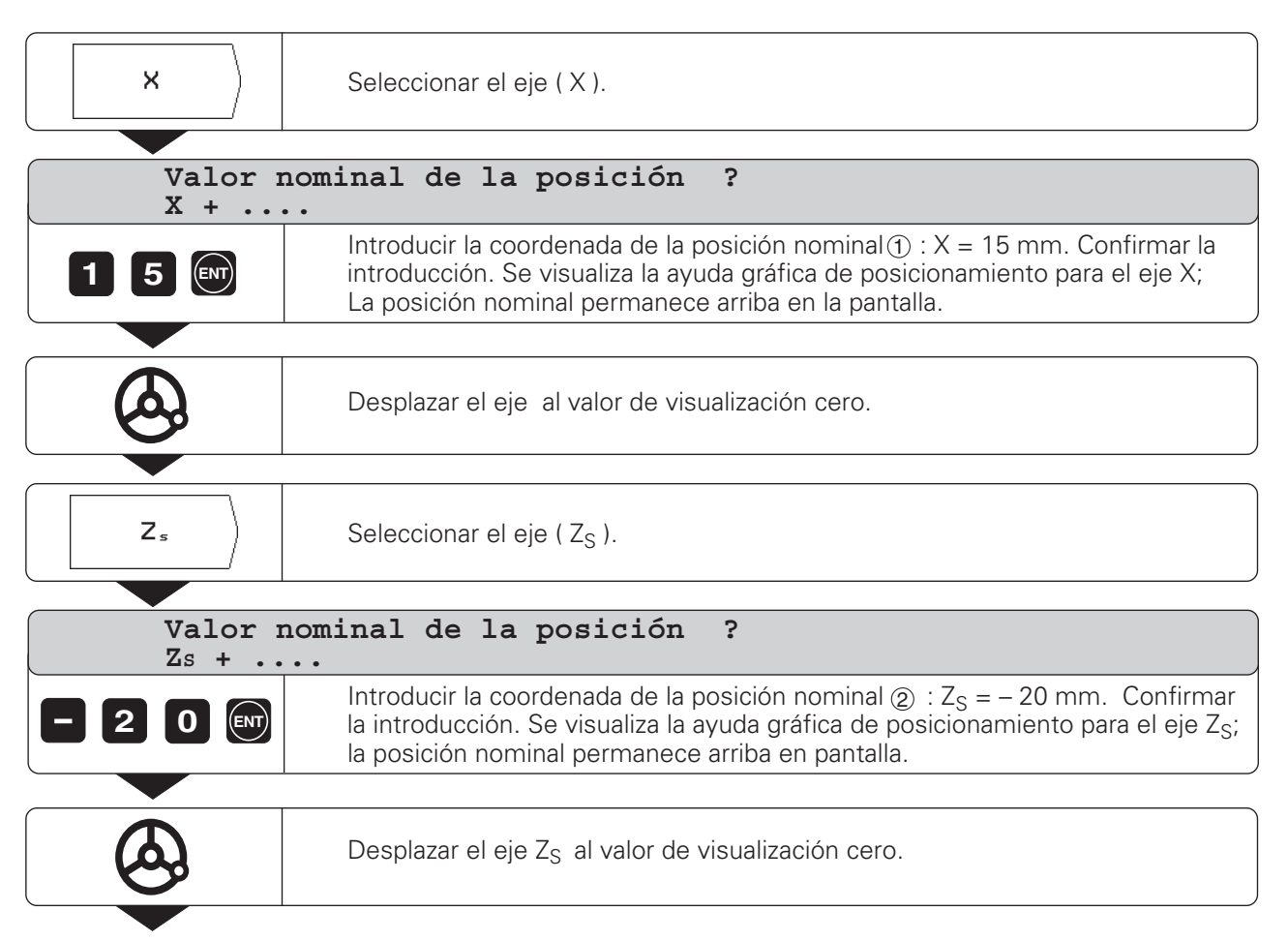

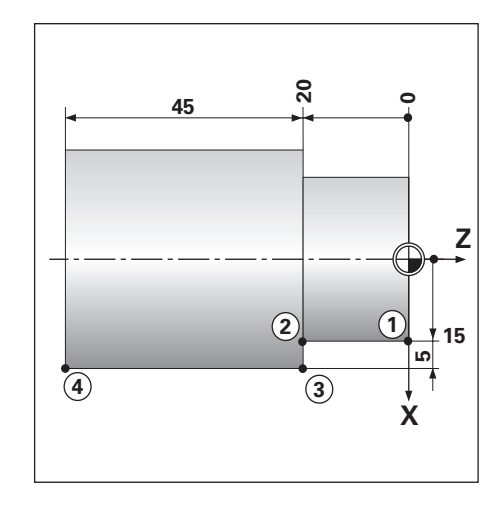

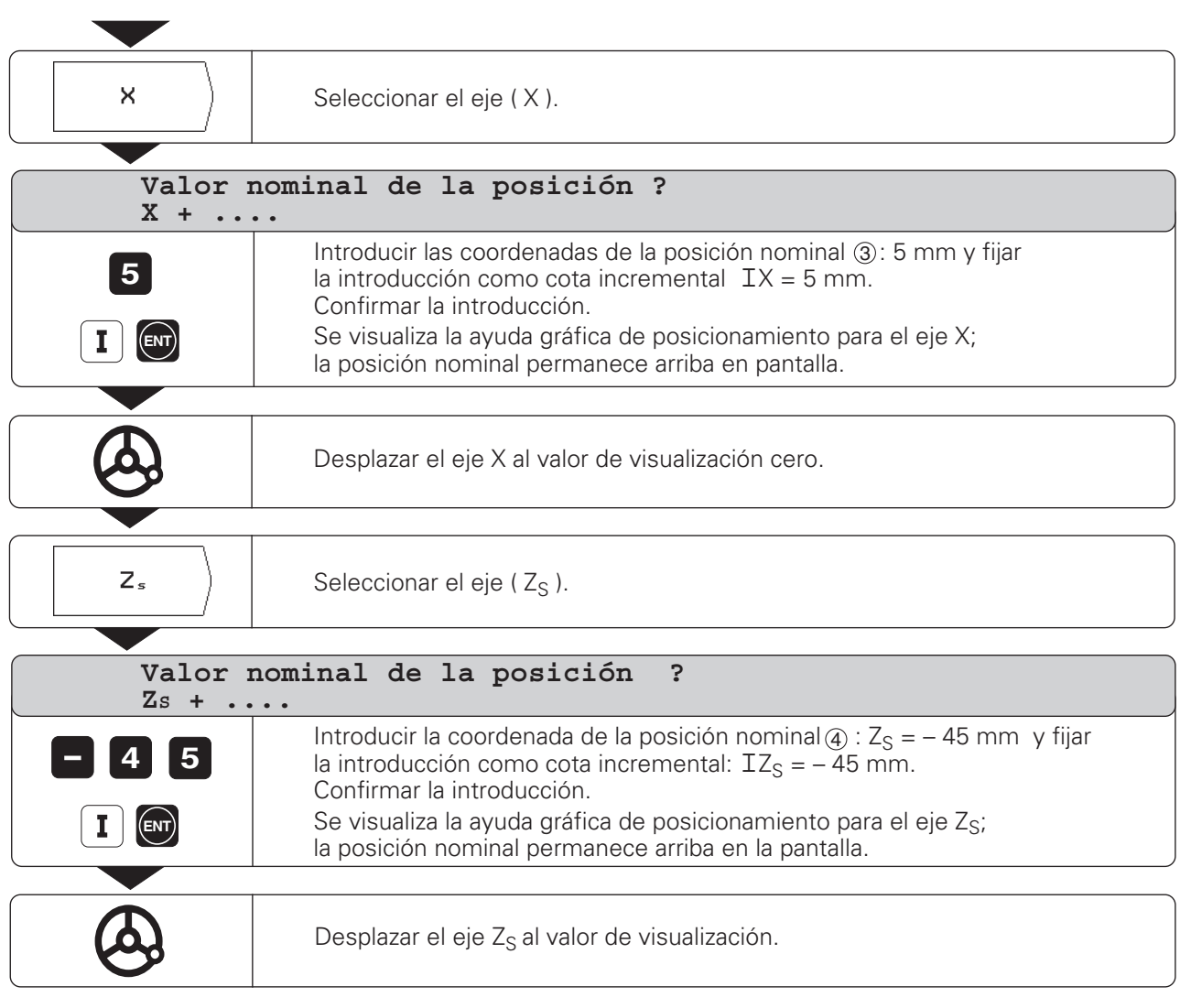

## **ANOTACIONES**

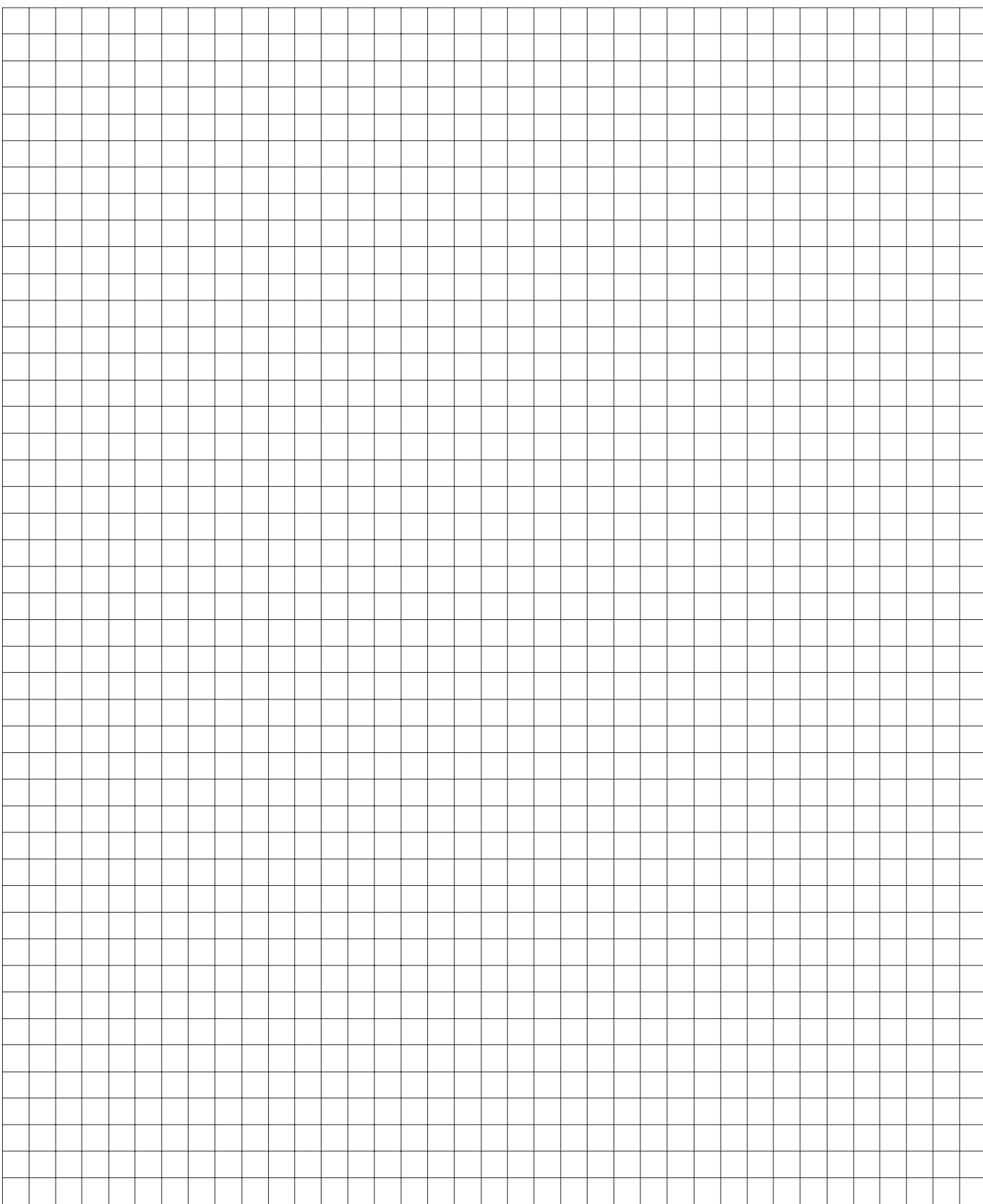

## <span id="page-25-0"></span>**Programación del POSITIP I-3**

## **El POSITIP en el modo de funcionamiento MEMORIZAR PROGRAMA**

Las funciones en el modo de funcionamiento MEMORIZAR PROGRAMA se dividen en cuatro grupos:

- funcionamiento de programación:
- introducir, ejecutar y modificar programas
- funcionamiento Teach-In
- funcionamiento externo: transmitir programas a una memoria de datos externa
- borrar programas

El POSITIP memoriza en programas los pasos del proceso de mecanizado. Los programas se pueden modificar, completar y ejecutar cuantas veces se desee.

El POSITIP memoriza simultáneamente hasta 20 programas con un total de 2000 posiciones nominales.

Un programa puede tener como máximo 1000 posiciones nominales.

Con la función Externo se pueden, por ejemplo, memorizar programas en la unidad de discos HEIDENHAIN FE 401 y cuando sea preciso volver a introducirlos en el POSITIP. De esta forma no es necesario volver a teclear el programa. Los programas también se pueden transmitir a un ordenador personal (PC) o a una impresora.

#### **Funciones programables**

- Valores nominales de la posición (en ejes con carro superior o de bancada: valor nominal de la posición de la suma, véase el capítulo I - 2):
- Interrupción del programa
- Ciclo de arranque de viruta: Arranque de viruta en varias aproximaciones a seleccionar según se desee.
- Repeticiones parciales de un programa: Una parte del programa se introduce una sóla vez y se puede ejecutar directamente hasta 999 veces.
- Subprogramas: Una parte del programa se introduce una sóla vez y se ejecuta en diferentes posiciones del programa tantas veces como se desee.

#### **Aceptar posiciones: Funcionamiento Teach-In**

Las posiciones actuales de la herramienta y las posiciones nominales del mecanizado se pueden aceptar directamente en un programa.

La función Teach-In ahorra en muchos casos, un considerable trabajo de tecleado en la introducción de valores numéricos.

## **¿Qué hacer una vez finalizado el programa?**

En el capítulo I - 4 se explica el modo de funcionamiento EJECUTAR PROGRAMA,con el cual se ejecuta un programa para el mecanizado de una pieza.

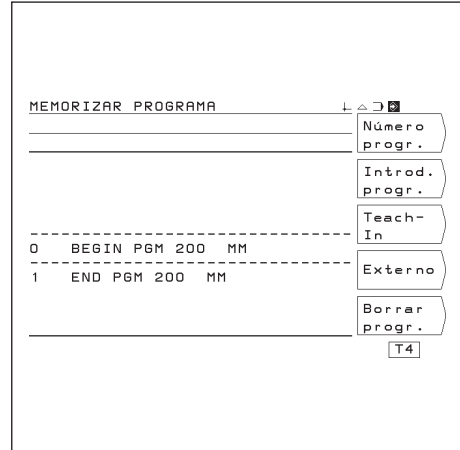

Fig. 22: Menú principal del funcionamiento MEMORIZAR PROGRAMA

## <span id="page-26-0"></span>**Número de programa**

Cada programa se caracteriza con un número del 0 al 9999.

Modo de funcionamiento: MEMORIZAR PROGRAMA

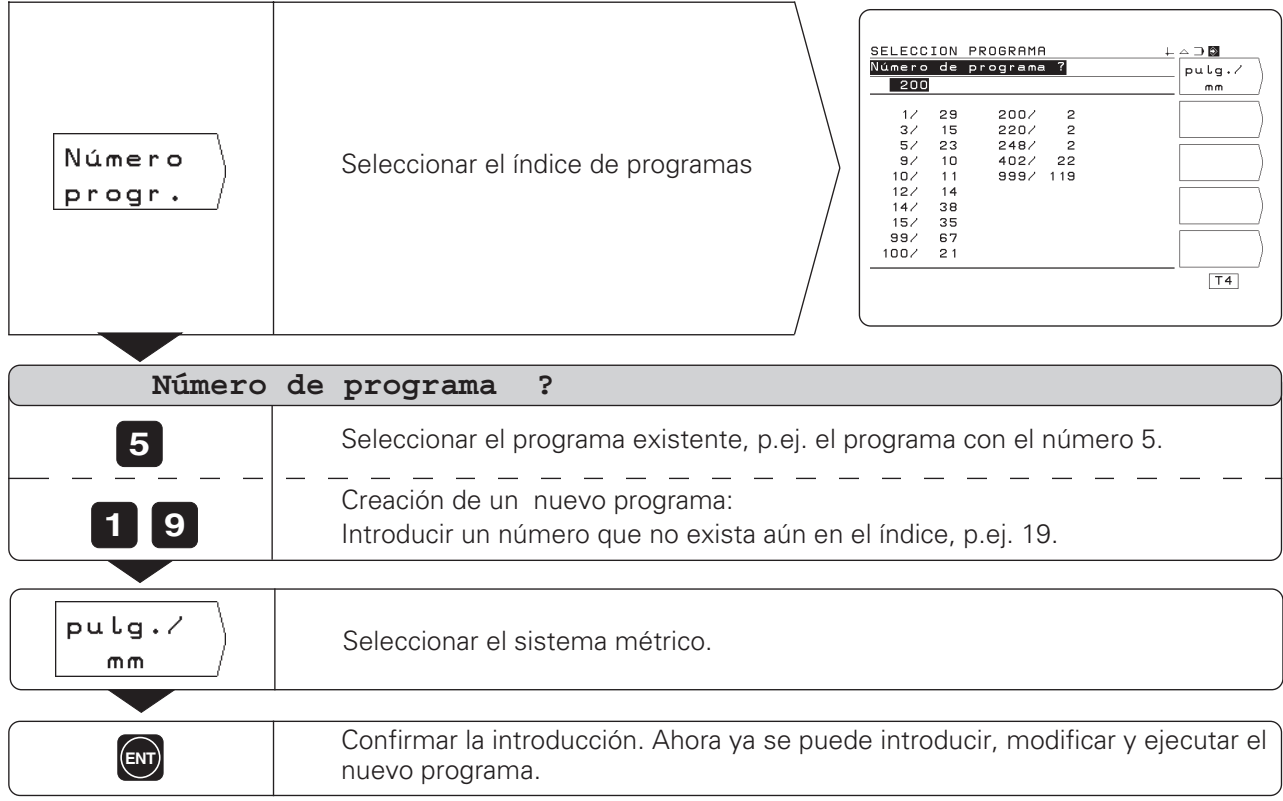

#### **Indice de programas**

El índice de programas aparece cuando se pulsa la softkey Número de programa.

El número delante de la barra es el del programa, y el número detrás de la barra indica el número de frases del programa.

Un programa se compone siempre de un mínimo de dos frases.

## **Borrado de un programa**

Cuando ya no se necesite un programa o la memoria del POSITIP no sea suficiente, se pueden **borrar** programas:

- ➞ Pulsar la softkey Borrar programa en la primera carátula de softkeys en el modo de funcionamiento MEMORIZAR PROGRAMA.
- ➞ Introducir el número del programa
- ➞ Para borrar el programa elegido, pulsar la tecla ENT.

## <span id="page-27-0"></span>**Introducción del programa**

Modo de funcionamiento: MEMORIZAR PROGRAMA

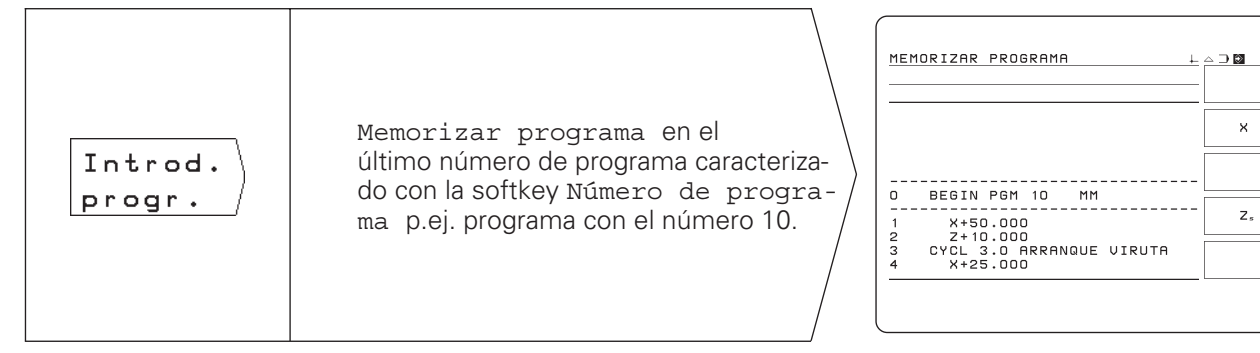

Mediante la tecla "Pasar página", se visualizan en la carátula de softkeys las **funciones** programables. Las pantallas visualizadas ya contienen algunas frases de programa. A partir de la página siguiente se describe como se introducen las frases del programa.

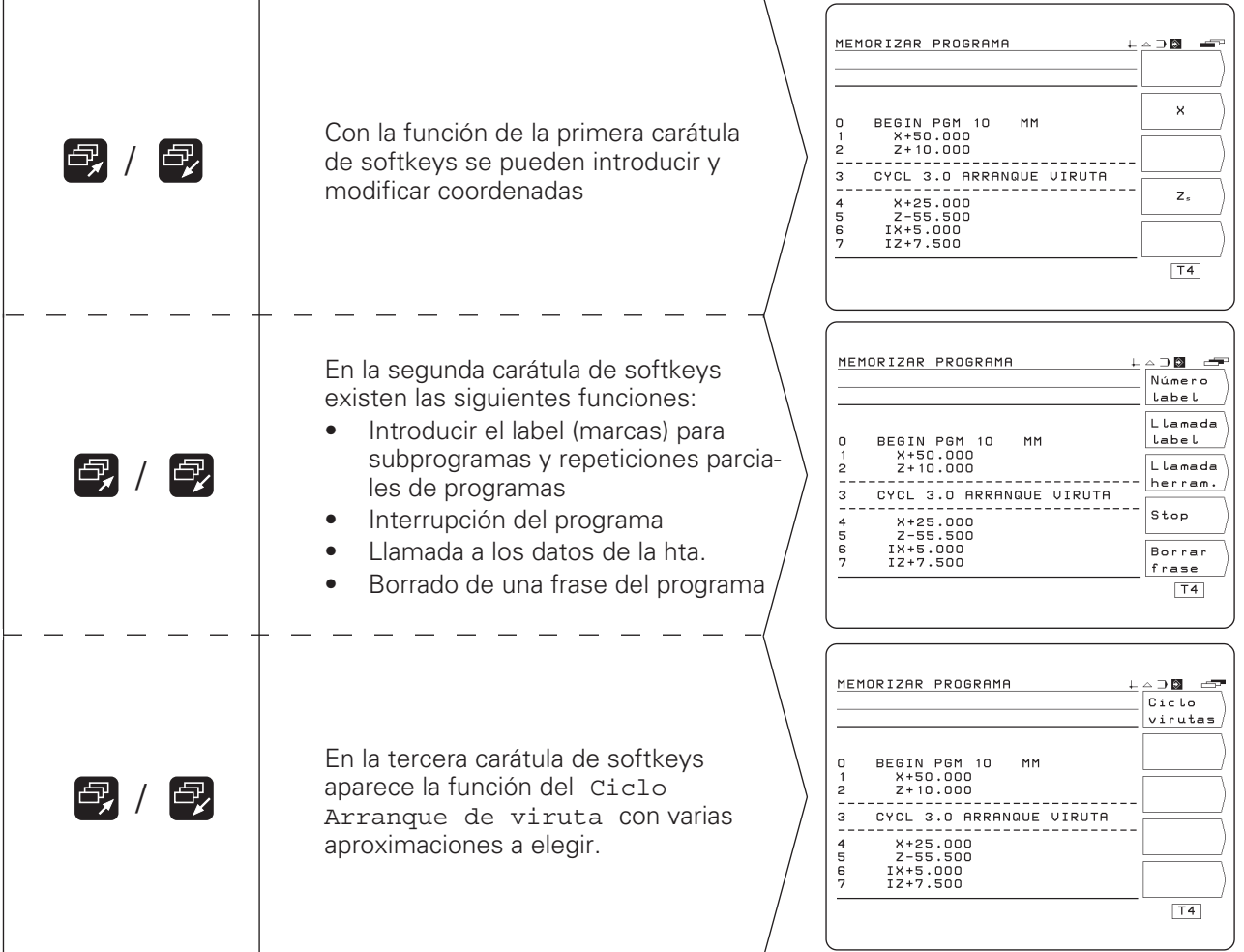

## <span id="page-28-0"></span>**Introducción de las frases de un programa**

#### **Frase actual**

La frase actual se encuentra entre las líneas pautadas. Cuando entre las líneas pautadas se encuentra la frase END PGM no se puede añadir **ninguna** frase más.

## **Resumen de funciones**

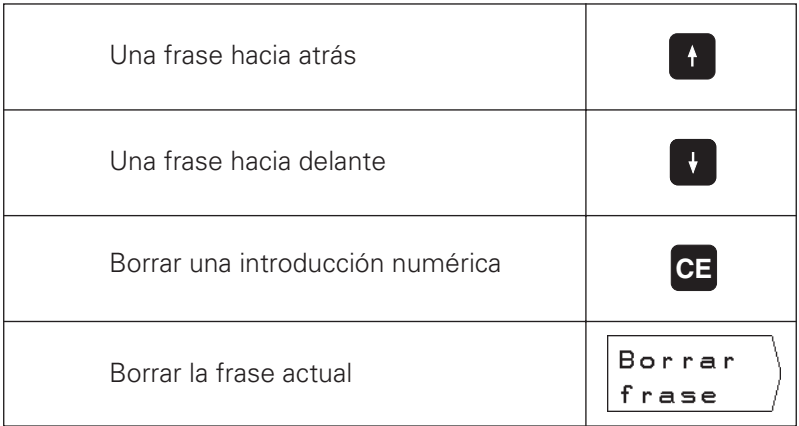

### **Selección directa de la frase del programa**

Cuando se trabaja con un programa largo, no es necesario seleccionar cada frase con las teclas cursoras. Con GOTO se elige directamente la frase que se quiere modificar o detrás de la cual se quieren añadir más frases.

Modo de funcionamiento: MEMORIZAR PROGRAMA

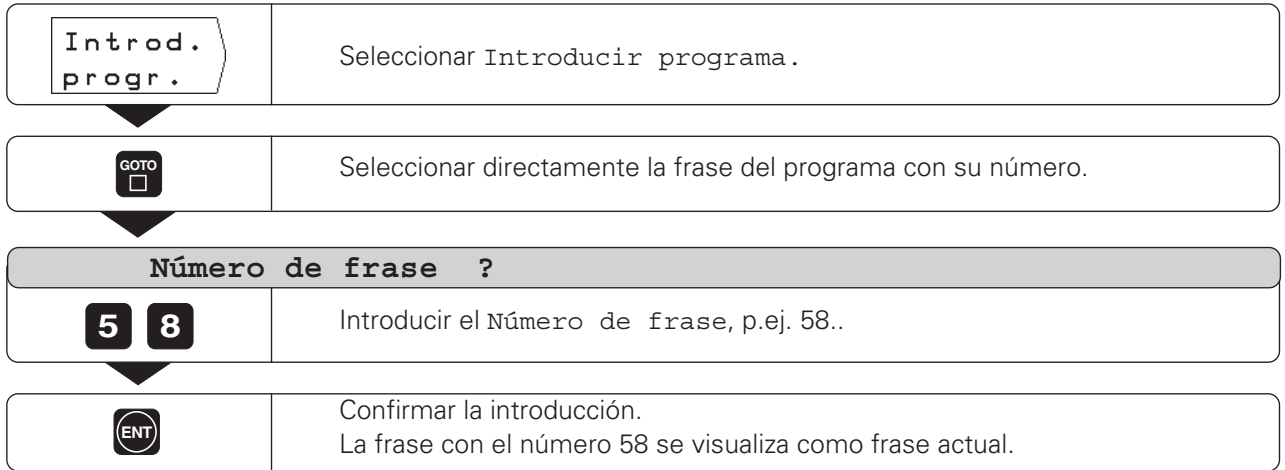

 $\Leftrightarrow$ 

Introducción de las frases del programa

#### **Ejemplo de un programa: Torneado de un escalón**

El punto de referencia es el cero pieza.

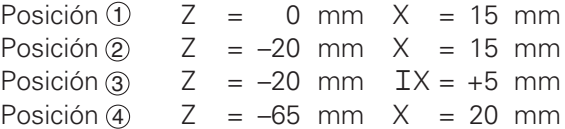

#### **Resumen de todos los pasos de programación**

- ➞ En el menú principal MEMORIZAR PROGRAMA seleccionar el índice de programas con la softkey Número de programa.
- → Introducir el número del programa que se quiere editar y pulsar la tecla ENT.
- → En el menú principal MEMORIZAR PROGRAMA seleccionar Introducir programa.
- $\rightarrow$  Introducir las posiciones nominales.

#### **Ejecución de un programa finalizado**

**Frases de programa**

Un programa finalizado se ejecuta en el modo de funcionamiento EJECUTAR PROGRAMA (véase el capítulo I - 4).

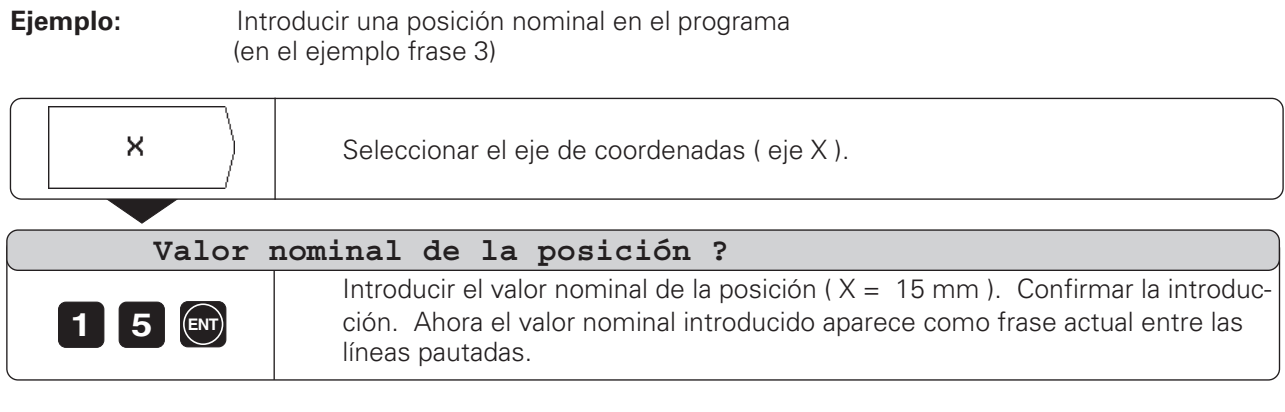

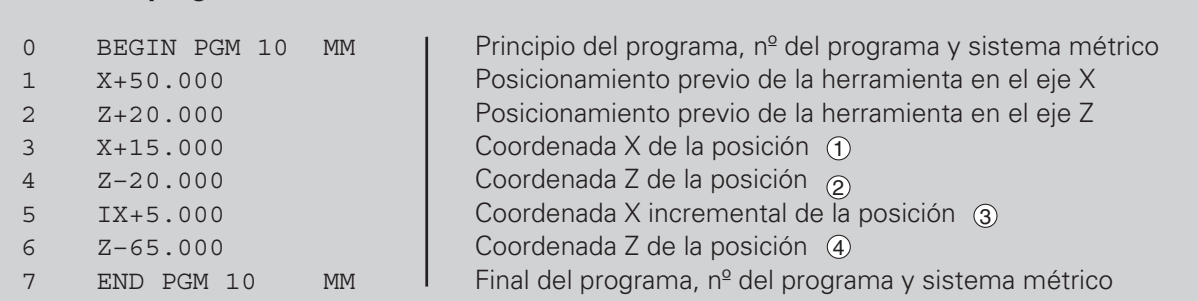

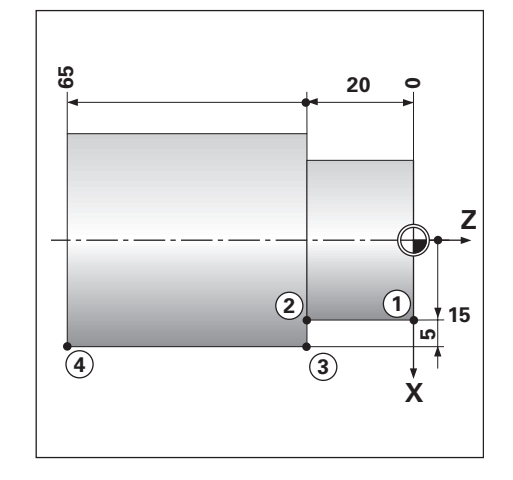

## <span id="page-30-0"></span>**Llamada a los datos de la herramienta en un programa**

En el capítulo I - 2 se explica como introducir las longitudes de la herramienta en la tabla de herramientas del POSITIP.

Las longitudes de la herramienta memorizadas en la tabla, se pueden llamar desde un programa.

Cuando se cambia la herramienta durante la ejecución de un programa, no es necesario seleccionar cada vez la nueva herramienta con las teclas cursoras.

Con el comando TOOL CALL el POSITIP llama automáticamente a las longitudes de la herramienta de la tabla.

Si se introduce un eje de la herramienta distinto щĻ al especificado en la tabla, el POSITIP memoriza el nuevo eje de la herramienta en la tabla.

Modo de funcionamiento: MEMORIZAR PROGRAMA

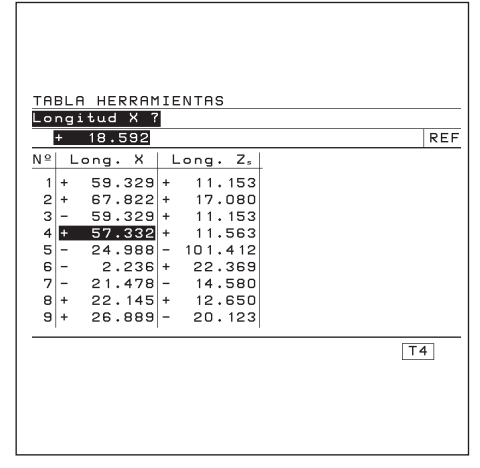

Fig. 23: Pantalla del POSITIP con la tabla de herramientas

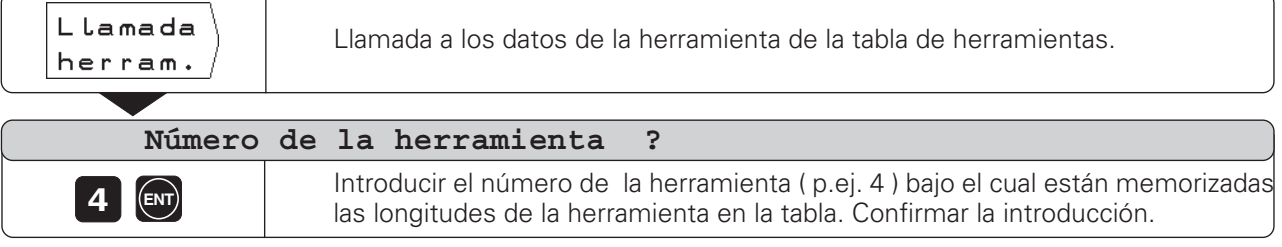

 $\Leftrightarrow$ 

## <span id="page-31-0"></span>**Aceptar posiciones: Funcionamiento Teach-In**

En la programación Teach-In existen dos posibilidades:

• Introducir la posición nominal, aceptar la posición nominal en el programa,

Alcanzar la pos. deseada mediante un "Desplazamiento a cero": TEACH-IN / RECORRIDO RESTANTE

• Alcanzar la posición y aceptar el valor actual en el programa: TEACH-IN / POSICION ACTUAL

Con TEACH-IN / PROGRAMA se pueden modificar posteriormente las posiciones aceptadas.

#### **Preparación**

- ➞ Seleccionar con Número de programa el programa en el que se quieren modificar las posiciones.
- ➞ Seleccionar el número de la herramienta (datos de la hta.) con las teclas cursoras.

#### **Ejemplo de un programa con TEACH-IN / RECORRIDO RESTANTE : Tornear un escalón y elaborar un programa durante el mecanizado**

Con la función Teach-In se mecaniza una pieza según las cotas de un plano. El POSITIP transmite directamente las coordenadas de las posiciones nominales al programa.

Los posicionamientos previos y los movimientos de retirada se pueden elegir libremente e introducirse como cotas de un plano.

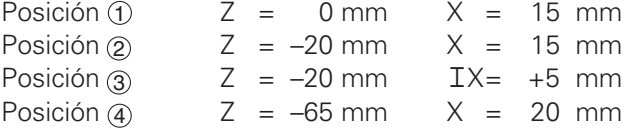

Modo de funcionamiento: MEMORIZAR PROGRAMA

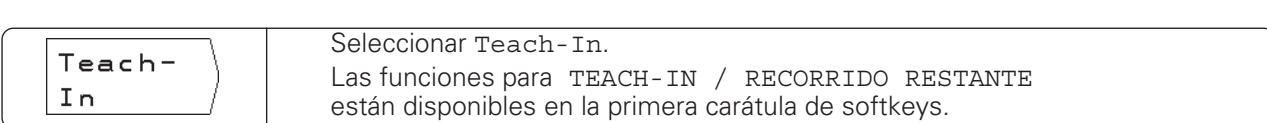

**Ejemplo**: Aceptar en el programa la coordenada X del punto final de la esquina 1

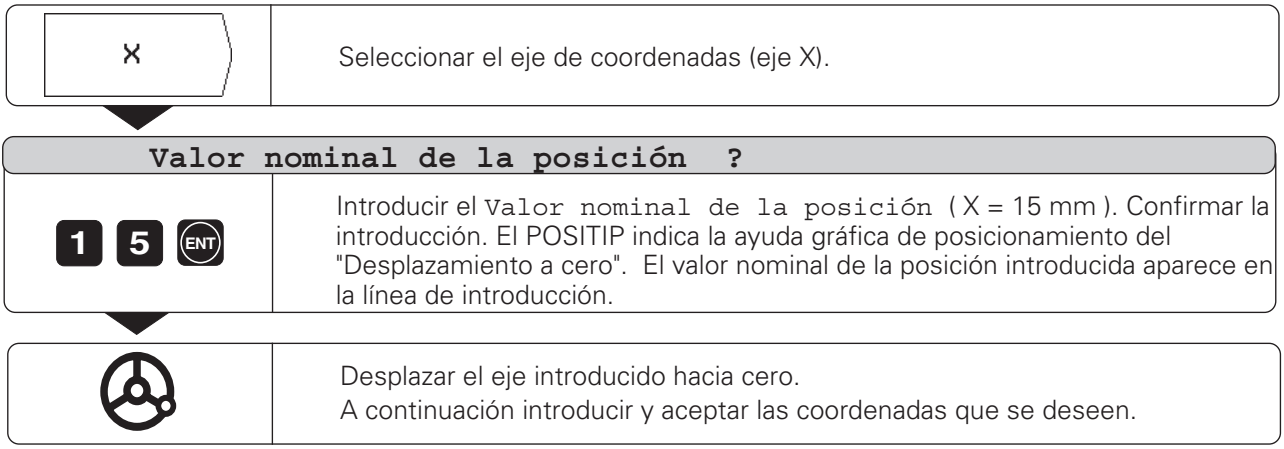

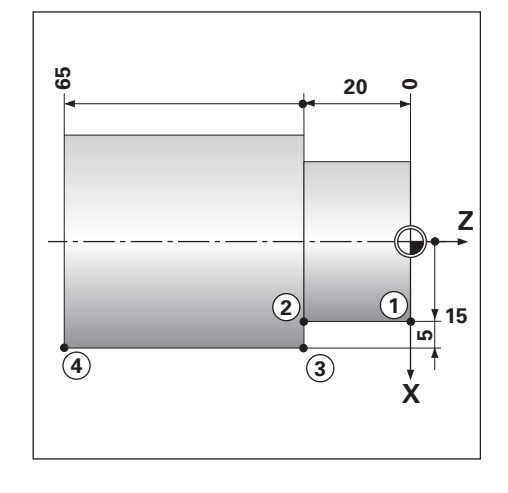

Aceptar posiciones: Funcionamiento Teach-In

### **Ejemplo de un programa con TEACH-IN / POSICION ACTUAL : Transmitir a un programa la posición y la profundidad deseada**

Con TEACH-IN / POSICION ACTUAL se elabora un programa con las posiciones actuales de la herramienta.

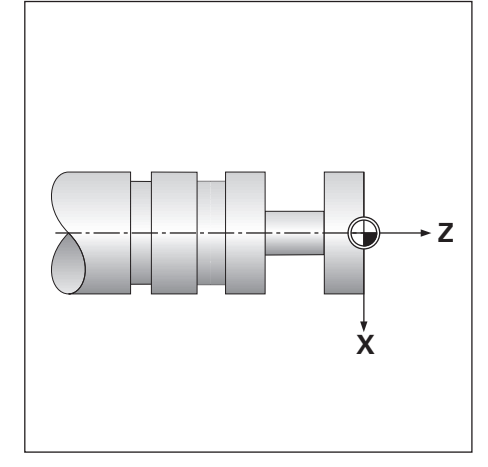

Modo de funcionamiento: MEMORIZAR PROGRAMA

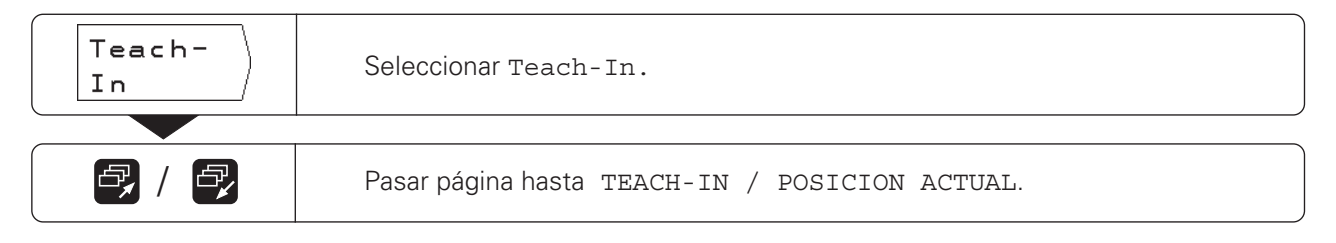

**Ejemplo:** Aceptar la profundidad deseada

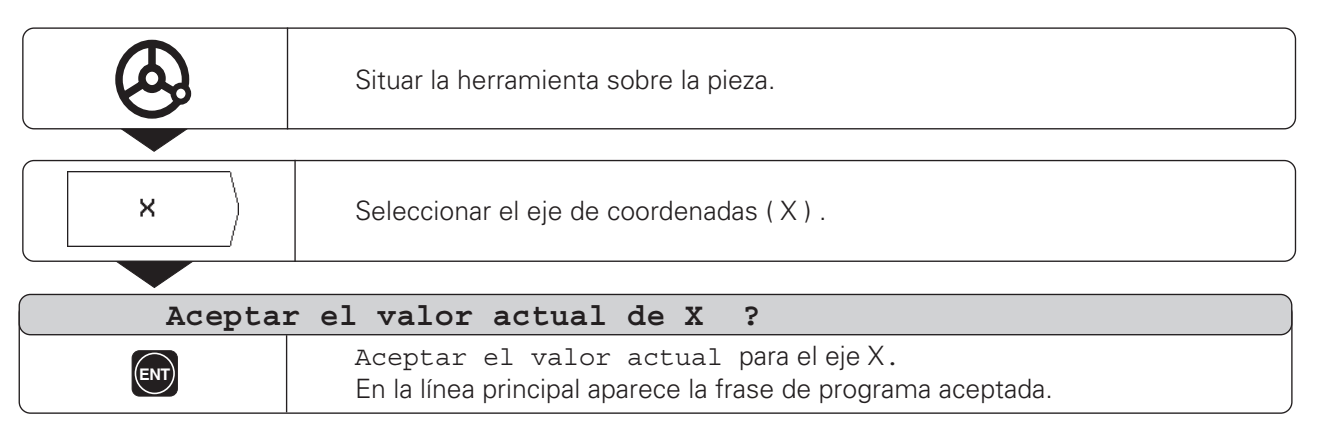

Aceptar posiciones: Funcionamiento Teach-In

### **Modificación posterior de la posición nominal**

Las posiciones memorizadas con el funcionamiento Teach-In en un programa se pueden modificar posteriormente. Para ello no es necesario salirse del funcionamiento Teach-In. El nuevo valor se introduce en la línea de introducciones.

**Ejemplo**: Modificar la frase transmitida con Teach-In

Modo de funcionamiento: MEMORIZAR PROGRAMA, Teach-In

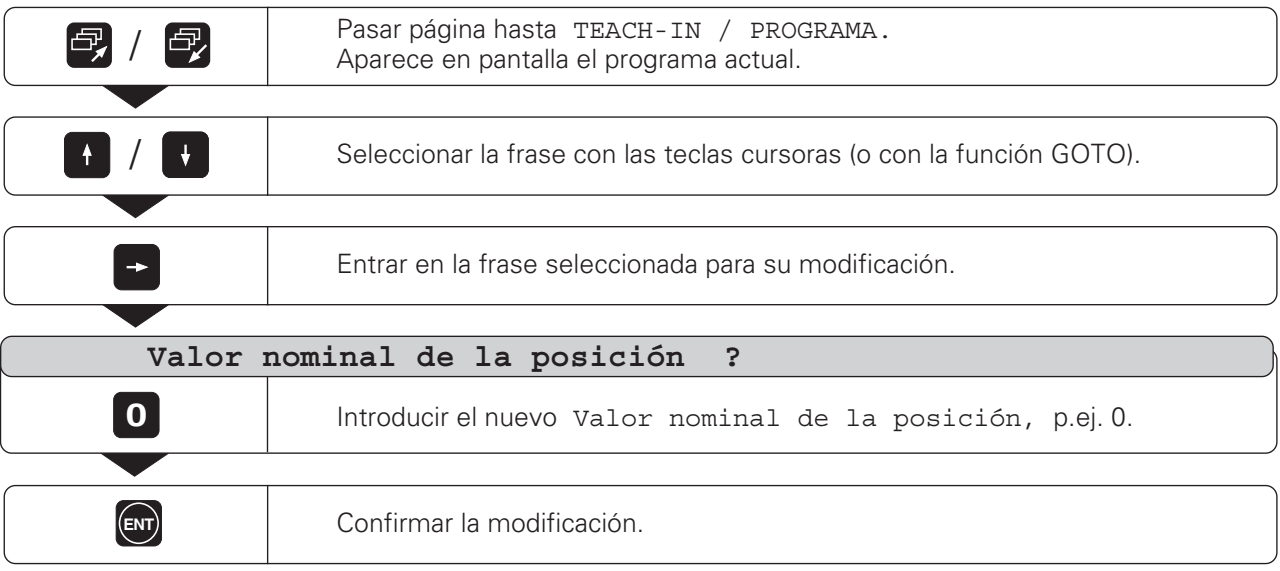

## **Funciones para modificar un programa Teach-In**

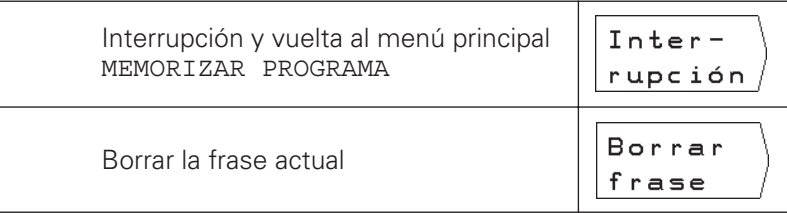

## <span id="page-34-0"></span>**Ciclo para el arranque de viruta**

Con el ciclo Arranque de viruta se puede tornear un escalón con el número de aproximaciones que se deseen. Para ello, en un programa se introducen sólo tres frases :

- Frase CYCL
- Coordenada X
- Coordenada Z

CYCL es la abreviación del inglés "cycle", aquí traducido como "Ciclo". En el ciclo de Arranque de viruta están resumidas todas las indicaciones que se precisan para el arranque de viruta.

No se puede borrar ninguna frase de un ciclo completo. En la ejecución, después de una frase CYCL, el POSITIP indica siempre el recorrido restante a las dos posiciones nominales de dicho ciclo.

### **Ejemplo: Tornerar un escalón con las aproximaciones que se desee**

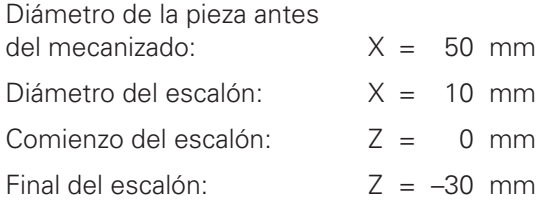

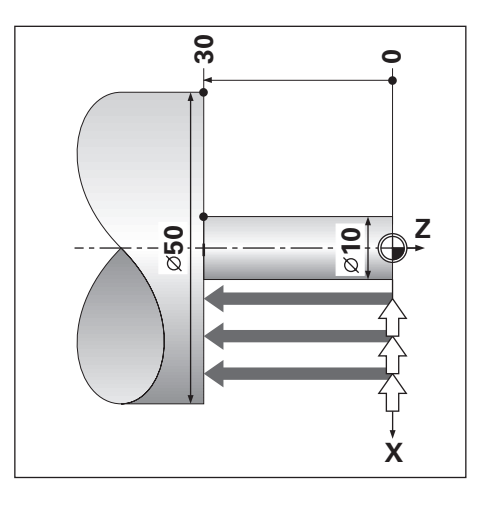

**Ejemplo**: Introducir el ciclo de Arranque de viruta en un programa

Modo de funcionamiento: MEMORIZAR PROGRAMA

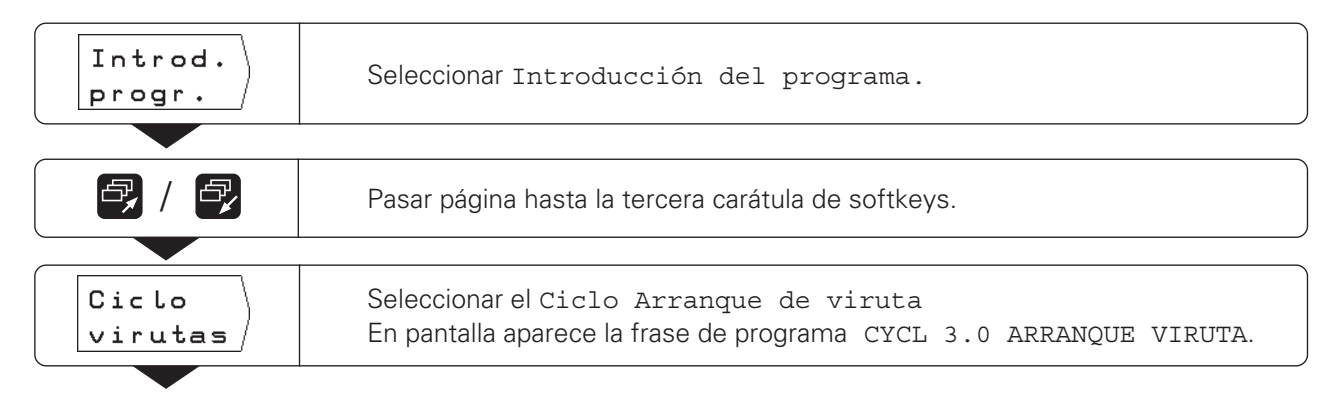

Ciclo Arranque de viruta

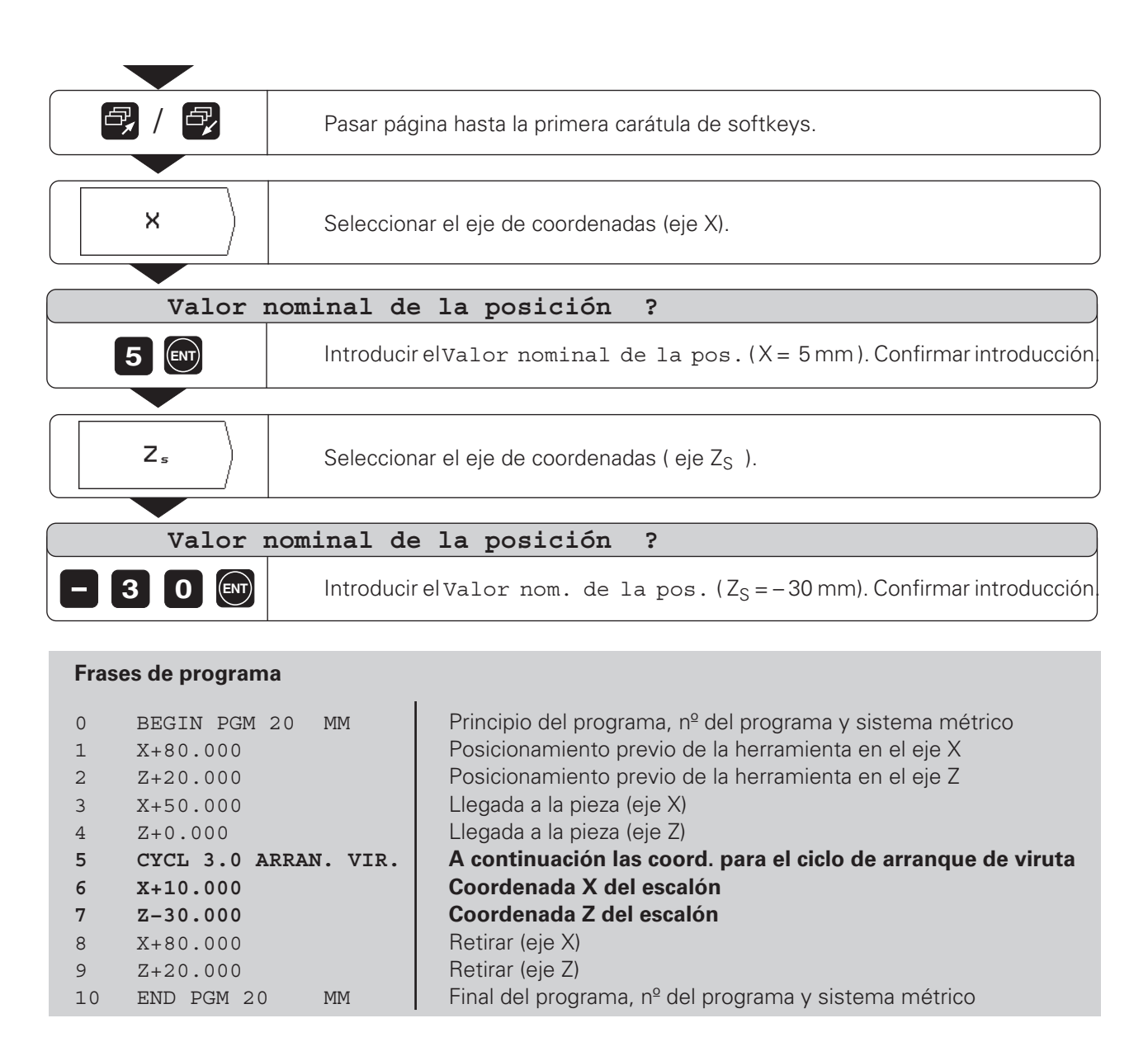

El ciclo se ejecuta en el modo de funcionamiento EJECUTAR PROGRAMA (véase capítulo I - 4) en cuantas aproximaciones se desee a través del "Desplazamiento a cero".
### **Introducción de una interrupción del programa**

Un programa se puede estructurar con frases de parada: El POSITIP ejecuta la siguiente frase del programa cuando se ha pulsado previamente la softkey Siguiente frase.

Modo de funcionamiento: MEMORIZAR PROGRAMA

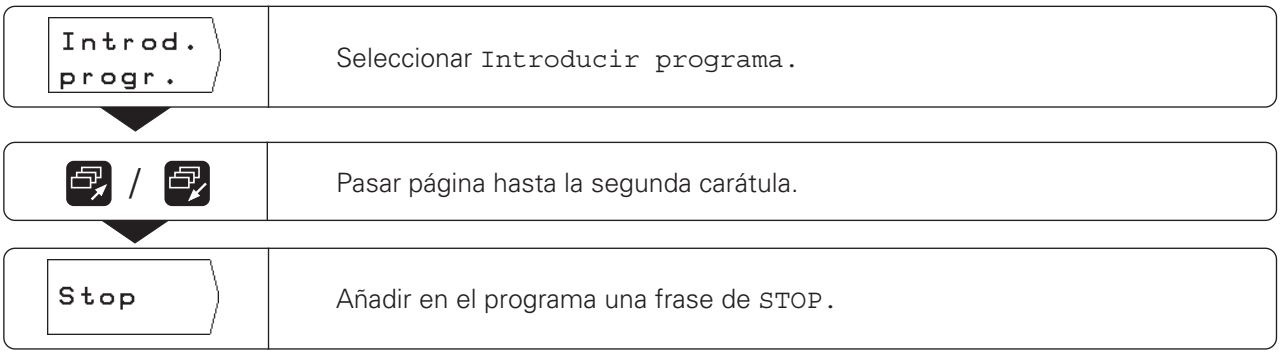

 $\ket{\diamond}$ 

### **Subprogramas y repeticiones parciales de un programa**

Los subprogramas y repeticiones parciales de un programa se introducen una sola vez en el programa; se pueden ejecutar hasta 999 veces.

Los subprogramas se ejecutan en cualquier posición del programa. Las repeticiones parciales de un programa se ejecutan directamente varias veces seguidas.

#### **Fijar las marcas en el programa: Label**

Los subprogramas y repeticiones parciales de un programa, se indican con un "Label" (label: del inglés "marca"). En el programa la abreviación de "Label" es LBL.

#### **Número Label**

Un Label con un número del 1 al 99 indica el principio de un subprograma o de una repetición parcial del programa.

#### **Número Label 0**

El Label con el número 0 indica siempre el final de un subprograma.

#### **Llamada a un Label**

Los subprogramas y repeticiones parciales de un programa, se llaman en el programa con el comando CALL LBL (call: del inglés. "llamar").

### **¡Está prohibidio** el comando **CALL LBL 0**!

#### Subprograma:

Después de una frase CALL LBL en el programa, el siguiente paso es ejecutar el subprograma llamado.

Repetición parcial de un programa:

El POSITIP repite la parte del programa delante de la frase CALL LBL. Además del comando CALL LBL , también se indica el número de veces a repetir.

### **Imbricación de partes del programa**

Los subprogramas y repeticiones parciales del programa también se pueden "imbricar".

Por ejemplo, se puede llamar desde un subprograma a otro subprograma.

Máxima profundidad de imbricación: 8 veces

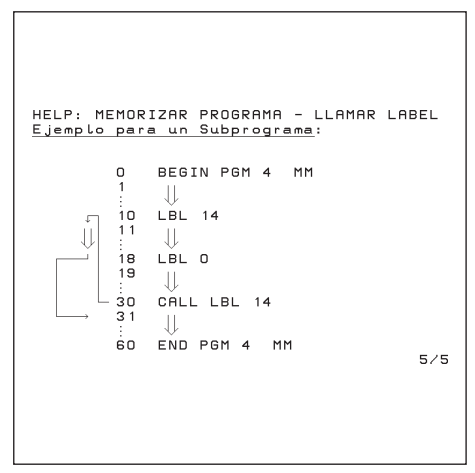

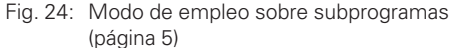

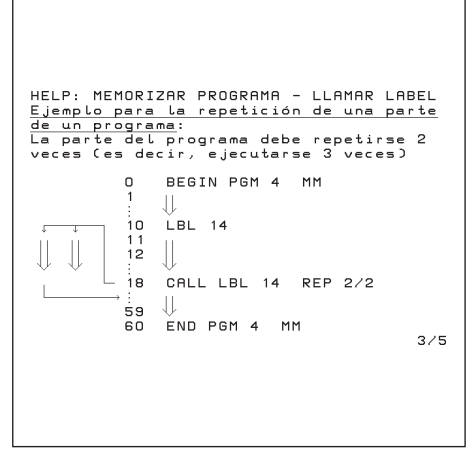

Fig. 25: Modo de empleo sobre Repeticiones parciales de un programa (página 3)

Subprogramas y repeticiones parciales de programas

### **Ejemplo de programa: subprograma para el cambio de herramienta**

Las coordenadas de la posición de cambio de la herramienta se escriben en un subprograma. Para el cambio de herramienta simplemente se llama al subprograma.

Coordenadas de la posición de cambio : X = +30 mm W $Z = +5$  mm

**Nota** sobre el ejemplo de este programa:

Para la entrada se cambia la cuchilla de la hta. (anchura = 4 mm). Después de entrar en la pieza la herramienta se retira a la posición de cambio.

### **Ejemplo**: Fijar el label en un subprograma

Modo de funcionamiento: MEMORIZAR PROGRAMA

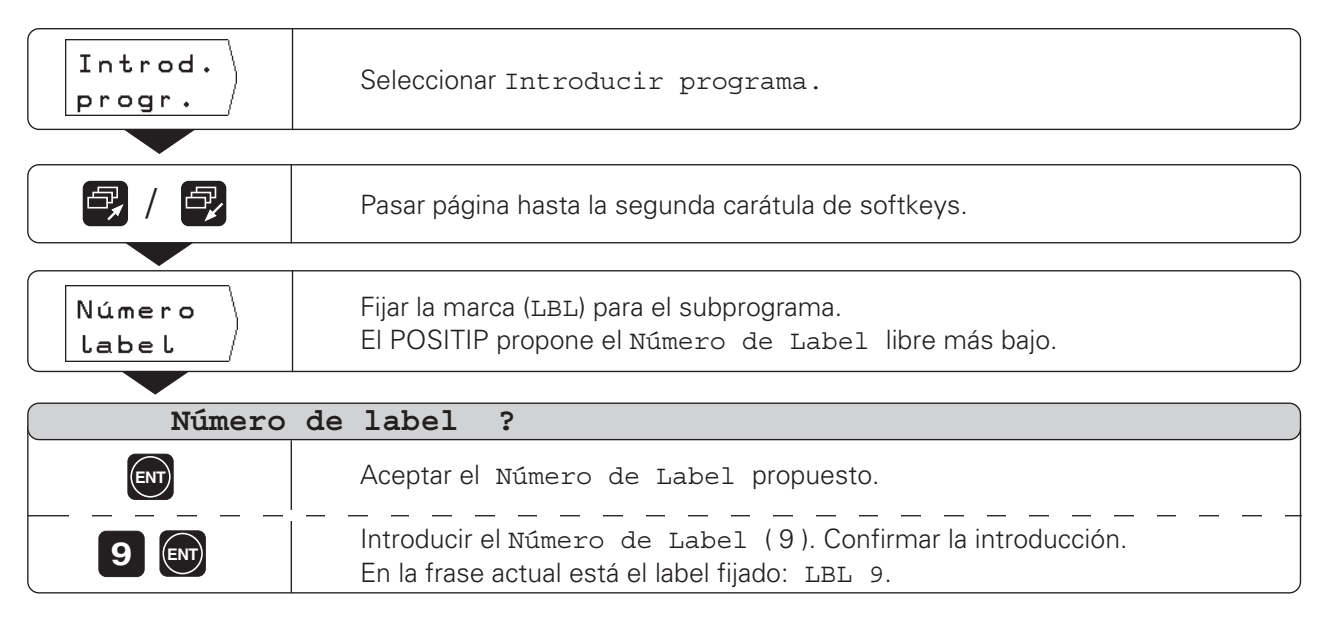

Con el label se indica el principio del subprograma (o de una repetición parcial del programa): Las frases del programa para el subprograma se introducen detrás de la frase LBL.

¡El Label 0 (LBL 0) indica **siempre** el final de un subprograma!

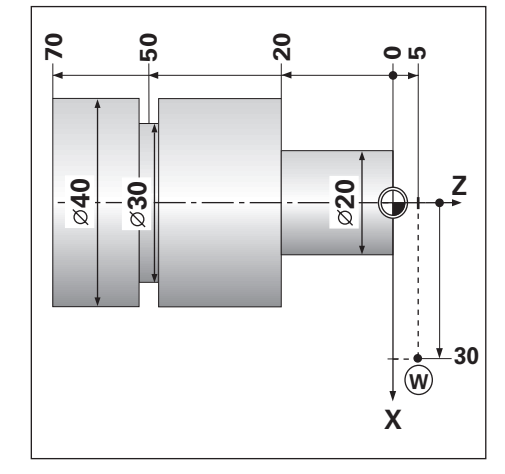

Subprogramas y repeticiones parciales de programas

#### **Ejemplo**: Introducir la llamada al subprograma – CALL LBL

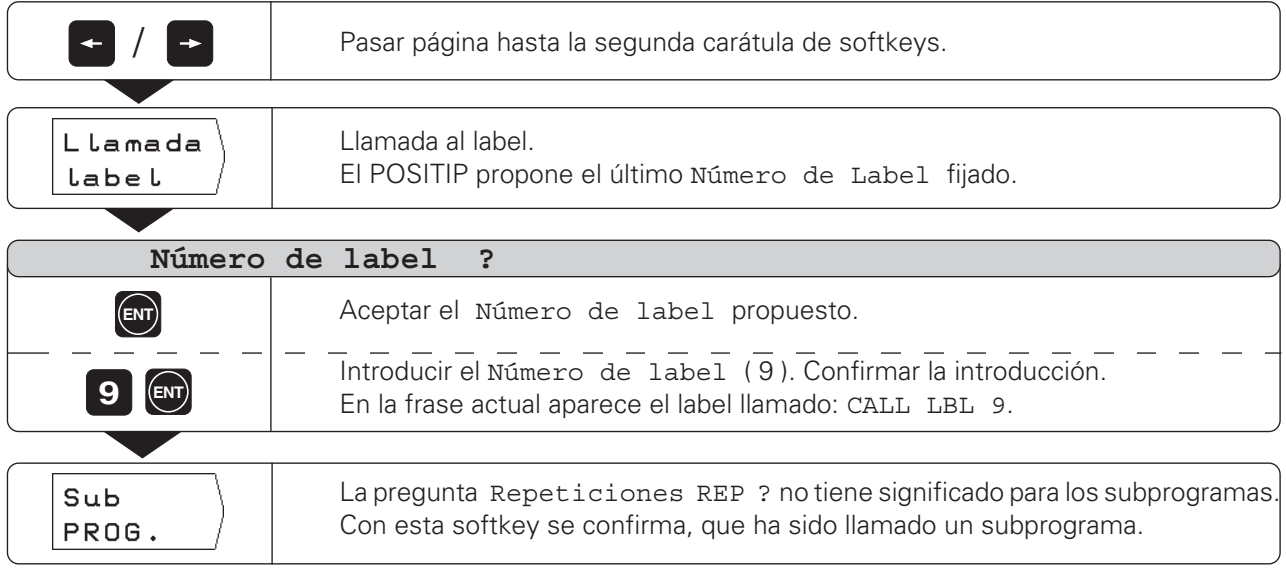

Después de una frase CALL LBL, en el modo de funcionamiento EJECUTAR PGM se ejecutan las frases del subprograma entre la frase LBL con el número llamado y la siguiente frase con LBL 0. El subprograma también se puede realizar **como mínimo una vez,** sin la frase CALL LBL.

### **Frases de programa**

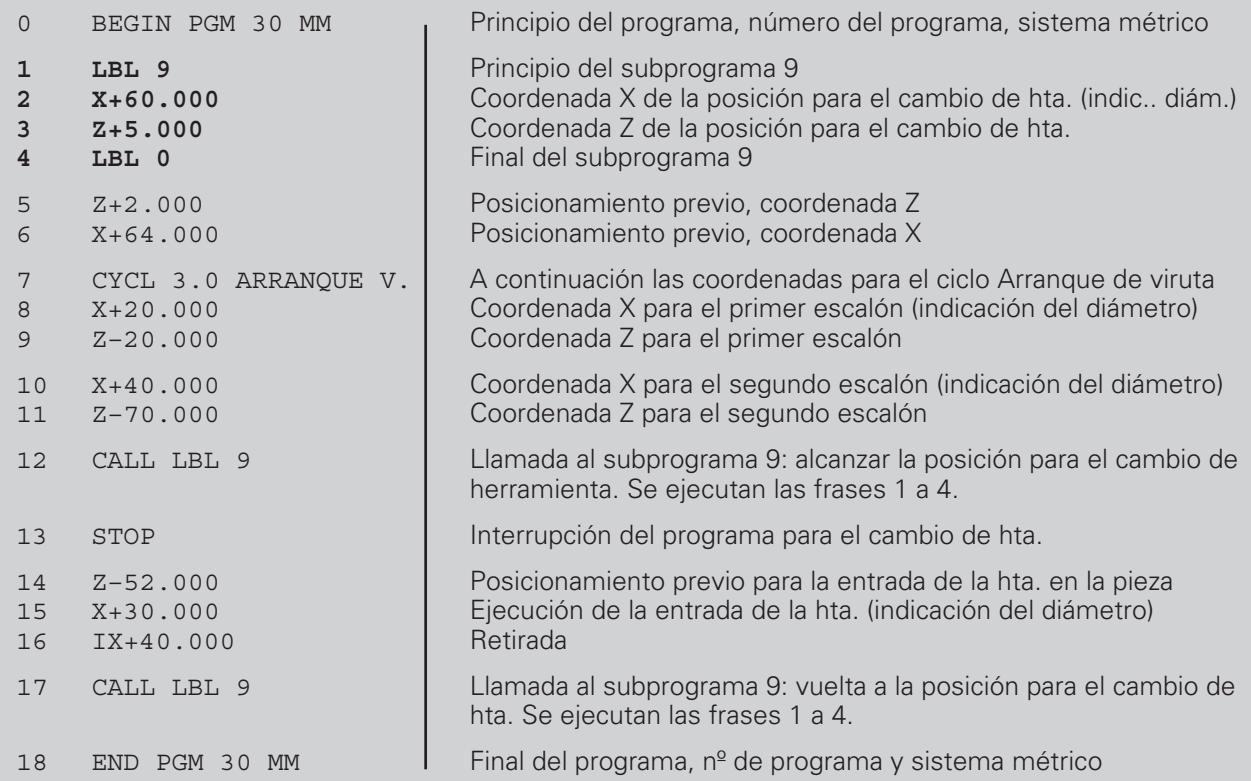

 $\Leftrightarrow$ 

Subprogramas y repeticiones parciales de un programa

### **Introducción y llamada a repeticiones parciales de un programa**

La repetición parcial de un programa se introduce de forma parecida a un subprograma. El final de la parte del programa y la indicación de repeticiones se indica con el comando CALL LBL.. Es decir, no se fija Label 0.

### **Visualización de la frase CALL LBL en la repetición parcial de un programa**

En la pantalla se visualiza p.ej. CALL LBL 6 REP 10 / 10.

Los dos números con la barra indican que se trata de la repetición parcial de un programa.

El número delante de la barra es el valor introducido para indicar el número de repeticiones. El número detrás de la barra indica, durante la ejecución, el número de repeticiones que quedan pendientes.

### **Ejemplo de un pgm: Repetición parcial de un pgm para mecanizar varias entradas idénticas**

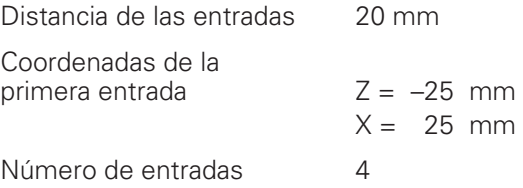

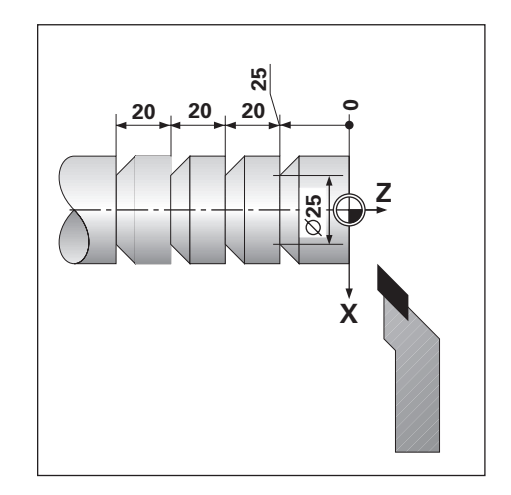

**Ejemplo**: Fijar un label para la repetición parcial de un programa

Modo de funcionamiento: MEMORIZAR PROGRAMA

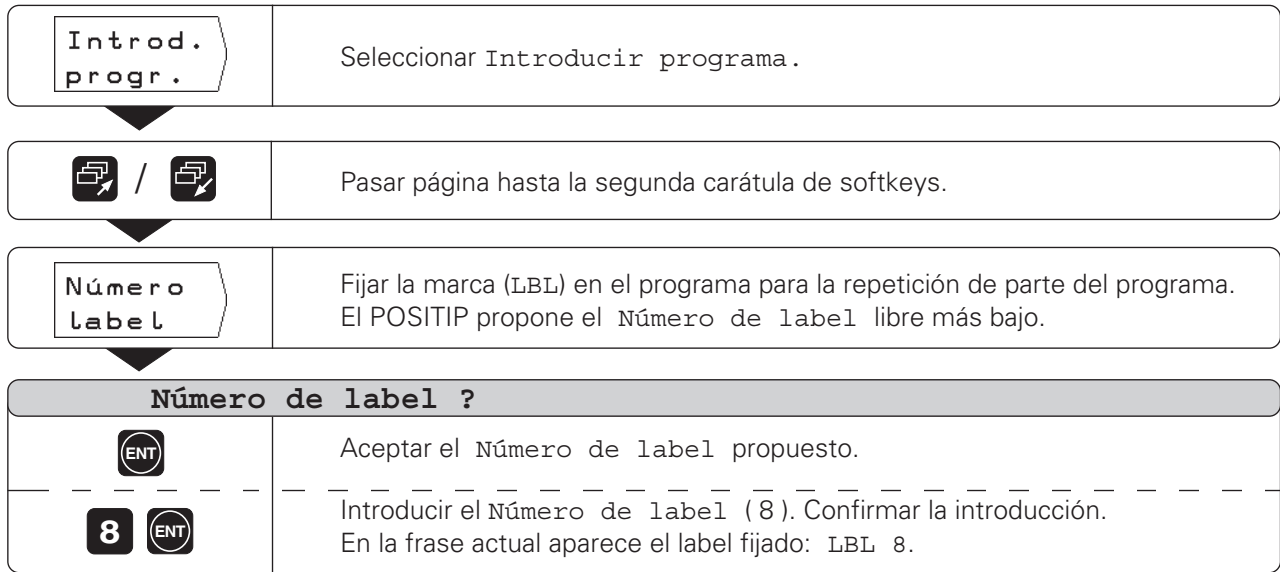

Las frases de programa empleadas en la repetición parcial de un programa se introducen detrás de la frase LBL.

42 Modo de empleo POSITIP 855

Subprogramas y repeticiones parciales de un programa

### **Ejemplo**: Introducción de la repetición parcial de un pgm- CALL LBL

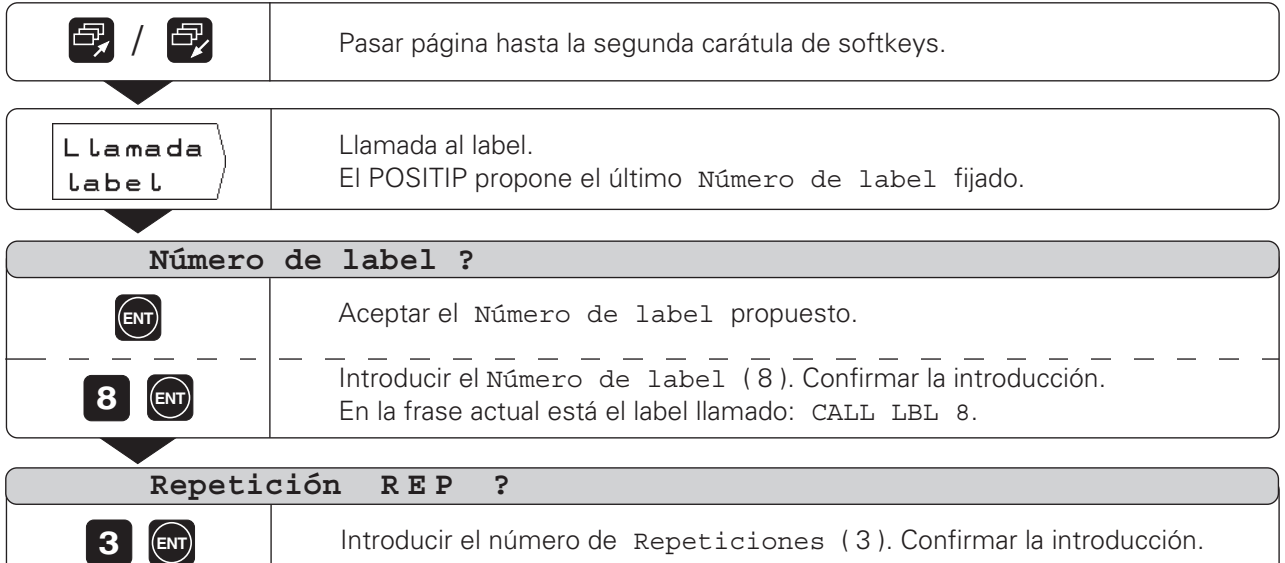

Despúes de una frase CALL LBL , en el modo de funcionamiento EJECUTAR PROGRAMA se repiten las frases que están comprendidas **entre** la frase LBL con el número llamado y la frase CALL LBL.

Esta parte del programa se ejecuta siempre una vez más que las repeticiones programadas.

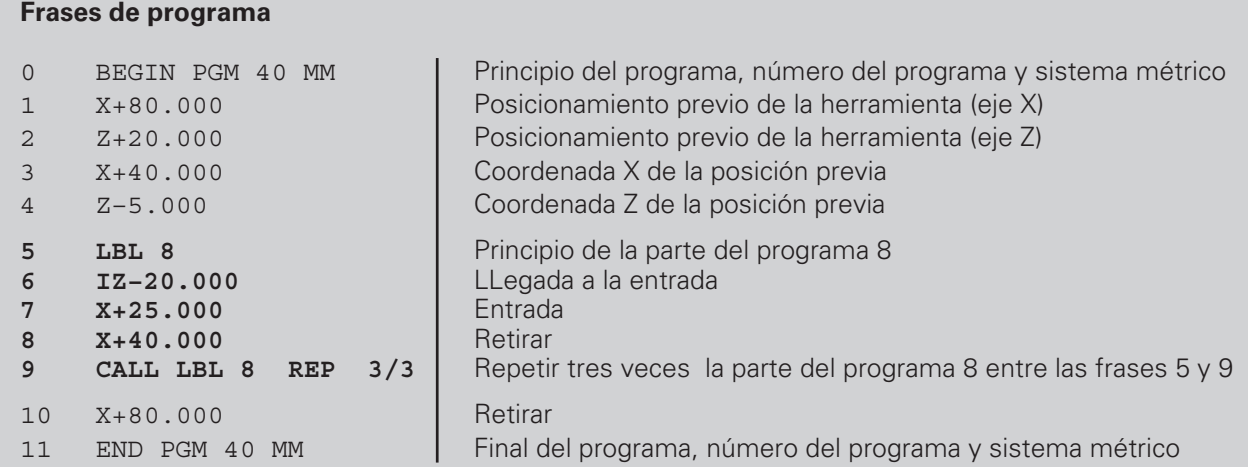

 $\Leftrightarrow$ 

### **Modificación de las frases de un programa**

Las indicaciones en un programa se pueden modificar posteriormente, p.ej. , para corregir un error al pulsar una tecla. Para ello, el POSITIP le ayuda de nuevo con todos los diálogos en texto claro.

También se puede modificar un número de programa, cuando se ha seleccionado una frase BEGIN o END y se introduce un nuevo número de programa.

### **Aceptación de las modificaciones**

¡Una modificación **se tiene** que confirmar con ENT, ya que sino no se activa!

**Ejemplo**: Modificación de la frase de un programa

Modo de funcionamiento: MEMORIZAR PROGRAMA

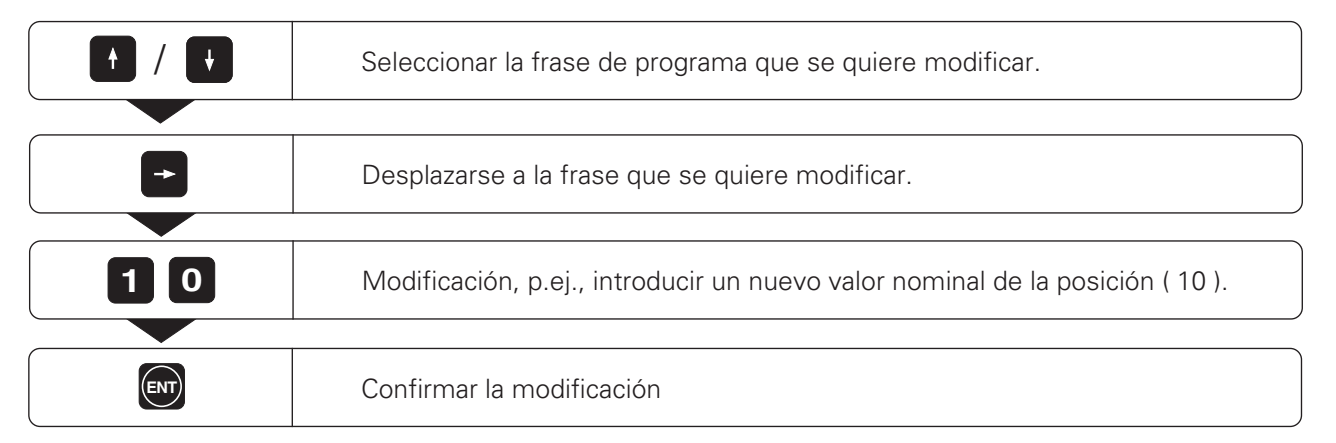

### **Resumen de funciones**

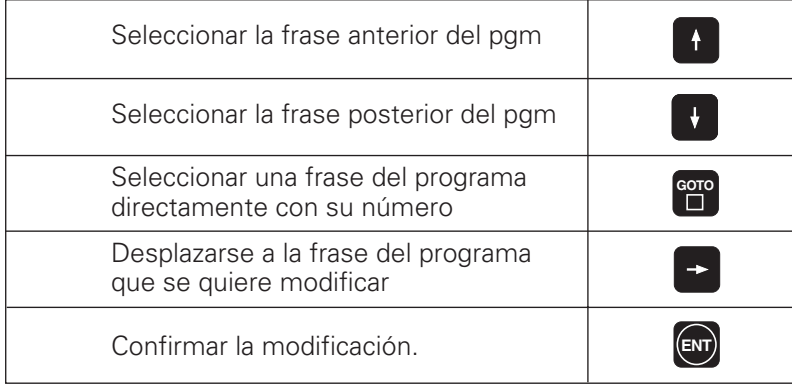

### **Borrado de las frases de un programa**

Se puede borrar cualquier frase de un programa.

Después de realizar el borrado, el POSITIP ordena automáticamente de nuevo los números de frase e indica como frase actual la frase **anterior** a la borrada.

Las frases BEGIN y END están protegidas contra borrado.

**Ejemplo**: Borrar cualquier frase del programa

Modo de funcionamiento: MEMORIZAR PROGRAMA

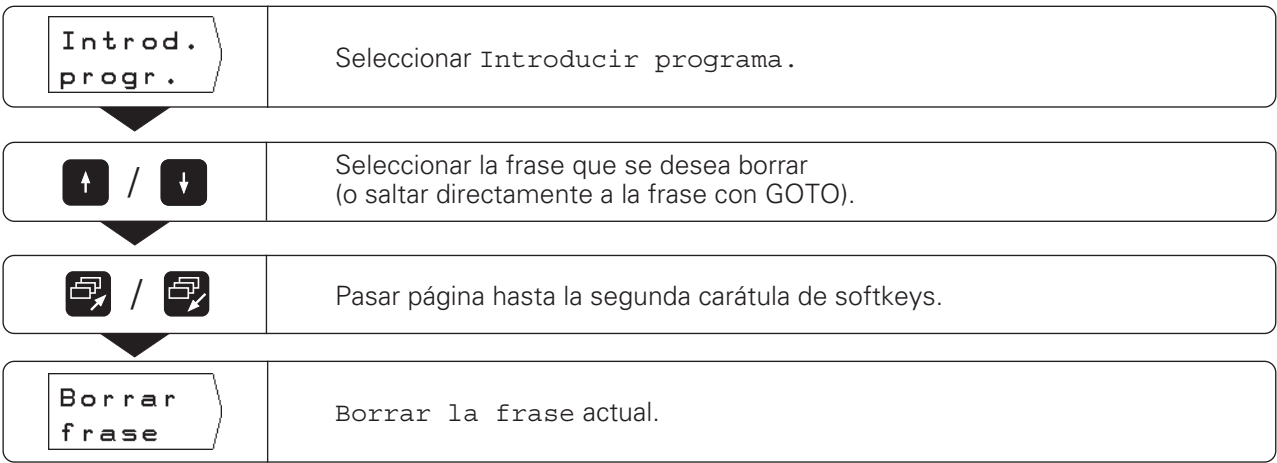

También se puede **borrar** una **Parte del programa** sin ningún problema:

➞ Seleccionar la última frase de la parte del programa

➞ Pulsar la softkey Borrar frase hasta que se borren todas las frases de dicha parte del programa.

 $\Leftrightarrow$ 

### **Transmisión de programas a través de la conexión de datos**

Con la conexión V.24 de la parte posterior del aparato, se puede utilizar por ejemplo, la unidad de discos FE 401 o un PC como memoria externa para el POSITIP. Los programas se pueden archivar en discos y cuando sean

necesarios volverlos a introducir en el POSITIP.

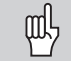

La distribución de pines, cableado y posibilidades de conexión se describen en el capítulo II - 4.

### **Funciones en la transmisión de datos**

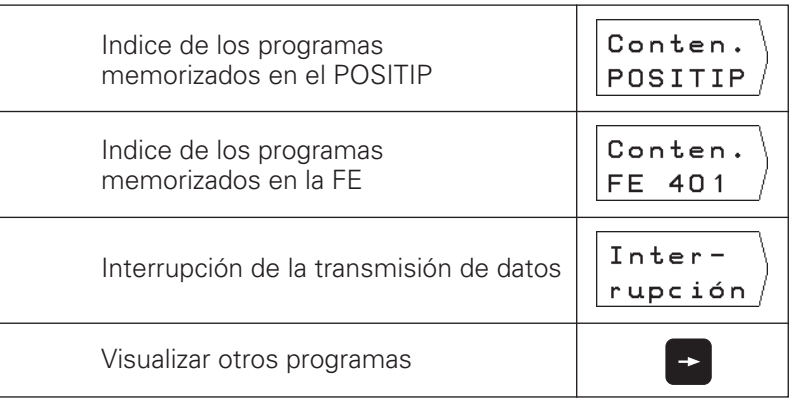

Los programas memorizados en un PC no se pueden Щ! visualizar.

### **Ejemplo: Transmisión de un programa al POSITIP**

Modo de funcionamiento: MEMORIZAR PROGRAMA

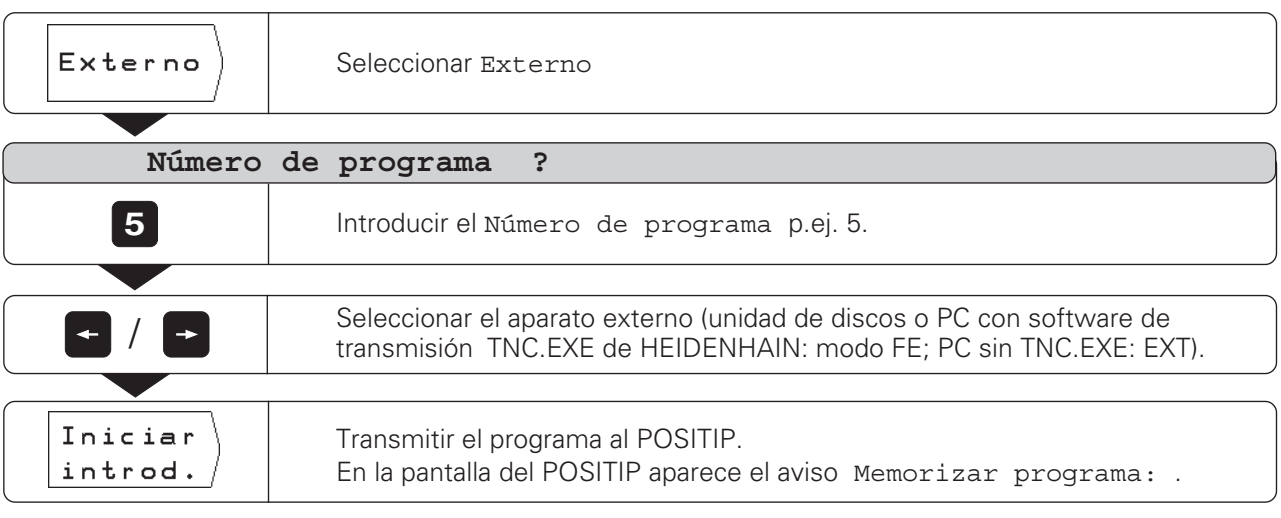

Cuando se transmite un programa desde el PC al POSITIP, (en modo EXT) el PC tiene que **emitir** los programas.

En el caso de que en la memoria del POSITIP ya exista un programa con el mismo número aparece en la pantalla el aviso PROGRAMA YA EXISTENTE.

En este caso hay que **renombrar** o **borrar** el programa de la memoria del POSITIP, antes de la transmisión de datos.

Transmisión de programas a través de la conexión de datos

Para la emisión de un programa, el POSITIP visualiza automáticamente en pantalla todos los programas memorizados.

### **Ejemplo: Emitir un programa desde el POSITIP**

Modo de funcionamiento: MEMORIZAR PROGRAMA

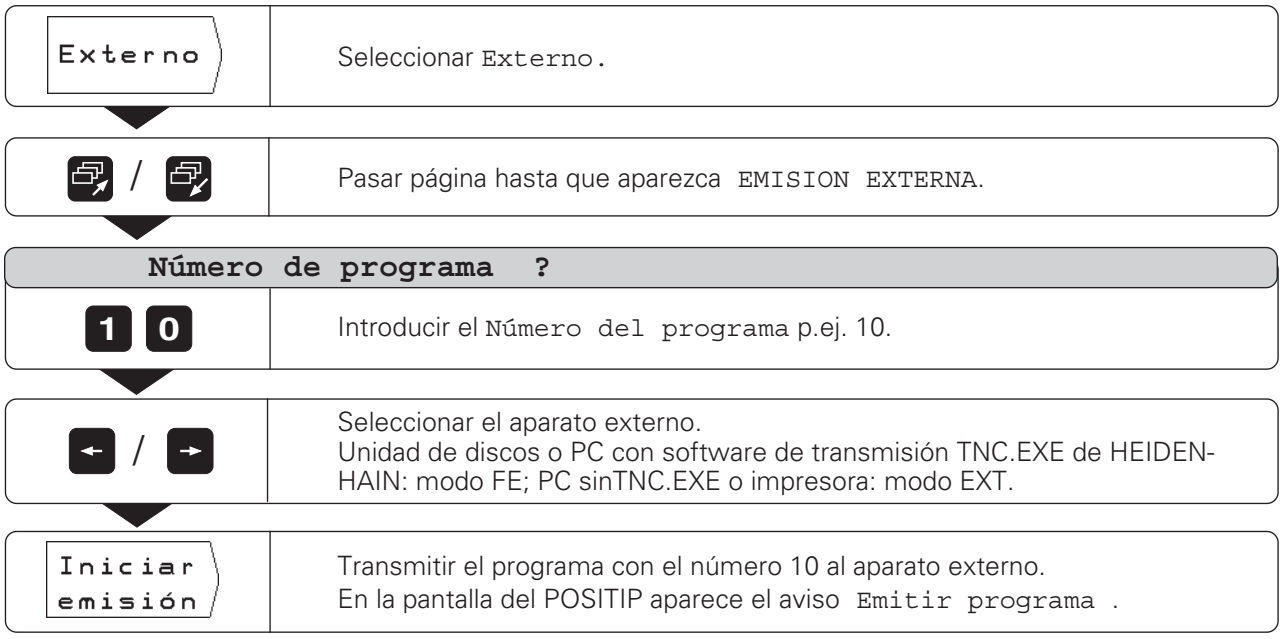

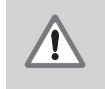

### **¡ATENCION !**

¡Si ya existe en la memoria de datos externa, un programa con el mismo número, este se sobreescribe sin ningún aviso!

### **Transmitir todos los programas de la memoria del POSITIP**

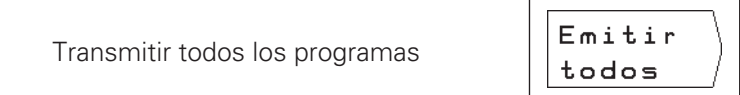

 $\Leftrightarrow$ 

### **ANOTACIONES**

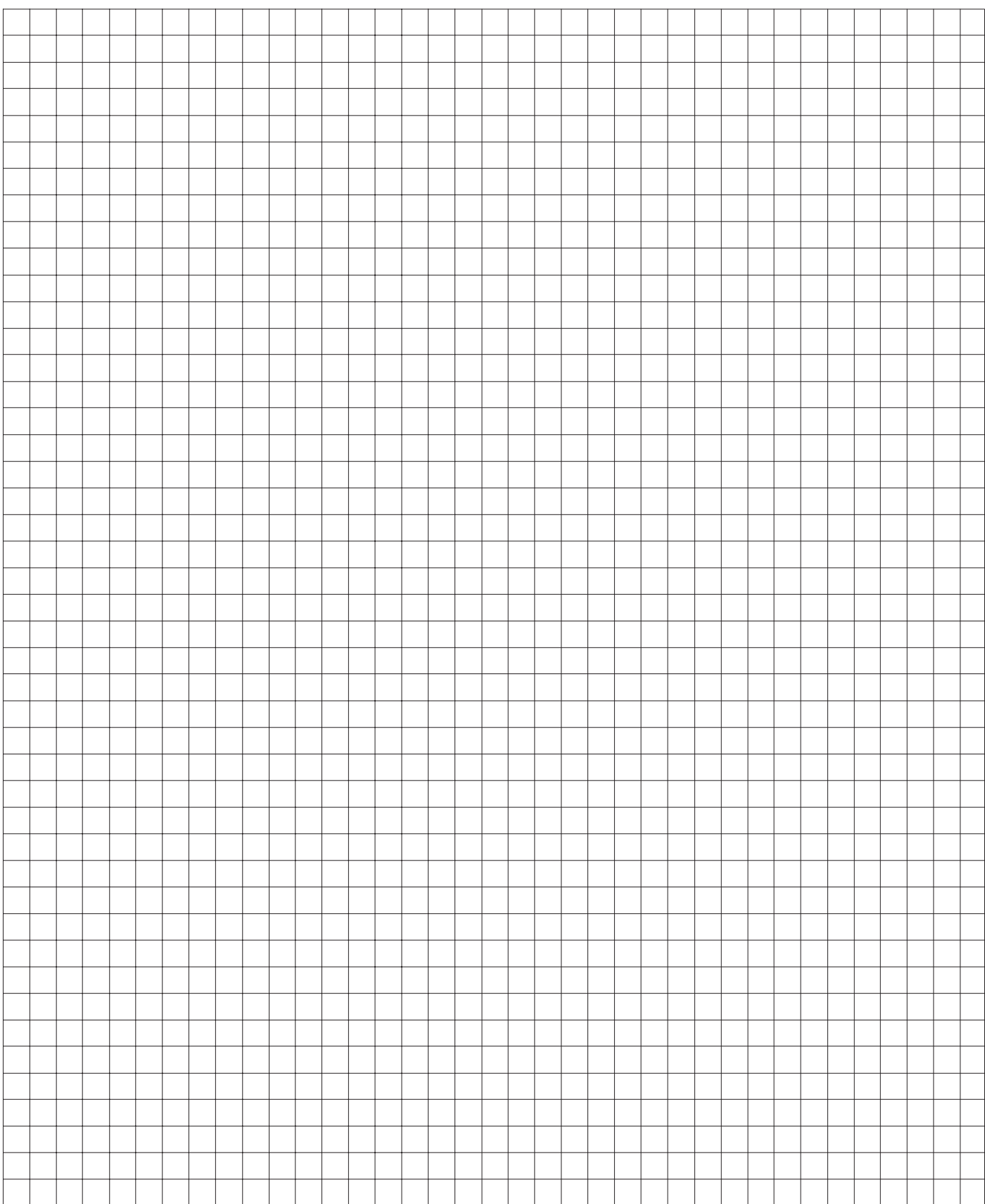

## **Ejecución de programas I-4**

Los programas se realizan en el modo de funcionamiento EJECUTAR PROGRAMA. Para ello el POSITIP indica en la parte superior de la pantalla la frase actual del programa.

Con el POSITIP existen dos posibilidades de ejecutar programas:

#### **Frase a frase**

Después de haber alcanzado la posición visualizada, con la softkey Siguiente frase se llama a la frase siguiente.

El modo Frase a frase se recomienda sobre todo cuando se ejecutan programas por primera vez.

#### **Ejecución contínua**

Una vez alcanzada la posición visualizada, el POSITIP indica inmediatamente de forma automática la siguiente frase del programa.

La ejecución contínua se utiliza cuando se quiere ejecutar un programa sin errores, de una sola vez.

#### **Preparación**

- ➞ Pulsar la tecla MOD.
- ➞ Comprobar el ajuste de los parámetros de usuario

Sobremedida y Factor de medición. Ajuste standard: OFF.

- ➞ Seleccionar los parámetros de usuario adecuados a los valores introducidos en el programa para la visualización de posiciones. Standard: Suma Z, Radio Z, Diámetro X
- ➞ Pulsar de nuevo la tecla MOD.
- ➞ Con las teclas cursoras seleccionar la herramienta.
- ➞ Fijar el punto de referencia de la pieza.
- → Seleccionar el programa a ejecutar con el Número del programa en el menú principal EJECUTAR PROGRAMA .

### **Frase a frase**

Modo de funcionamiento: EJECUTAR PROGRAMA

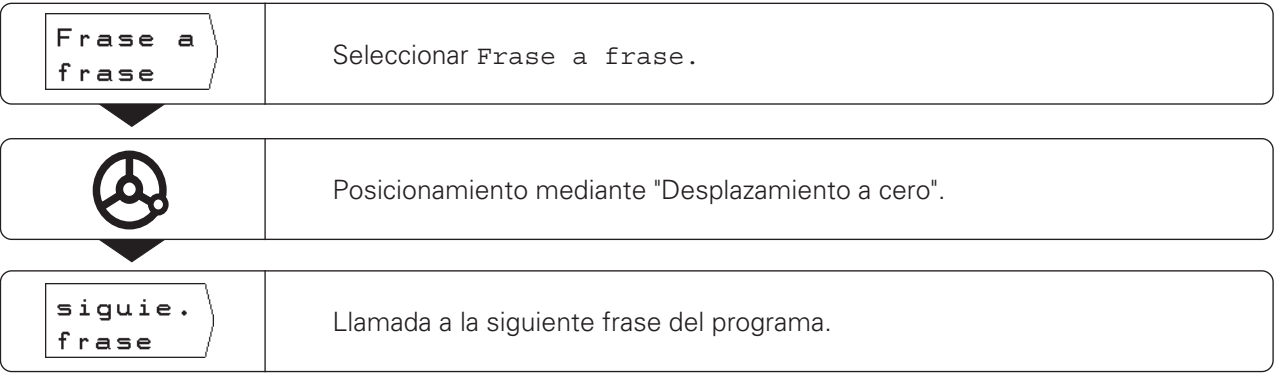

Continuar llamando a frases del programa con la softkey Siguiente frase hasta que esté finalizado el mecanizado.

En la página siguiente se tiene un resumen de las funciones en el modo de funcionamiento Ejecución contínua.

### **Ejecución contínua**

Modo de funcionamiento: EJECUTAR PROGRAMA

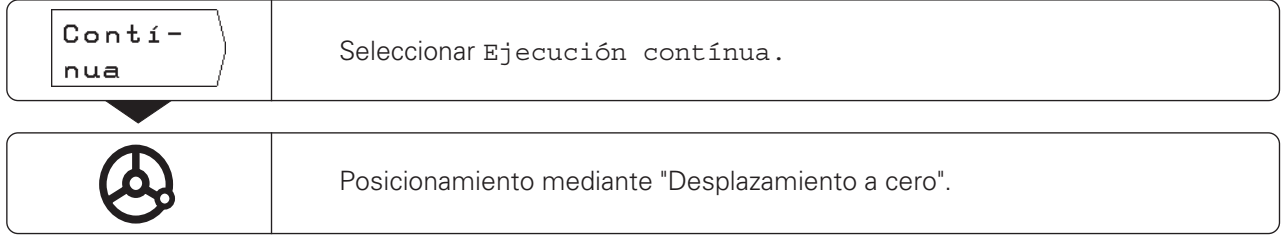

Cuando se ha alcanzado la posición programada, el POSITIP indica automáticamente la frase de programa siguiente. Para ello conmuta la ayuda gráfica de posicionamiento al eje de coordenadas determinado en dicha frase.

### **Resumen de funciones**

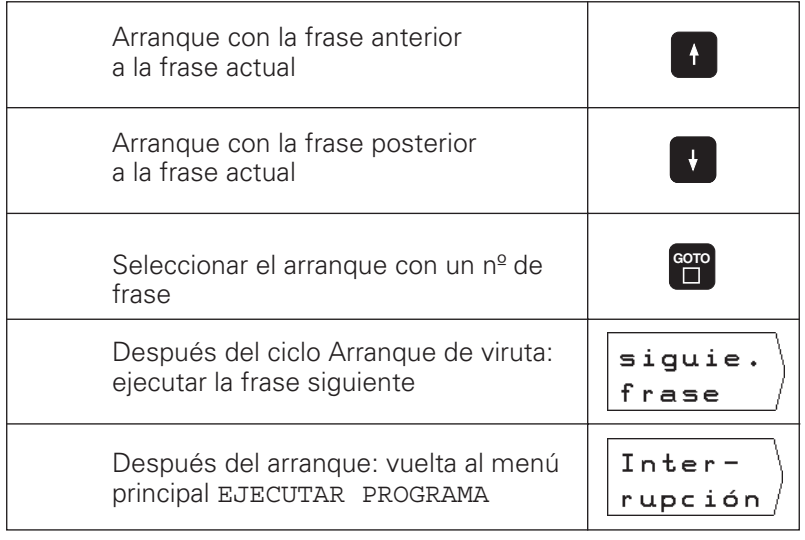

 $\overline{\phantom{a}}$ 

### **Calculadora, cronómetro y función para el cálculo de conos: Función INFO I-5**

Si se pulsa la tecla INFO se dispone de las siguientes funciones:

- **Función para el cálculo de conos** Cálculo de la mitad del ángulo del cono resultante para el ajuste del carro superior o de la guía del eje. Introducciones: proporciones del cono o diámetro y longitud.
- **Cronómetro**

• **Funciones de cálculo** Tipos de cálculo básico + , – , ∗ , ÷ ; Funciones trigonométricas sen, cos, tan (cálculo triangular); Funciones arco trigonométricas; Funciones de raíz y cuadrados; Valores inversos ("1 dividido por"); Número π ( = 3,14....).

### **Selección de la función INFO**

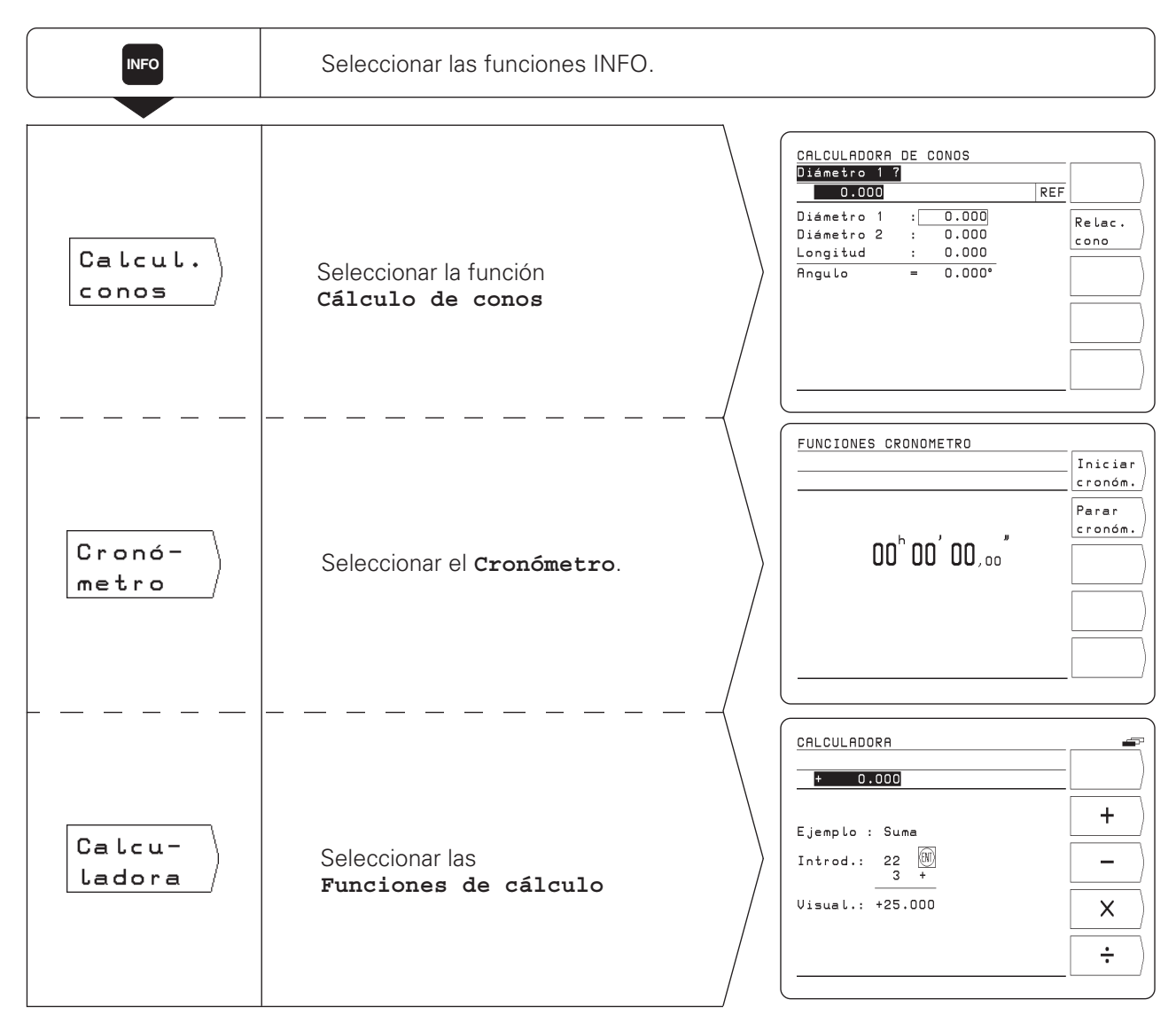

**INFO**

### **Cálculo de conos: calcular el ángulo de ajuste para el carro lineal o superior**

El POSITIP calcula la mitad del ángulo del cono e indica un gráfico según el resultado.

Cuando se confirma una introducción con ENT, el POSITIP solicita automáticamente la siguiente introducción.

### **Valores de introducción**

Cálculo según las proporciones del cono:

- Radio del cono
- Longitud del cono;
- Cálculo con dos diámetros y la longitud:
- Diámetro inicial
- Diámetro final
- Longitud del cono

### **Resumen de funciones**

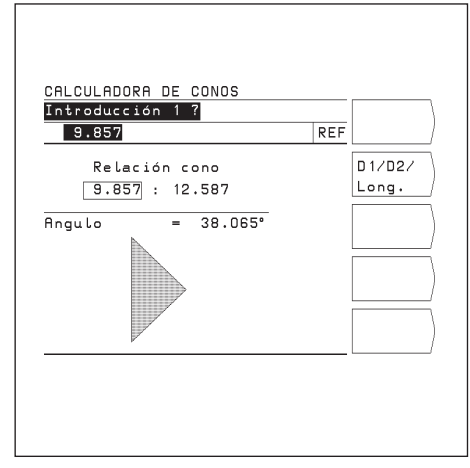

Fig. 26: Cálculo del ángulo del cono según las proporciones del mismo

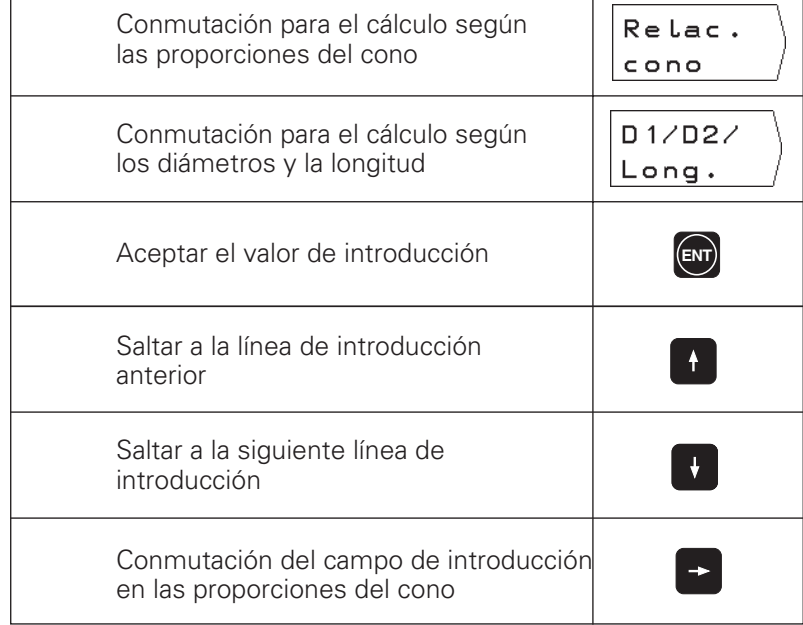

| 12.550     |   |        | REF |        |
|------------|---|--------|-----|--------|
| Diámetro 1 | ÷ | 12.550 |     | Relac. |
| Diámetro 2 | t | 7.830  |     | cono   |
| Longitud   | ÷ | 54.785 |     |        |
| Angulo     | - | 2.467° |     |        |
|            |   |        |     |        |

Fig. 27: Cálculo del ángulo del cono según los diámetros y la longitud del cono

### **Cronómetro**

El cronómetro indica horas (h), minutos ('), segundos ('') y décimas de segundo.

El cronómetro sigue funcionando después de eliminar las funciones INFO. En caso de una interrupción de tensión (desconexión), el POSITIP pone el cronómetro a cero.

#### **Funciones**

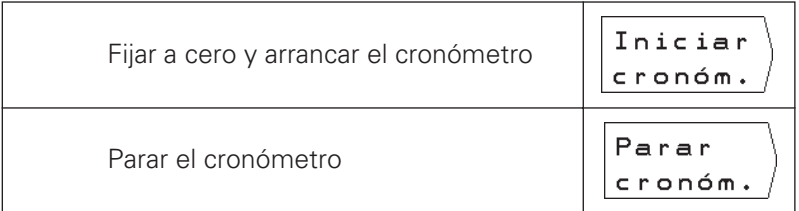

### **Funciones de cálculo**

Las funciones de cálculo están resumidas en tres carátulas de softkeys:

- Tipos de cálculo básico (primera carátula de softkeys)
- Trigonometría (segunda carátula de softkeys)
- Funciones de raíz, cuadrado, valor inverso, número π (tercera carátula de softkeys)

Las carátulas de softkeys se pueden conmutar con las teclas cursoras de "Pasar página".

En cada tipo de cálculo el POSITIP indica un ejemplo de introducción, sin tener que pulsar la tecla HELP.

#### **Aceptación del valor calculado**

Incluso cuando se ha eliminado la función de cálculo, en la línea de introducción permanece el resultado de dicho cálculo. De esta forma se puede aceptar directamente en un programa el valor calculado p.ej. como posición nominal, sin tener que volver a teclearlo.

### **Lógica de introducción**

Cuando se trata de cálculos con **dos** valores (p.ej. suma, resta):

- ➞ Introducir el primer valor.
- ➞ Aceptar el valor: pulsar ENT
- ➞ Introducir el segundo valor.
- ➞ Pulsar la softkey para la operación de cálculo. El POSITIP muestra el resultado del cálculo en la línea de introducción de la pantalla.

Cuando se trata de cálculos con **un** valor (p.ej. seno, valor inverso): ➞ Introducir el valor..

➞ Pulsar la softkey para la operación de cálculo. El POSITIP indica el resultado del cálculo en la línea de introducción de la pantalla.

**Ejemplo**: véase la página siguiente.

**INFO**

Funciones de cálculo

### **Ejemplo: cálculo de (3**∗**4+14) ÷ (2**∗**6+1) = 2**

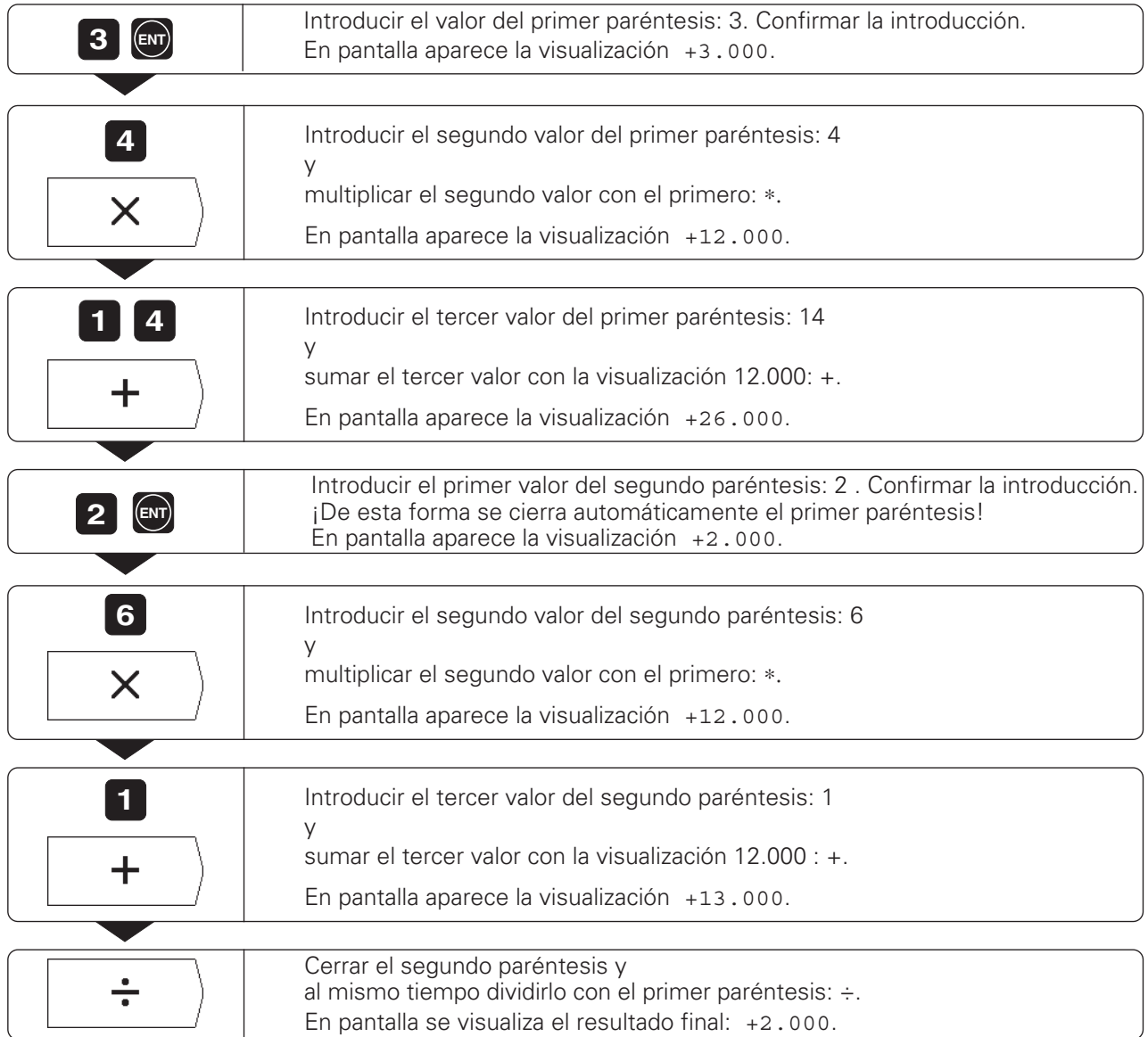

**INFO**

### **I-6 Parámetros de usuario: Función MOD**

**Los parámetros de usuario** son aquellos parámetros de funcionamiento que al trabajar con el POSITIP pueden modificarse sin introducir un código.

El constructor de la máquina determina que parámetros de funcionamiento son accesibles como parámetros de usuario y su

distribución en las carátulas de softkeys.

La función de los parámetros de usuario se describe en el capítulo  $II - 2.$ 

### **Seleccionar el menú de los parámetros de usuario**

- ➞ Pulsar la tecla MOD.
- En pantalla aparecen los parámetros de usuario.
- ➞ Pasar página hasta la carátula de softkeys con el parámetro de usuario deseado.
- ➞ Pulsar la softkey del parámetro deseado.

### **Salir del menú de parámetros de usuario**

➞ Pulsar la tecla MOD.

### **Factor de escala**

Con el parámetro de usuario Factor de escala se amplia o reduce la pieza. El POSITIP multiplica todos los recorridos por el factor de escala introducido.

Los factores de escala modifican el tamaño de la pieza de forma simétrica respecto al punto cero. Por ello, durante el mecanizado con factores de escala, el cero pieza debería estar en una arista de la misma.

**Margen de introducción:** 0,1 a 9,999 999

### **Activación de los factores de escala**

➞ Fijar el parámetro de usuario Factor de escala ON / OFF en ON.

### **Desconexión de los factores de escala**

→ Fijar el parámetro de usuario Factor de escala ON / OFF en OFF.

En la página siguiente se explica como se introduce el valor de un factor de escala.

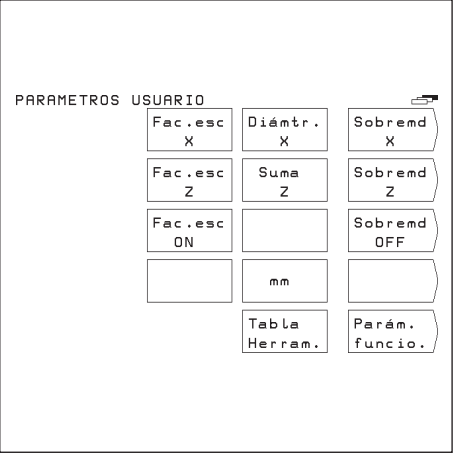

Fig. 28: Parámetros de usuario en la pantalla del POSITIP

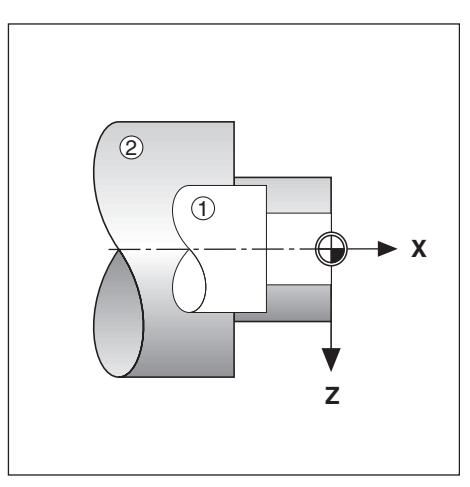

Fig. 29: Pieza original ① y ampliación con factores de escala 2

### **Introducción de los parámetros de usuario**

### **Conmutación de los parámetros de usuario**

Algunos parámetros de usuario se conmutan directamente con la softkey correspondiente: se salta a uno de los dos estados permitidos.

- **Ejemplo**:Conmutación entre la visualización radio y diámetro (eje X)
- ➞ Pulsar la tecla MOD. El menú principal MOD contiene ahora las softkeys Diámetro X o Radio X.
- ➞ Pulsar la softkey visualizada. Al pulsar la softkey cambia al otro estado, p.ej. de Diámetro X a Radio X.
- ➞ Pulsar de nuevo la tecla MOD. De esta forma finaliza la función MOD. Ahora se activa la modificación de la visualización.

#### **Introducción de los parámetros de usuario**

Para algunos parámetros de usuario se introduce un valor o se selecciona un estado previamente indicado. Para ello, el POSITIP muestra un menú después de pulsar la softkey del parámetro.

**Ejemplo**: Introducción del factor de escala en el eje Z

- ➞ Pulsar la tecla MOD.
- ➞ Pulsar la softkey Factor de escala Z. Ahora el POSITIP muestra una pantalla de introducción para el factor de escala.
- ➞ Introducir el factor de escala, p.ej. 0.75.
- ➞ Pulsar la tecla ENT.

Si se desea que este factor sea válido para todos los ejes de coordenadas, pulsar la softkey Fijar todos en la pantalla de introducción.

El POSITIP acepta ahora el factor de escala y muestra de nuevo el menú principal MOD.

➞ Pulsar de nuevo la tecla MOD.

De esta forma finaliza la función MOD. Ahora queda activado el factor de escala introducido. **MOD**

# **2ª parte: Información técnica**

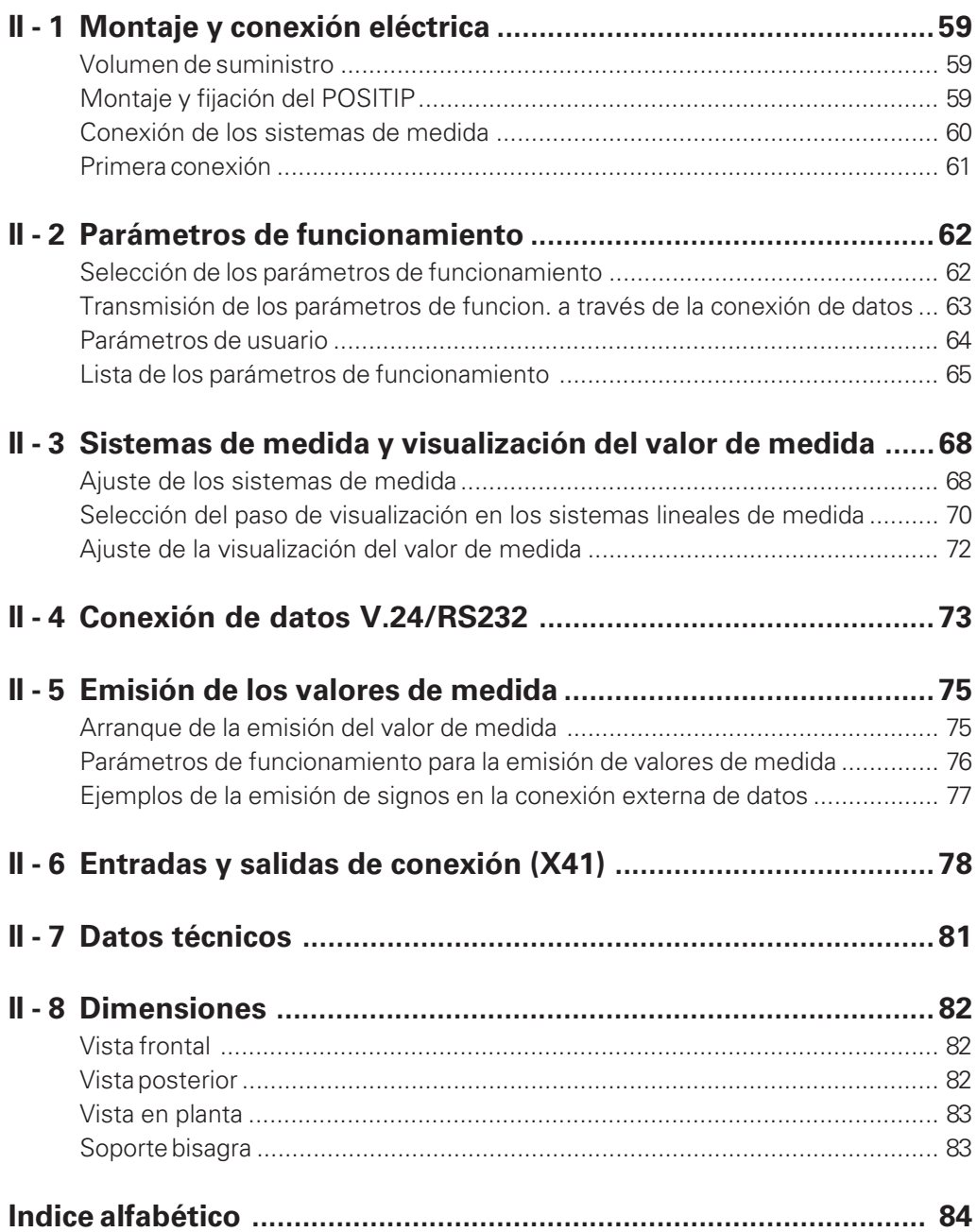

Información técnica **Información técnica**

**II**

## <span id="page-56-0"></span>**Montaje y conexión eléctrica II - 1**

### **Volumen de suministro**

- Visualizador de cotas POSITIP 855
- Conector de red
- Modo de empleo

### **Montaje y fijación del POSITIP**

El POSITIP se puede fijar con tornillos M4 en la parte inferior de la carcasa o sobre un soporte bisagra de HEIDENHAIN (nº id. 281 619 01). La distancia entre los taladros está indicada en las medidas de conexión (véase el capítulo II - 8).

### **Conexión eléctrica**

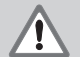

### **¡ATENCION ! ¡Peligro de descarga!**

¡Realizar las conexiones del conector únicamente con la tensión de red desconectada!

**¡Se precisa una línea de protección!** ¡Cuando no existe o está interrumpida la línea de protección a tierra, puede haber tensión en la carcasa!

### **Conexión de red**

El POSITIP se puede conectar a una tensión alterna entre 100 V y 240 V (48 Hz a 62 Hz). No es necesario ajustar el POSITIP a la tensión disponible.

### **Cableado del conector de red**

Véase la figura 30: Conexión de red en los contactos  $\mathbb O$  y  $\mathbb C$ Toma a tierra en el contacto  $\textcircled{1}$ 

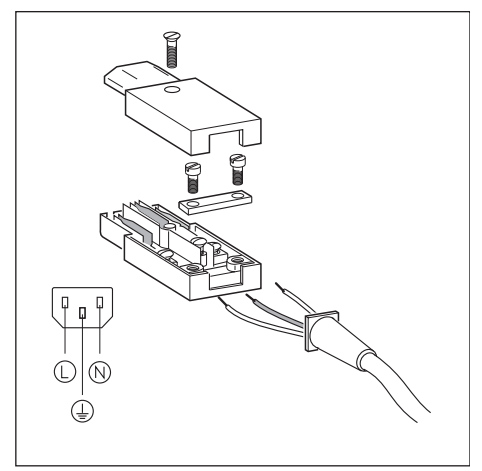

Fig. 30: Cableado del conector de red

### <span id="page-57-0"></span>**Toma a tierra**

La seguridad ante averías del POSITIP, es mayor si se une la conexión de toma a tierra de la parte posterior de la carcasa con el punto estrella de la toma a tierra de la máquina. Sección mínima del cable de conexión: 6 mm2

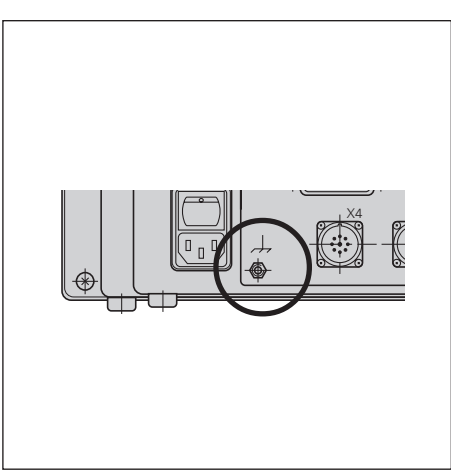

Fig. 31: Toma a tierra del POSITIP

### **Conexión de los sistemas de medida**

El POSITIP trabaja con sistemas lineales y angulares de medida HEIDENHAIN con señales de salida sinusoidales. Las conexiones de los sistemas de medida en la parte posterior de la carcasa se denominan X1, X2, X3 y X4. Los **cables de conexión** pueden ser como máximo de 30 m.

### **Distribución de los pines de conexión de los sistemas de medida**

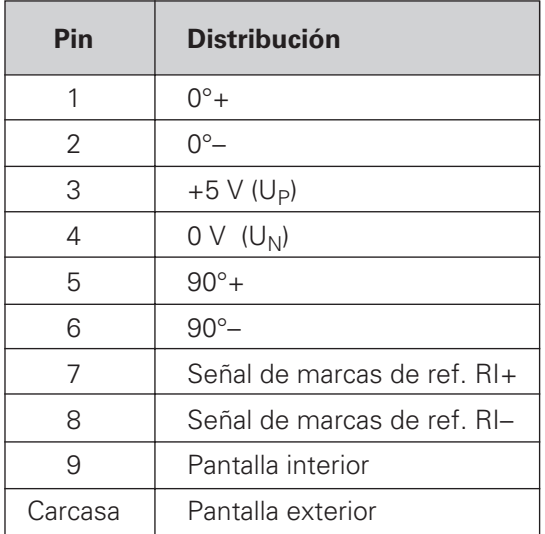

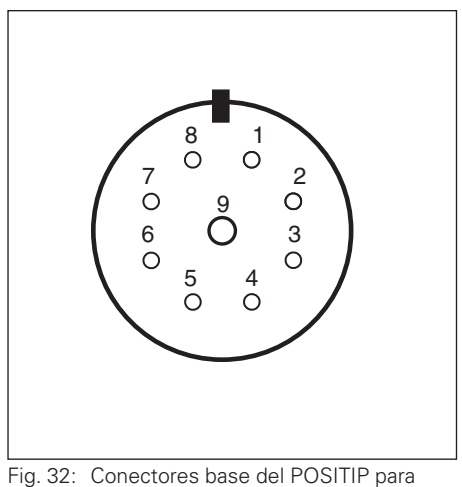

conectar sistemas de medida

<span id="page-58-0"></span>Las conexiones de los sistemas de medida están asignadas de forma fija a los cuatro ejes. Con el parámetro de funcionamiento P49.∗ se determina la denominación del eje, p.ej. eje 1 = eje X, eje 3 = eje Z.

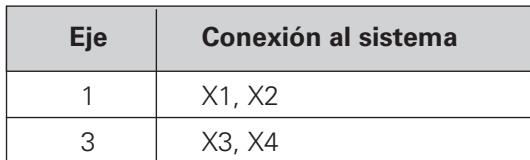

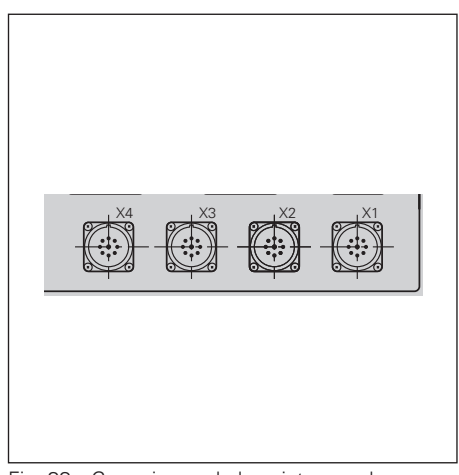

Fig. 33: Conexiones de los sistemas de medida en el POSITIP

### **Primera conexión**

En la primera conexión del POSITIP después de su suministro, aparece la pantalla representada en la figura 34. El tipo de funcionamiento se selecciona pulsando la tecla correspondiente.

POSITIP para **torno:** ➞ Pulsar la tecla 1.

POSITIP para **fresadora:** ➞ Pulsar la tecla 0.

Automáticamente el POSITIP pondrá a su disposición las funciones precisas para el empleo seleccionado.

El empleo del POSITIP se podrá seleccionar de nuevo modificando el parámetro de funcionamiento P 99.

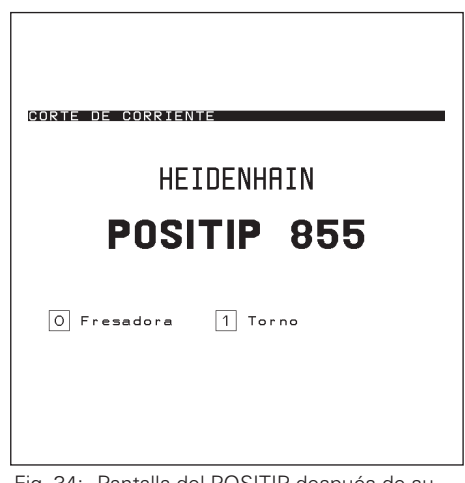

Fig. 34: Pantalla del POSITIP después de su primera conexión

## <span id="page-59-0"></span>**Parámetros de funcionamiento II - 2**

Con los parámetros de funcionamiento se ajusta el POSITIP a la máquina. Estos parámetros se caracterizan con la letra P , un número de tres cifras y un nombre.

### **Parámetros de funcionamiento referidos a los ejes**

Algunos parámetros deben introducirse por separado para cada eje. ¡Estos parámetros se caracterizan en las siguientes descripciones con un "∗" !

**Ejemplo:** Parámetro de funcionamiento para la dirección de contaje: P30.∗

En el POSITIP la dirección de contaje se introduce por separado en los parámetros P30.1, P30.2, P30.3 y P30.4 , para cada eje conectado.

### **Ajuste previo de los parámetros de funcionamiento**

En el resumen de las páginas siguientes el ajuste previo de los parámetros de funcionamiento se destaca en letra **cursiva en negrita.**

### **Introducciones numéricas en texto claro**

El ajuste de un parámetro de funcionamiento se indica en texto claro debajo del parámetro, en la lista de parámetros de la pantalla del POSITIP.

Adicionalmente, al lado de cada parámetro aparece un número en la línea de introducciones. Si los parámetros se transmiten a través de la conexión de datos, el POSITIP transmite estos valores numéricos.

### **Selección de los parámetros de funcionamiento**

- ➞ Pulsar la tecla MOD.
- ➞ Pasar página hasta la tercera carátula de softkeys (la softkey Parámetros de funcionamiento está a la dcha.).
- ➞ Pulsar la softkey Parámetros de funcionamiento.
- ➞ Introducir el Código 95148.
- ➞ Visualizar los parámetros de funcionamiento pulsando sucesivamente las teclas cursoras verticales; **o**
- ➞ Seleccionar directamente el parámetro de funcionamiento: pulsar GOTO, introducir el número de parámetro y confirmar la introducción con ENT.

### **Modificación de los parámetros de funcionamiento**

Los parámetros de funcionamiento se modifican mediante una conmutación o introduciendo un valor numérico.

- ➞ Conmutar: pulsar las teclas cursoras horizontales **o**
	-
- → Introducir un valor numérico y confirmar con ENT. Si se **tiene** que introducir un valor numérico en un parámetro, las teclas cursoras horizontales no tienen función.

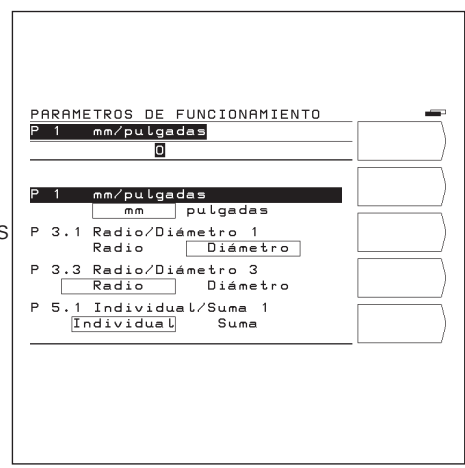

Fig. 35: Principio de la lista de parámetros de funcionamiento

### <span id="page-60-0"></span>**Transmisión de los parámetros de funcionamiento a través de la conexión de datos**

Los parámetros de funcionamiento se pueden archivar en una unidad de discos FE 401 B o un PC y cuando se necesiten volver a introducirlos en el POSITIP. En el capítulo II - 4 hay más información sobre la conexión y la

transmisión de datos.

#### **Preparación**

- ➞ Seleccionar los parámetros de funcionamiento tal como se describe anteriormente.
- ➞ Pasar página hasta la segunda carátula de softkeys.

#### **Emisión de los parámetros de funcionamiento**

- ➞ Introducir el número del programa donde se quiere asignar los parámetros de funcionamiento.
- ➞ Pulsar la softkey Emisión de parámetros. El POSITIP emite todos los parámetros de funcionamiento.

#### **Memorización de los parámetros de funcionamiento**

- ➞ Introducir el número del programa en el que están memorizados en un disco los parámetros de funcionamiento.
- ➞ Pulsar la softkey Introducir parámetros . Ahora el POSITIP sustituye todos los parámetros de funcionamiento en la memoria del POSITIP por los parámetros de funcionamiento introducidos desde el soporte de datos externo.

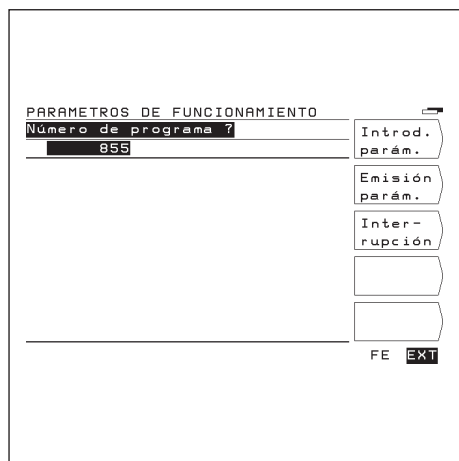

Fig. 36: Pantalla del POSITIP en la transmisión de parámetros de funcionamiento

### <span id="page-61-0"></span>**Parámetros de usuario**

El constructor de la máquina define algunos parámetros de funcionamiento como parámetros de usuario. Se pueden modificar los parámetros de usuario sin introducir el código (véase el modo de empleo, capítulo I - 6).

### **Posición de los parámetros de usuario en el menú**

El constructor de la máquina determina a través de los parámetros de funcionamiento (P100 a P120) como están distribuidos los parámetros de usuario en las carátulas de softkeys. El recuadro 15 está reservado para la softkey Parámetros de

funcionamiento. Un parámetro **no** aparece en el menú de parámetros de usuario, cuando el número de la casilla es 0.

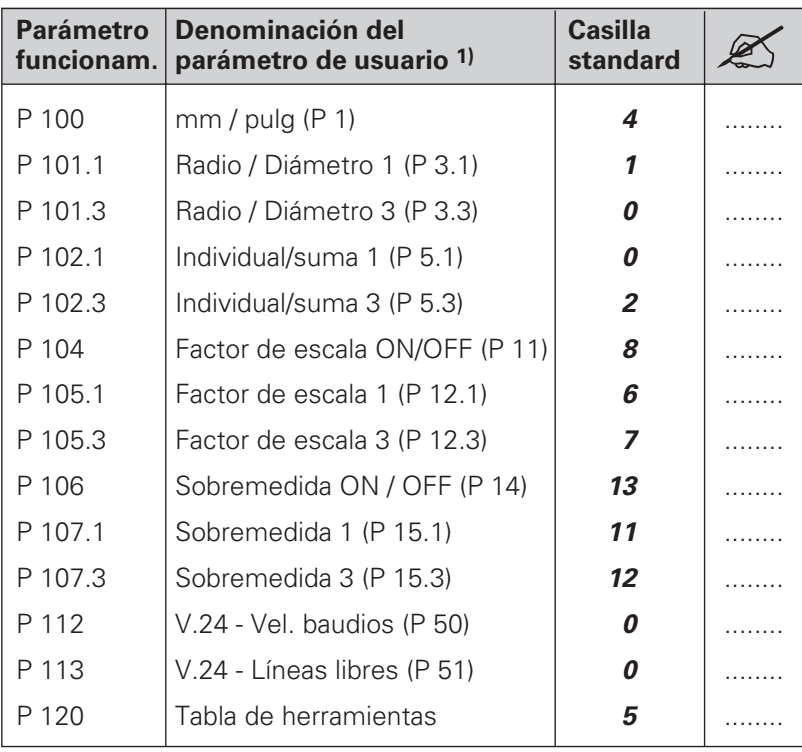

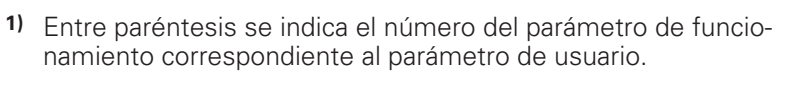

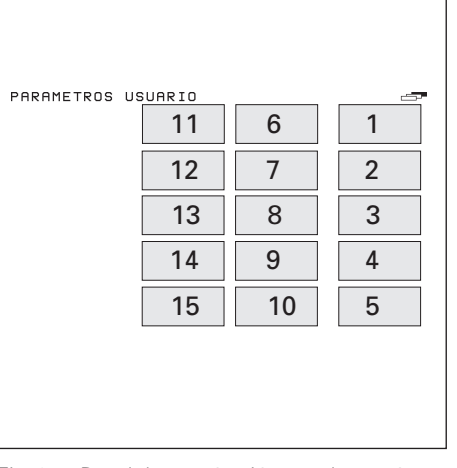

Fig. 37: Panel de numéración para los parámetros de usuario

### <span id="page-62-0"></span>**Lista de los parámetros de funcionamiento**

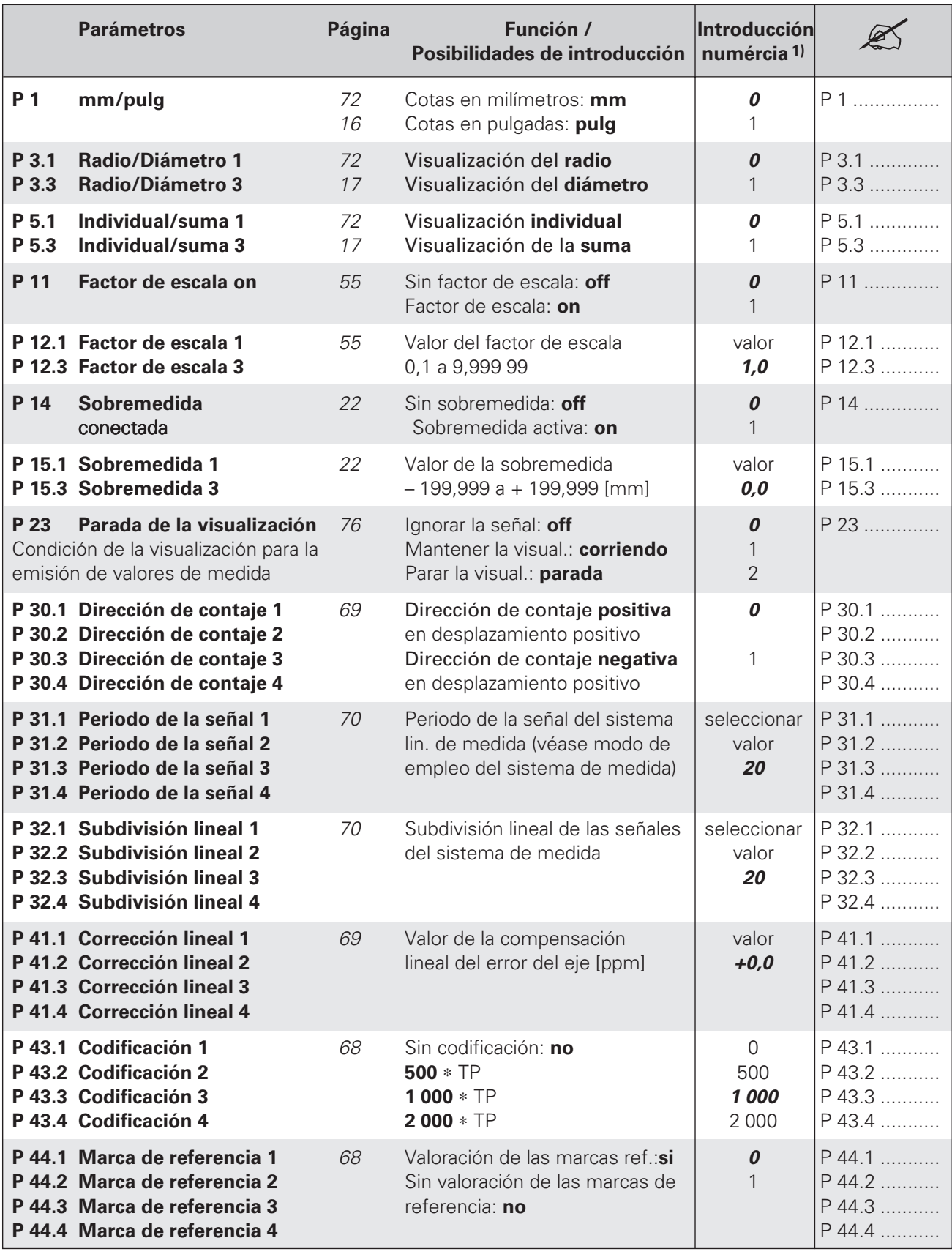

**1)** Los valores impresos en letra **cursiva en negrita:** ajuste inicial de los parámetros de funcionamiento

Lista de los parámetros de funcionamiento

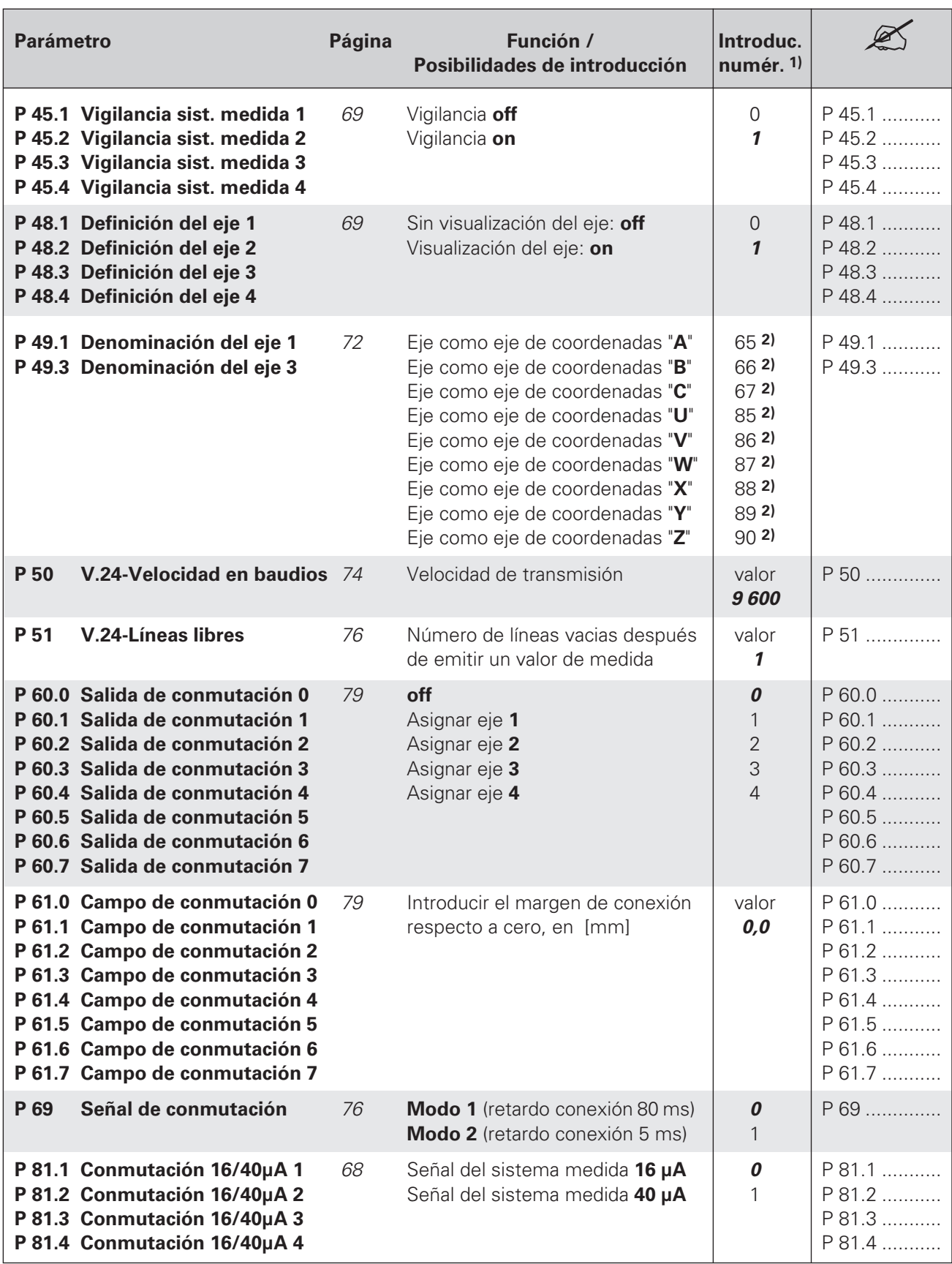

**1)** Los valores impresos en letra **cursiva en negrita**: ajuste inicial de los parámetros de funcionamiento

**2)** Ajuste previo para P 49.∗: P49.1 = **88**; P 49.3 = **<sup>90</sup>**

Lista de los parámetros de funcionamiento

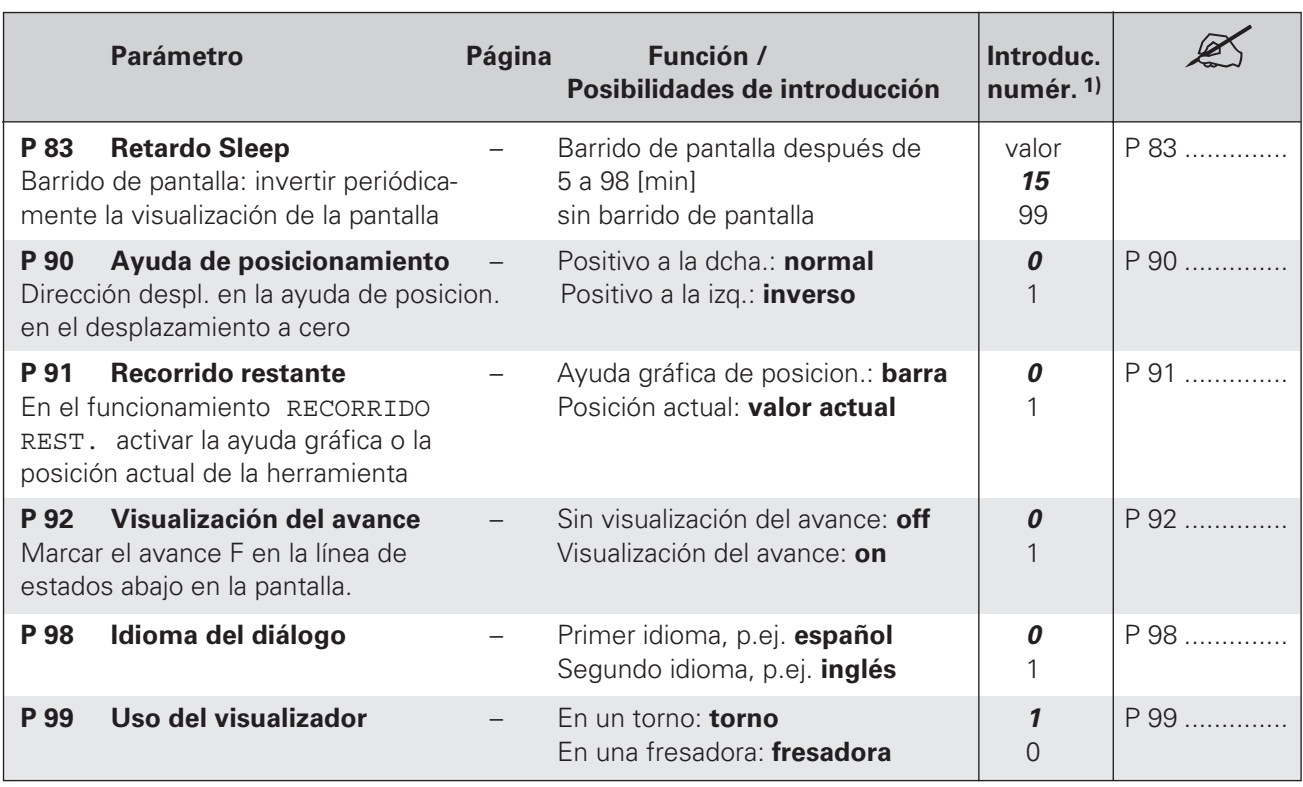

**1)** Los valores impresos en letra **cursiva en negrita**: ajuste inicial de los parámetros de funcionamiento

Los parámetros de funcionamiento **P 100 a P 120** están descritos en la página 64.

## <span id="page-65-0"></span>**II - 3 Sistemas de medida y visualización del valor de medida**

En este capítulo se relacionan todos los parámetros de funcionamiento que se deben ajustar para los sistemas de medida y la resolución de visualización de los mismos. La mayoría de las introducciones se explican en el modo de empleo del sistema de medida. En el capítulo II - 2 se encuentra la lista de parámetros de

funcionamiento, donde se introduce el ajuste correspondiente.

### • **Ajuste de los sistemas de medida**

- Señal de salida del sistema de medida16 µA o 40 µA
- Marcas de referencia en el sistema de medida:
- codificadas o una marca de referencia
- Desconexión de la valoración de las marcas de ref.
- Definición de los ejes de coordenadas
- Dirección de contaje de las señales del sistema de medida
- Vigilancia del sistema de medida
- Compensación lineal del error del eje
- **Selección del paso de visualización**

### • **Ajuste de la visualización de los valores de medida**

- Denominación de los ejes de coordenadas
- Sistema métrico
- Visualización radio/diámetro
- Visualización individual/suma

### **Ajuste de los sistemas de medida**

### **Señal de salida del sistema de medida: P 81.**∗

- Sistema de medida con señal de salida **16 µA**: P 81.∗ = 0
- Sistema de medida con señal de salida **40 µA**: P 81.∗ = 1

### **Marcas de referencia en el sistema de medida: P 43.**∗

Los sistemas de medida de los recorridos de la máquina pueden tener una sóla referencia o varias marcas de referencia codificadas.

- Una marca de referencia (**no**): P 43.∗ = 0
- Marcas de referencia codificadas (**500**∗TP):
- Marcas de referencia codificadas (**1 000**∗TP): P 43.∗ = 2
- Marcas de referencia codificadas (**2 000**∗TP): P 43.∗ = 3

### **Valoración de las marcas de referencia: P 44.**∗

Se puede desconectar la valoración de las marcas de referencia para cada eje. En este caso no se memorizan los puntos de referencia si hay un fallo de la tensión de red.

- Valoración de la(s) marca(s) de referencia (**si**): P 44.∗ = 0
- Sin valoración de la(s) marca(s) de referencia (**no**): P 44.∗ = 1

Ajuste del sistema de medida

### **Definición de los ejes de coordenadas: P 48.**∗

- Sin visualización del eje **(off)**: P 48.∗ = 0
- Visualización del eje (**lineal**): P 48.∗ = 1

### **Dirección de contaje de las señales del sistema de medida: P 30.**∗

Se ajusta para cada eje cuando la dirección de desplazamiento positiva de dichos ejes coincide con la direccón de contaje positiva o negativa del visualizador.

- Dirección de contaje **positiva**: P 30.∗ = 0
- Dirección de contaje **negativa**: P 30.∗ = 1

### **Vigilancia del sistema de medida: P 45.**∗

Se efectúa una supervisión de:

- cable y conectores
- velocidad de desplazamiento
- señal de medida
- vigilancia del sistema de medida (**off**): P 45.∗ = 0
- vigilancia del sistema de medida (**on**): P 45.∗ = 1

#### **Corrección del error lineal de los ejes: P 41.**∗

Los errores lineales de la máquina se pueden determinar con un sistema de medida comparador, p.ej. el VM 101 de HEIDENHAIN. Este error se compensa con un factor de corrección que se introduce en el paámetro P41.∗.

### **Ejemplo para el cálculo del factor de corrección k**

Recorrido visualizado:  $L_A = 620$  mm Recorrido real (calculado con un sistema de medida comparador):  $L_T = 619,876$  mm Diferencia:  $\Delta l = L_T - L_A = -0.124$  mm  $\Delta l = -124$  µm Factor de corrección  $\mathbf{k} = \Delta l / L_A = -200 \mu \mathbf{m} / \mathbf{m} = -200 \text{ ppm}$ 

Factor de corrección k para la compensación lineal de cada eje: P 41.∗ = k – 99 999 [ppm] < P 41.∗ < 99 999 [ppm]

### <span id="page-67-0"></span>**Selección del paso de visualización en los sistemas lineales de medida**

El paso de visualización en los sistemas lineales de medida depende del

- Periodo de la señal del sistema de medida (**P31**.∗) y del
- Factor de subdivisión lineal (**P32.**∗).

Ambos parámetros se introducen por separado para cada eje. El factor de subdivisión lineal se puede seleccionar entre 0,1 y 128, según el periodo de señal que tenga el sistema de medida.

En los sistemas lineales de medida mediante husillo y captador rotativo, el periodo de la señal se calcula con la siguiente fórmula:

Periodo de señal [µm] =  $\frac{\text{paso del husillo [mm]} * 1000}{\text{pove}}$ nº de impulsos

### **Paso de visualización, periodo de la señal y subidivisión lineal para sistemas lineales de medida**

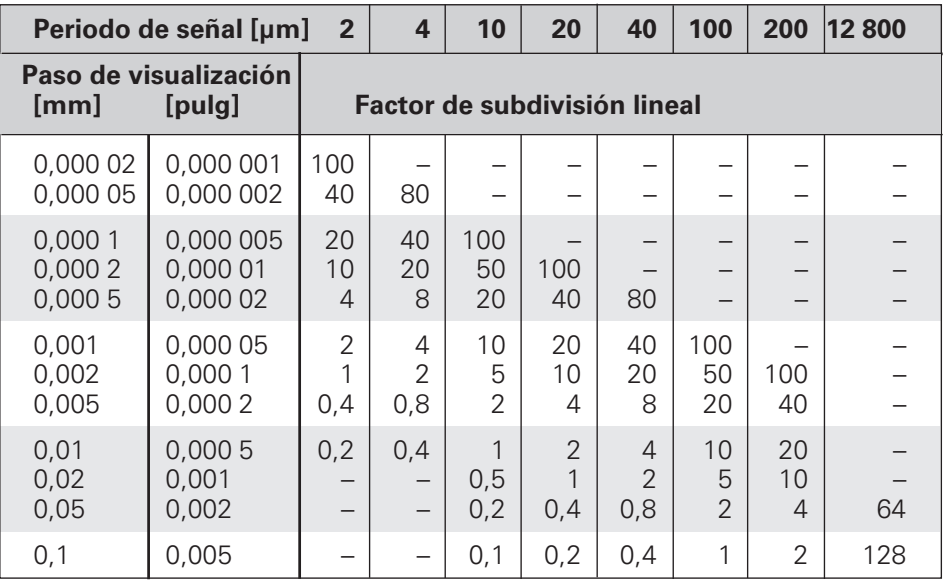

Selección del paso de visualización en los sistemas lineales de medida

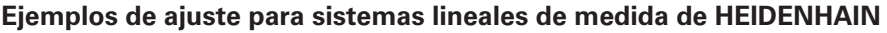

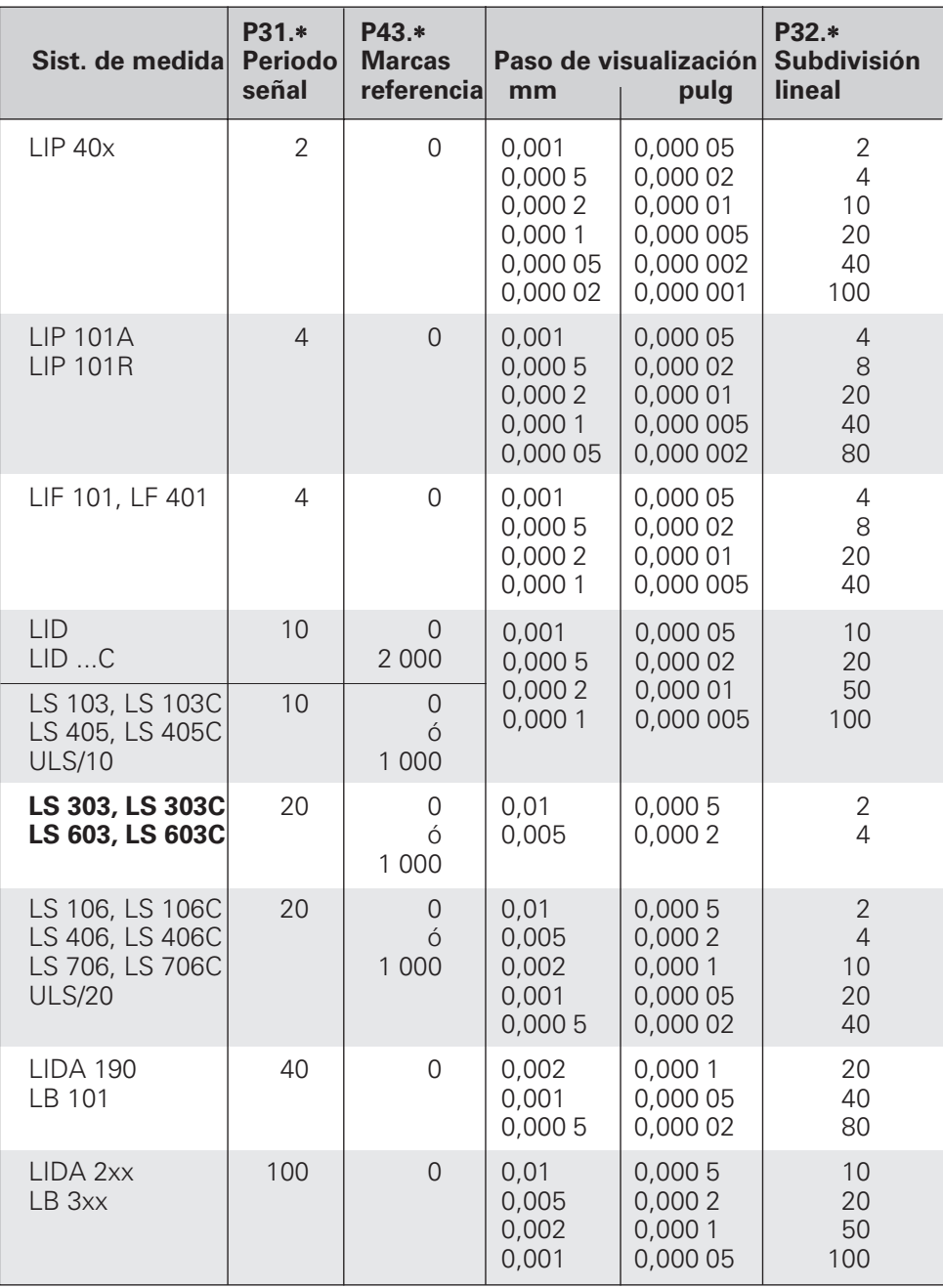

### **Ajuste de la visualización del valor de medida**

### **Denominación de los ejes de coordenadas: P 49.**∗

- Eje como eje de coordenadas "**A**": P 49.∗ = 65
- Eje como eje de coordenadas "**B**": P 49.∗ = 66
- Eje como eje de coordenadas "**C**": P 49.∗ = 67
- Eje como eje de coordenadas "**X**": P 49.∗ = 85
- Eje como eje de coordenadas "**Y**": P 49.∗ = 86
- Eje como eje de coordenadas "**Z**": P 49.∗ = 87
- Eje como eje de coordenadas "**U**": P 49.∗ = 88
- Eje como eje de coordenadas "**V**": P 49.∗ = 89
- Eje como eje de coordenadas "**W**":P 49.∗ = 90

### **Sistema métrico: P 1 (parámetro de usuario)**

- Visualización de cotas en milímetros (**mm**): P 1 = 0
- Visualización de cotas en pulgadas (**inch**) : P 1 = 1

### **Visualización radio/diámetro: P 3.**∗ **(parámetro de usuario)**

Cuando el POSITIP visualiza el "Diámetro", junto al valor de posición aparece el símbolo "Ø" y se duplica el valor de visualización.

- Visualización de los valores de posición como "**Radio**" : P 3.∗ = 0
- Visualización de los valores de posición como "**Diámetro**" : P 3.∗ = 1

### **Visualización individual/suma: P 5.**∗ **(parámetro de usuario)**

En la visualización "Individual" el POSITIP indica las posiciones del carro de bancada y del carro superior por separado. En la visualización "Sumas" se añaden los valores de posición de ambos carros con el signo correcto.

- Visualización **"Individual"** para los valores de posición: P 3.∗ = 0
- Visualización **"Suma"** para los valores de posición: P 3.∗ = 1

### <span id="page-70-0"></span>**II - 4 Conexión de datos V.24/RS-232**

Con la conexión de datos del POSITIP, se pueden archivar programas y parámetros de funcionamiento en discos y emitir o memorizar coordenadas.

Para **transmitir programas,** véase el capítulo I - 4, y para **transmitir parámetros de funcionamiento,** el capítulo II -2.

En este capítulo se explica el **Ajuste** de la transmisión de datos:

- Distribución de pines de la conexión de datos del POSITIP
- Nivel de la señal
- Conexionado entre cable y conector
- Velocidad de transmisión (velocidad en baudios)
- Formato de datos

### **Posibilidades de conexión**

La conexión de datos en serie V.24 / RS-232-C se encuentra en el conector X31 de la parte posterior del POSITIP. En este conector se pueden acoplar los siguientes aparatos:

- Unidad de discos FE 401 de HEIDENHAIN
- Impresora con conexión de datos en serie
- Ordenador personal (PC) con conexión de datos en serie

La unidad de discos FE 401 de HEIDENHAIN está preparada para la conexión de datos inmediata.

**Distribución de pines para la conexión de datos del POSITIP en el conector X31**

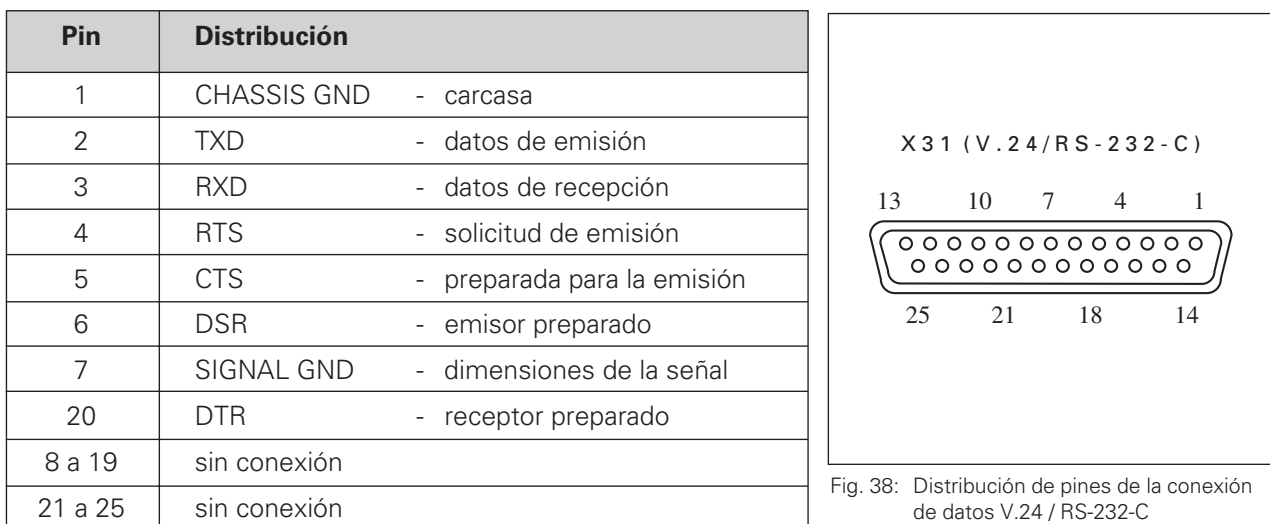

#### **Nivel de las señales**

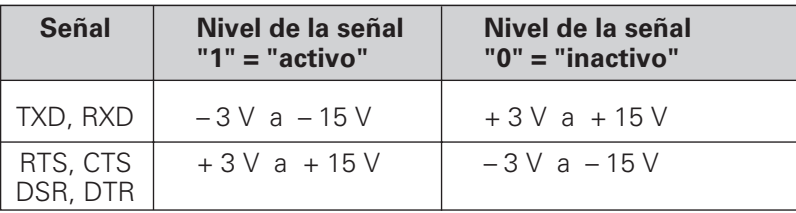

<sup>(</sup>叫

### **Conexión de los cables**

SIGNAL

 $PT 855$ 

La conexión de los cables depende del aparato que se conecte (véase Documentación técnica del aparato externo)

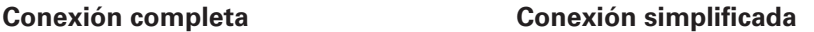

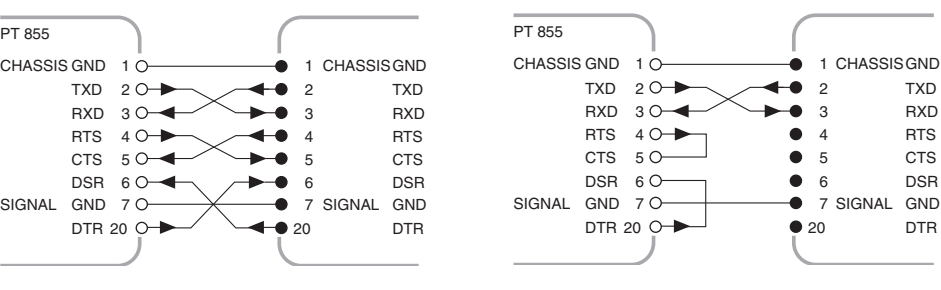

Fig. 39: Esquema de la conexión completa Fig. 40: Esquema de la conexión simplificada

#### **Ajuste de la velocidad de transmisión (velocidad en baudios): P 50**

La conexión de datos del POSITIP y del aparato externo tienen que estar ajustadas a la misma velocidad en baudios. El aparato externo tiene que poder ejecutar la velocidad en baudios seleccionada. La velocidad en baudios para la conexión de datos del POSITIP se

determina con un parámetro de funcionamiento.

El constructor de la máquina puede hacer accesible este parámetro como parámetro de usuario (véase I - 6).

**Posibilidades de ajuste** de la velocidad en baudios

P 50 = 110, 150, 300, 600, 1 200, 2 400

4 800, 9 600, 19 200, 38 400 [baudios]

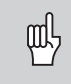

La velocidad en baudios entre el POSITIP y la unidad de discos FE 401 es siempre de 9 600 baudios.

#### **Formato de datos**

Los datos se transmiten en la siguiente secuencia:

- 1.) Bit de start
- 2.) 7 bits de datos
- 3.) Bit de paridad (paridad par)
- 4.) 2 bits de stop

#### **Interrupción de la transmisión de datos**

Existen dos posibilidades de interrumpir y volver a iniciar la transmisión de datos con un aparato externo:

- ➞ Arranque/parada (Start/Stop) a través de la entrada RXD DC3 = XOFF = CTRL S: interrupción de la transmisión DC1 = XON = CTRL Q: continuación de la transmisión
- ➞ Start/Stop a través de la línea de control CTS

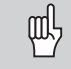

Después de recibir la señal de stop CTS o DC3 el POSITIP emite aún dos señales más.

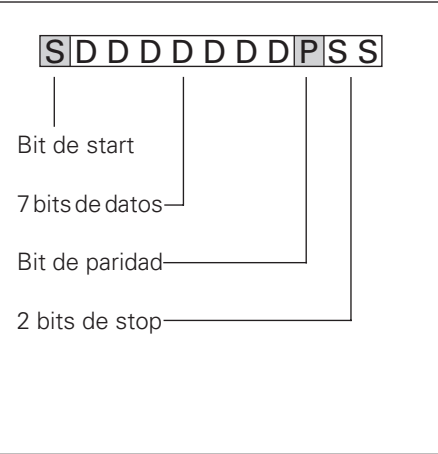

Fig. 41: Formato de datos en una transmisión
# **II - 5 Emisión de los valores de medida**

El POSITIP puede emitir valores de medida a través de la conexión de datos.

### **Arranque de la emisión de los valores de medida**

Existen dos posibilidades de iniciar la emisión de un valor de medida:

- Signo de control a través de la conexión de datos
- Señal en la entrada de conexión

El espacio de tiempo entre la señal de memorización y la emisión de los valores de medida depende de la señal seleccionada.

### **Espacio de tiempo de la señal del sistema de medida**

Las señales del sistema de medida se almacenan después de aprox. 4 µs en una memoria intermedia, la cual se procesa con la señal de memorización interna.

Por lo tanto, el valor calculado por el POSITIP se emite aprox. 4 µs antes de la memorización interna.

### **Arranque de la emisión del valor de medida través de la entrada de conexiones externa EXT**

A través de la entrada de conexiones en el conector Sub-D EXT se puede iniciar la emisión de los valores de medida, introduciendo un impulso o cerrando un contacto.

Contacto del pin 9: conectar esta entrada a 0 V Impulso en el pin 8: duración de la señal del impulso  $t_e \geq 1.2$  µs

El contaco o impulso puede introducirse también a través de un circuito integrado TTL ( p.ej. SN 74 LS XX):

 $U_H \geq 3.9 \text{ V}$  ( $U_{MAX} = 15 \text{ V}$ )  $U_L \leq 0.9$  V cuando  $I_L \leq 6$  mA

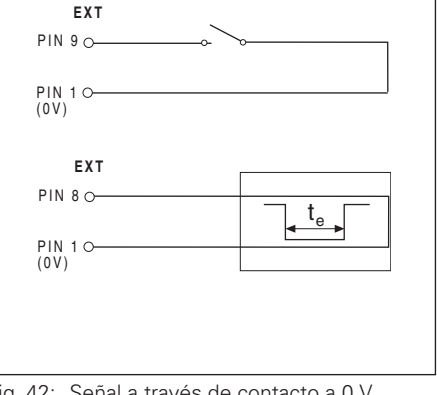

Fig. 42: Señal a través de contacto a 0 V o impulso

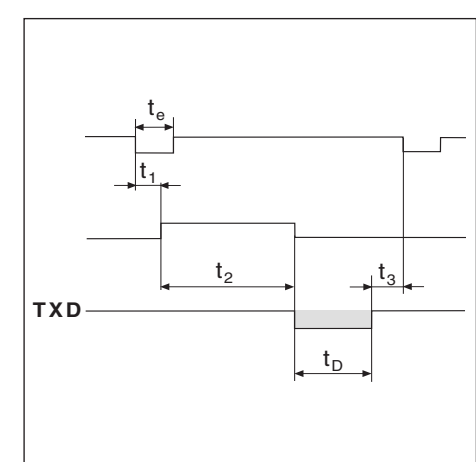

Fig. 43: Diagrama de tiempos para la emisión del valor de medida a través de la entrada de conexiones externa

$$
t_e
$$
: Duración mínima por **Impulso**  
\n $t_e \geq 1.2$  ms  
\n $t_e$ : Duración mínima por **Contacto**

$$
t_e \ge 7 \text{ ms}
$$

- t<sub>1</sub>: Tiempo entre **Impulso** y memorización interna  $t_1 \le 0.8$  µs
- t<sub>1</sub>: Tiempo entre **Contacto** y memorización interna  $t_1 \leq 4.5$  ms
- t<sub>2</sub>: Tiempo entre la memorización interna y la emisión de los valores de medida  $t<sub>2</sub> \le 30$  ms
- $t_3$ : Tiempo entre el final de la emisión de datos y una nueva memorización a través de la entrada de conexión externa  $t_3 \geq 0$  ms
- $t_D$ : Duración de la emisión de los valores de medida, dependiendo de
- la velocidad en baudios ajustada (BR),
- el número de ejes (M) y
- el número de líneas libres (L)

$$
t_{D} = \frac{187 * M + L * 11}{BR} [s]
$$

Arranque de la emisión de los valores de medida

### **Arranque de la emisisón del valor de medida con la señal Ctrl B**

- $t_1$ : Tiempo entre el comando Ctrl B y la memorización interna  $t_1$  ≤ 0,5 ms
- $t_2$ : Tiempo entre memorización interna y emisión del valor de medida  $t_2 \leq 30$  ms
- $t_3$ : Tiempo entre el final de la emisión y una nueva memorización a través de Ctrl B  $t_2 \geq 0$  ms
- $t_D$ : Duración de la emisión de los valores de medida

La duración de la emisión del valor de medida  $t_D$  depende de

- la velocidad en baudios ajustada (BR),
- el número de ejes (M) y
- el número de lineas libres (L)

$$
t_{D} = \frac{187 * M + L * 11}{BR} [s]
$$

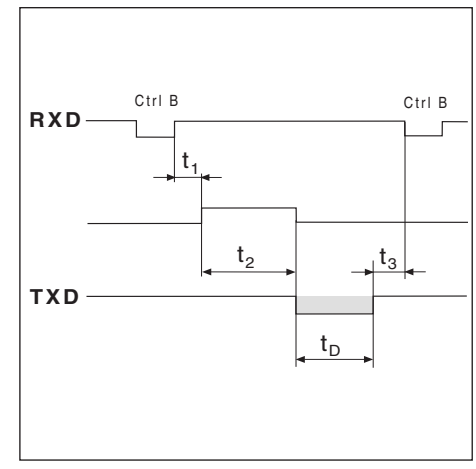

Fig. 44: Diágrama de tiempos para la emisión de valores de medida con Ctrl B

# **Parámetros de funcionamiento para la emisión de valores de medida**

Los siguientes parámetros de funcionamiento influyen en la emisión de los valores de medida, independientemente de que la emisión haya sido iniciada o no.

### **Número de lineas libres después de un valor de medida: P 51**

Líneas libres después de un valor de medida: P51 = 0 a 99

### **Visualización en pantalla de la emisión de valores de medida: P 23**

Con la señal de la emisión de los valores de medida se influye en la visualización de posiciones en pantalla

- La emisión de valores de medida no tiene influencia sobre la<br>visualización en pantalla (**off**):  $P 23 = 0$ visualización en pantalla (**off**):
- La visualización se detiene durante la emisión del valor de medida. Permanece parada, mientras esté activada la entrada de conexiones<br>"emisión del valor de medida" (**corriendo**): P 23 = 1 "emisión del valor de medida" (**corriendo**):
- La visualización se para y se actualiza con cada nueva emisión<br>de valores de medida (**parada**):  $P 23 = 2$ de valores de medida (parada):

### **Ejemplo de la emisión de signos en la conexión externa de datos**

Significado

- 1 Eje de coordenadas
- 2 Signos libres (visualización individual), "S" (visualización suma) o "O" (carro superior)
- 3 Signos de igualdad
- 4 Signos
- 5 Retorno de carro (del inglés **C**arriage **R**eturn)
- 6 Avance de líneas (del inglés **L**ine **F**eed)

#### **Ejemplo: eje lineal con visualización de sumas Z = + 5841,2907 mm**

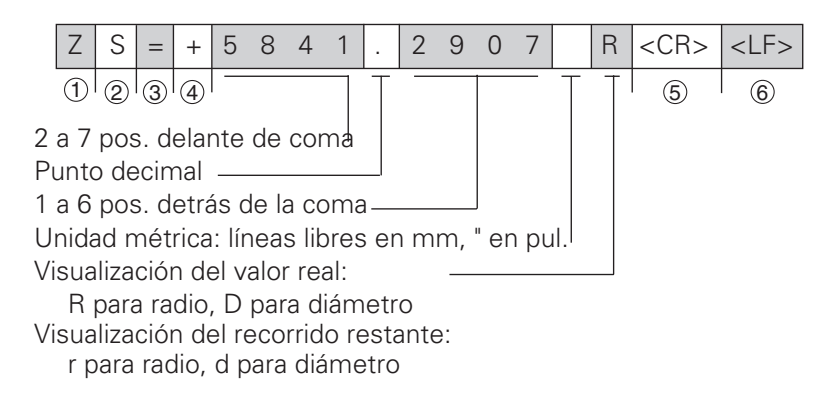

# **Entradas y salidas de conexión (X41) II - 6**

Con las señales de conexión del conector Sub-D EXT se puede:

- poner a cero la visualización del valor real de un eje de coordenadas
- controlar los procesos de desconexión
- iniciar la emisión del valor de medida (véase el capítulo II 5)

### **Distribución de pines del conector Sub-D EXT (conector X41)**

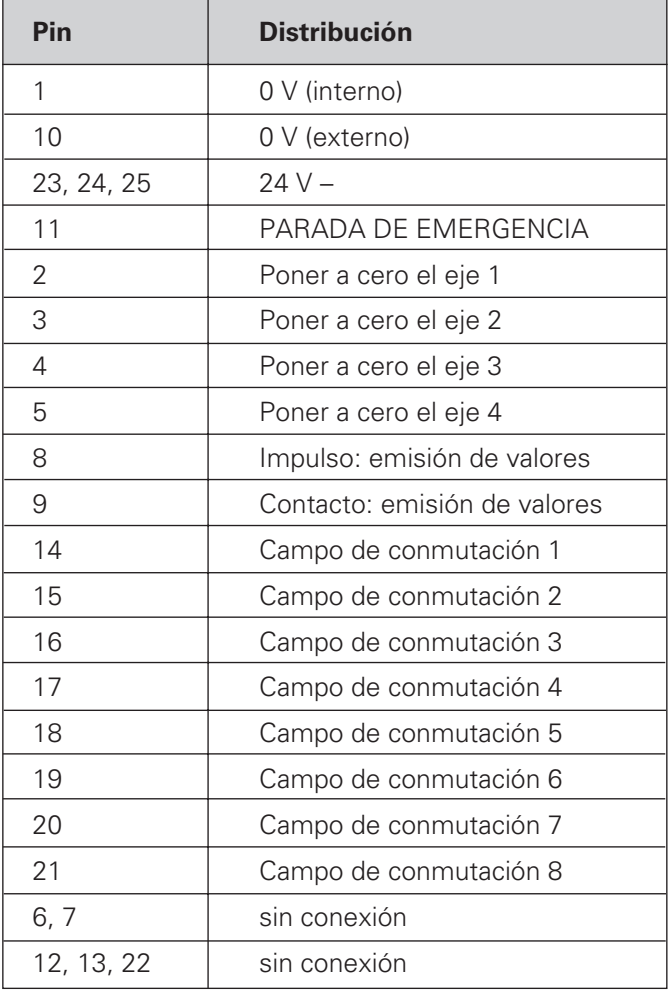

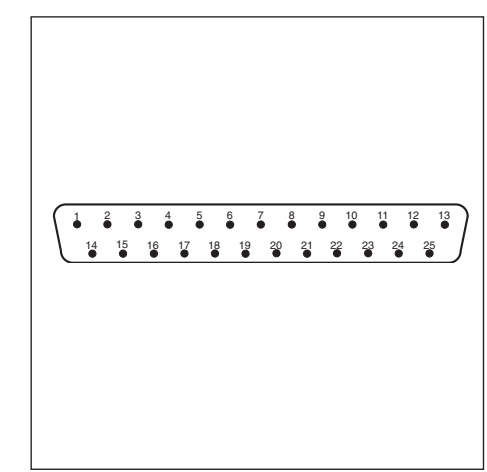

Fig. 45: Conector Sub-D del POSITIP

### **Poner a cero la visualización del valor actual**

Cada visualización del valor real se puede fijar a cero.

Duración mínima del impulso para poner a cero:  $t_{\text{min}} \geq 100 \text{ ms}$ 

Señal cero: conectar a 0 V **o**

introducir el impulso a través de un inegrado TTL ( p.ej. SN 74 LS XX):

 $U_H \geq 3.9 \text{ V}$  (U<sub>MAX</sub> = 15 V)  $U_L \leq 0.9$  V bei  $I_L \leq 6$  mA

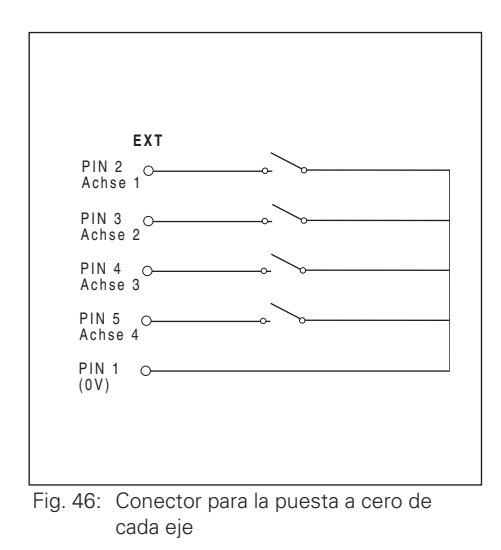

#### **Utilización de las señales de conmutación**

Si se quiere utilizar las señales de conmutación, antes deberá alimentarse en el conector Sub-D EXT del POSITIP (pin 23 a pin 25) con una tensión contínua de 24 V (0 V en el pin 10). En los pines 14 a 21 hay 24 V siempre que se encuentre el valor de visualización dentro del campo de conmutación.

Estos pines se asignan a los ejes a través de los parámetros P60.x. Tan pronto como un valor de visualización se encuentre dentro del campo de conmutación, se desconecta la tensión del pin asignado. El campo de conmutación se determina en el parámetro de funcionamiento P61.x y es simétrico respecto a cero.

щļ

Al modificar la pos. del pto. de ref., también se tienen que desplazar a la vez los campos de conmutación.

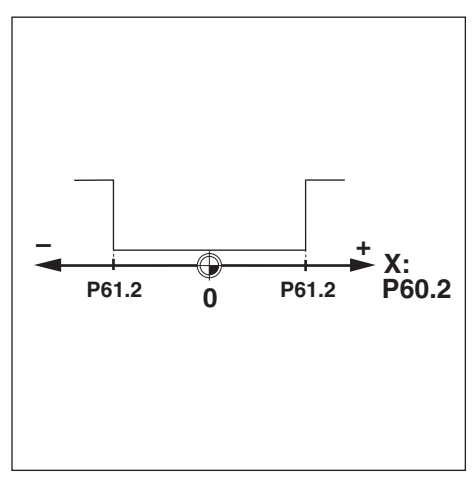

Fig. 47: Los campos de conmutación son simétricos respecto a cero

#### **Asignación de ejes: P 60.x**

Las señales de conmutación se asignan a los ejes de coordenadas.

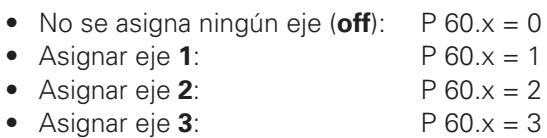

• Asignar eje  $4$ : P 60. $x = 4$ 

#### **Determinación del campo de conmutación: P 61.x**

P 61.x < 99 999,999 [mm] simétrico respecto a cero

#### **Carga admisible de las salidas de conmutación**

 $I_{MAX} = 100 \text{ mA}$ Resistencia ohmica Conectar la carga inductiva con diodos de protección

#### **Precisión de los campos de conmutación y retardo de conexión: P 69**

Se puede elegir el retardo de la conmutación y la precisión con la que se conectan las señales de conmutación.

Se puede elegir entre

- $\bullet$  Precisión = paso de visualización; retardo de conmutación = 80 ms -> Modo 1 (del inglés mode: modo y forma)
- Precisión = Periodo de div. TP del sist. de medida

128

Retardo de conmutación = 5 ms -> Modo 2

- **Modo 1**:  $P 69 = 0$
- **• Modo 2**: P 69 = 1

#### **Salida "PARADA DE EMERGENCIA"**

Para poder trabajar con la señal "PARADA DE EMERGENCIA" hay que alimentar al POSITIP en los pines 23, 24 y 25 con 24 V (0 V en el pin 10).

En **funcionamiento normal, el pin 11** del conector Sub-D EXT se tienen 24 V.

En caso de **error**, que afecte a la función del POSITIP, p.ej. en un error de hardware o de suma de comprobación **en el pin 11 se tendrá 0 V.**

# **Datos técnicos II - 7**

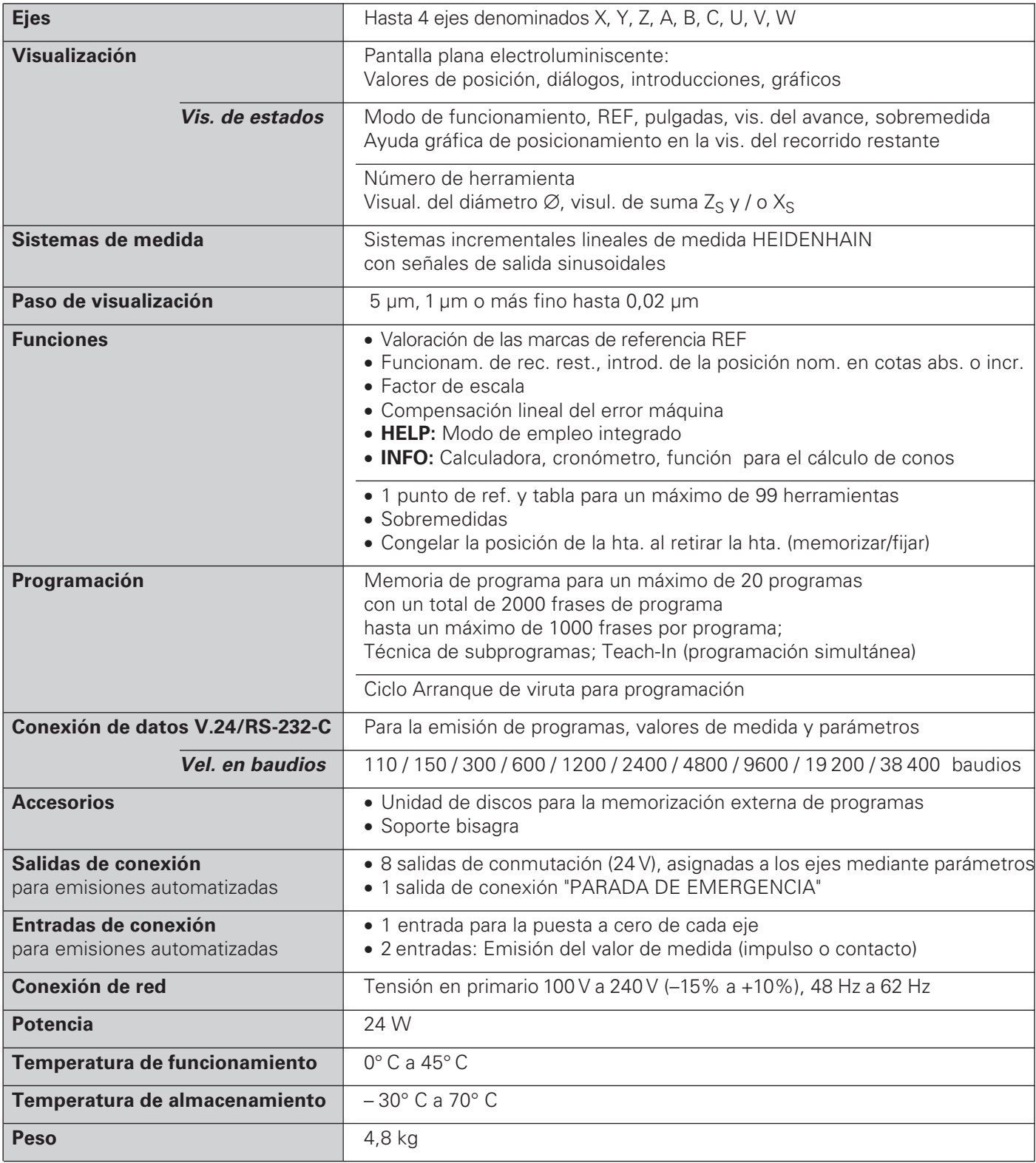

# **II - 8 Dimensiones**

# **Vista frontal**

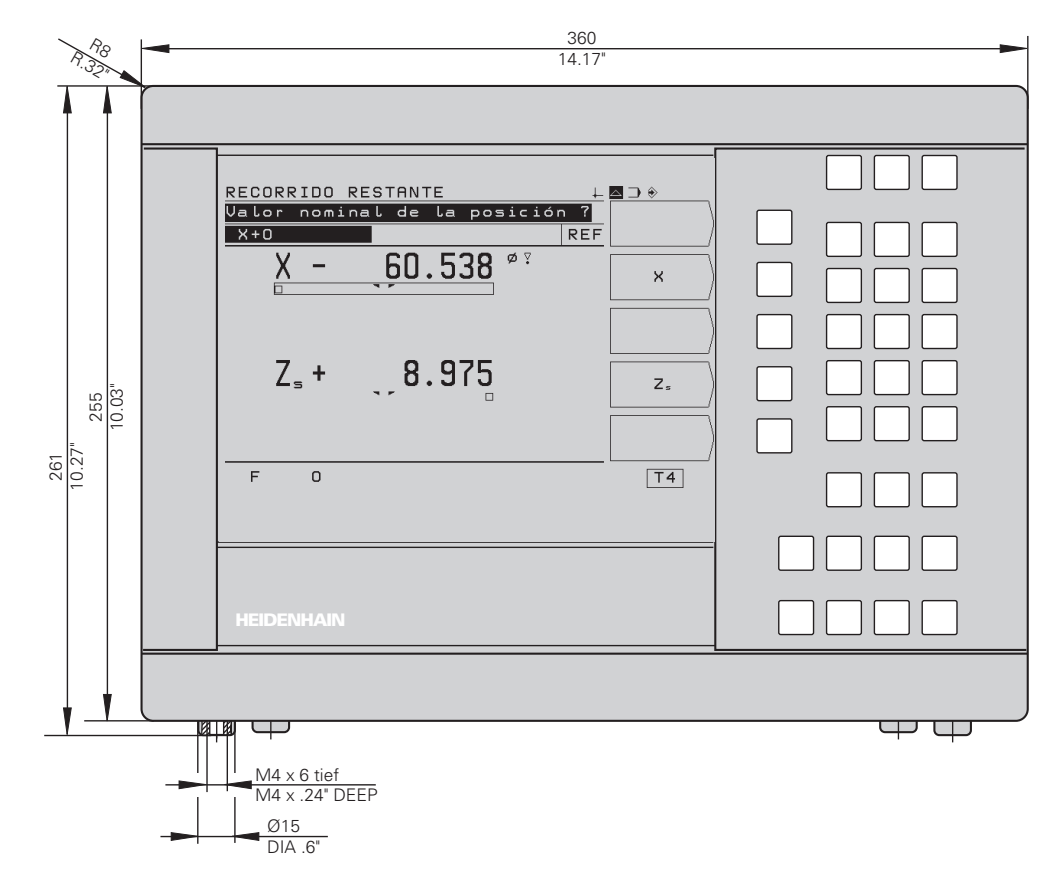

# **Vista posterior**

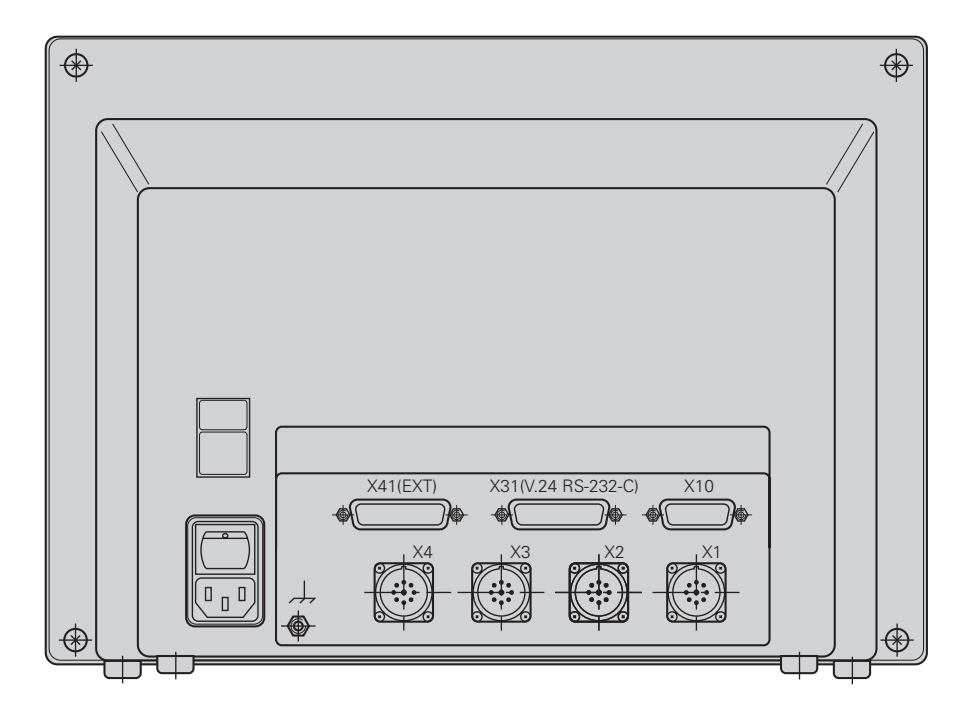

## **Vista en planta**

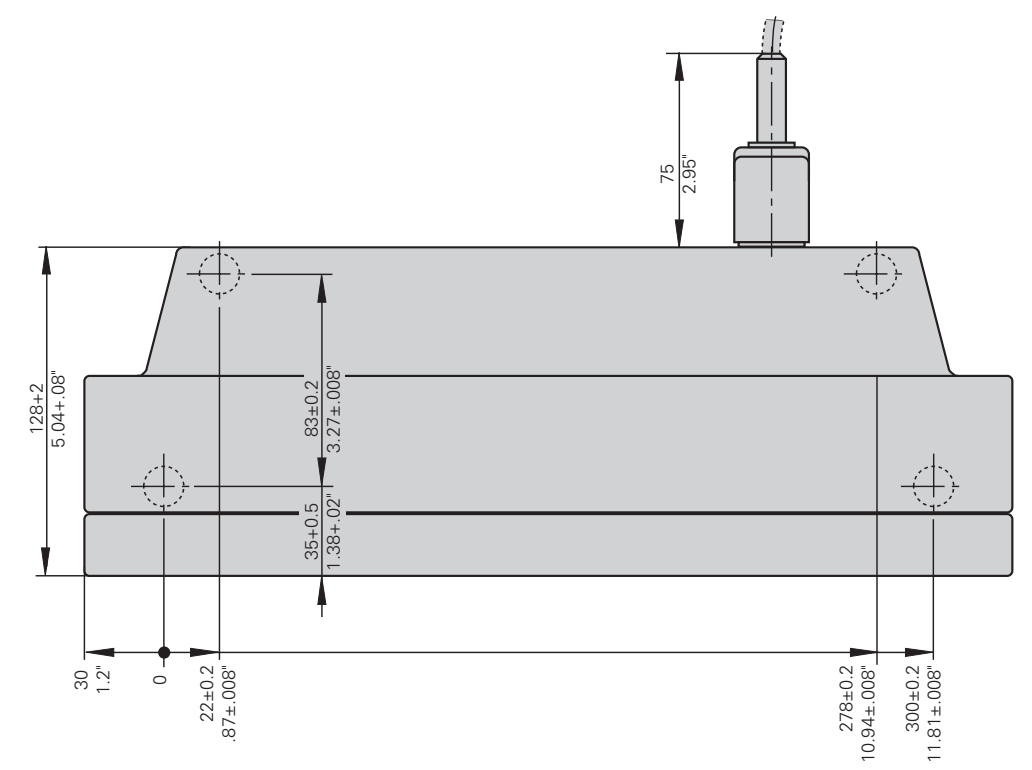

# **Soporte bisagra**

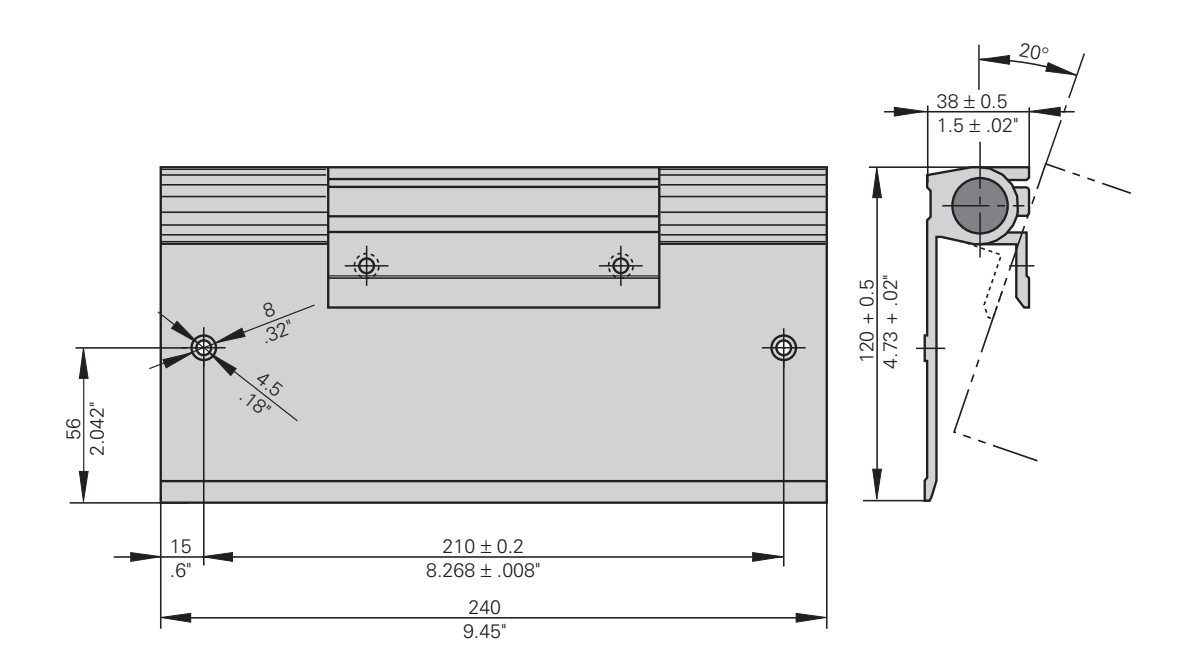

### **Indice alfabético**

### **A**

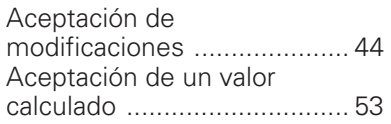

### **B**

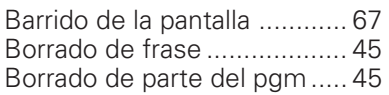

### **C**

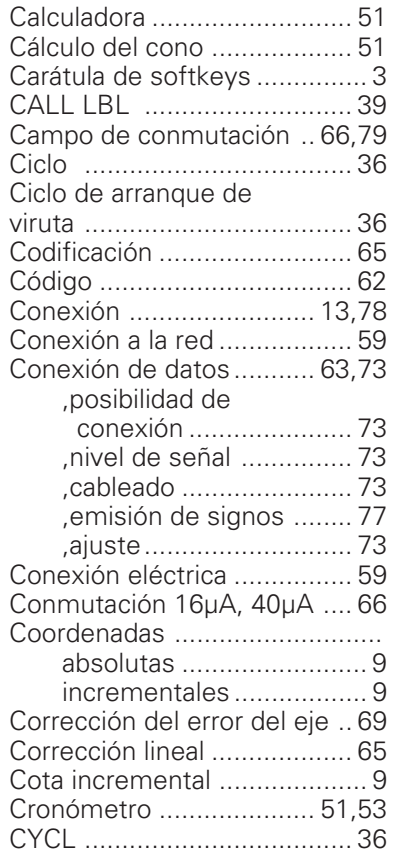

## **D**

Datos de la herramienta

| - número  32                 |
|------------------------------|
| - tabla  32                  |
| - en el programa  32         |
| Definición de los ejes  66   |
| Denominación de los ejes  66 |
| Dimensiones  82              |
| Dirección de contaje  65,69  |
| Distribución de pines        |
| . conexión de datos  73      |
| , conexión sist. medida 60   |

<sup>,</sup> conector Sub D EXT .... 78

### **E**

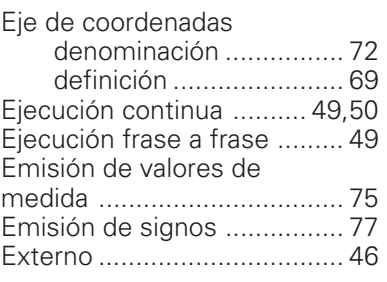

### **F**

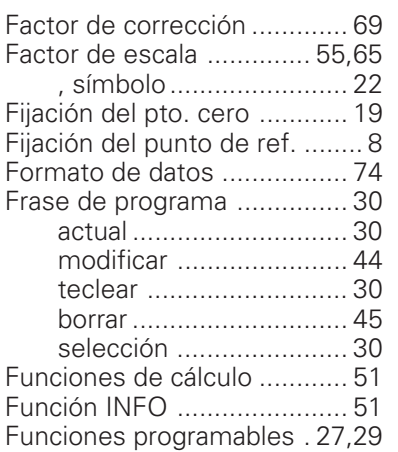

### **H**

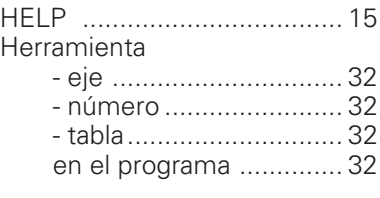

# **I**

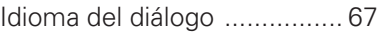

### **L**

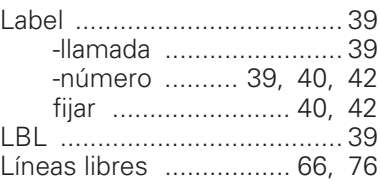

### **M**

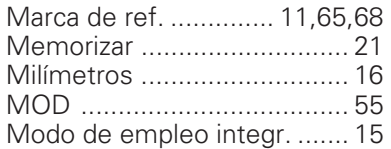

Montaje ................................ 59

# **P**

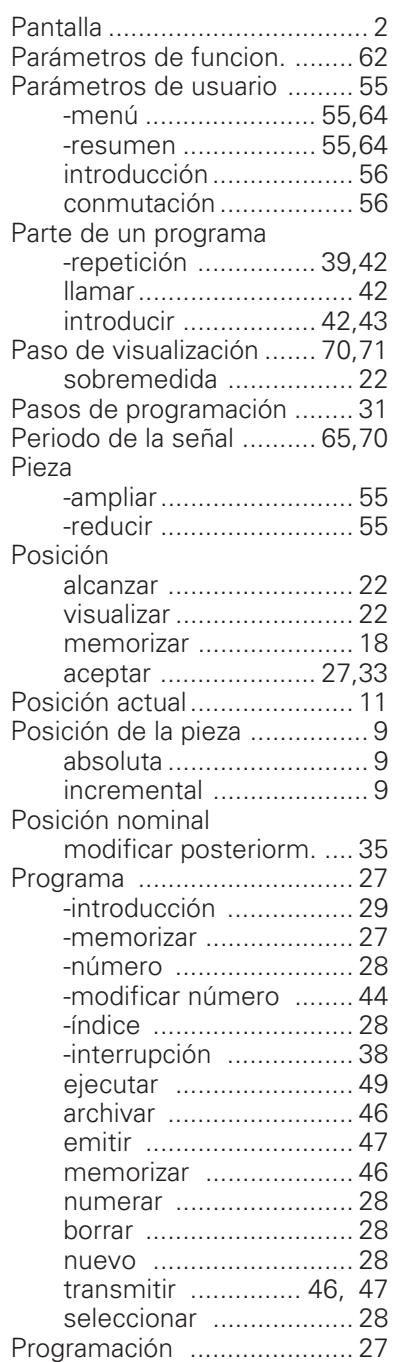

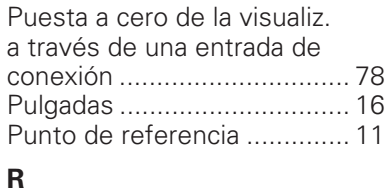

### Recorrido restante ................ 22 REF ...................................... 13 Retardo de conmutaci ón ...... 79

### **S**

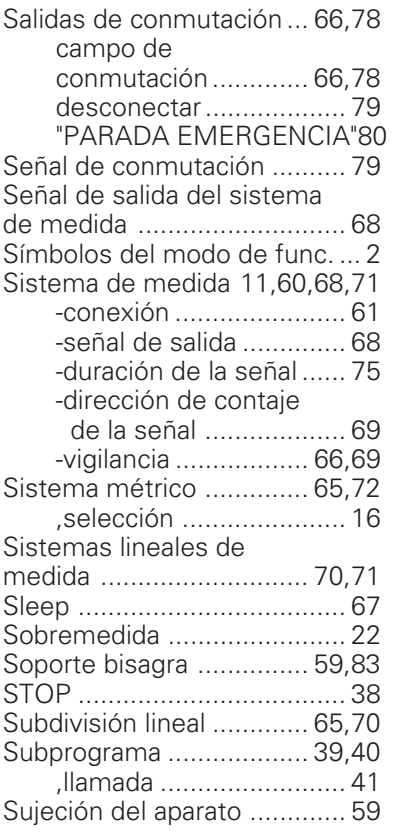

# **T**

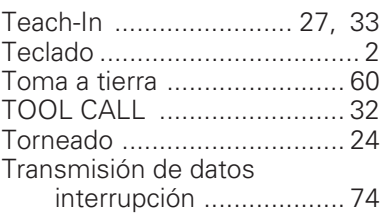

## **U**

Uso del visualizador .............. 67

### **V**

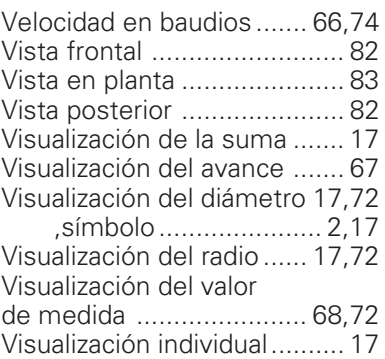

### **ANOTACIONES**

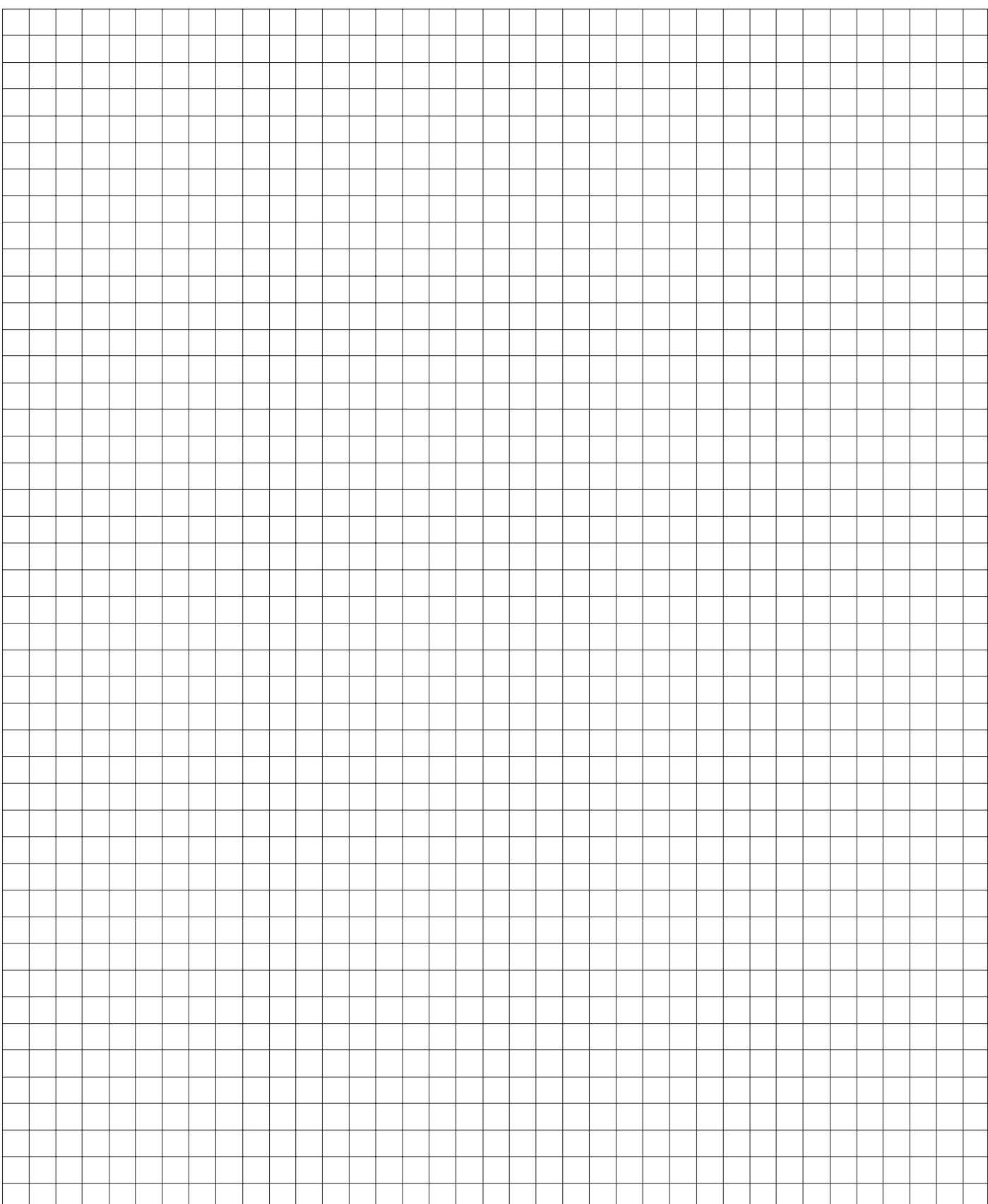

# **HEIDENHAIN**

DR. JOHANNES HEIDENHAIN GmbH

Dr.-Johannes-Heidenhain-Straße 5 83301 Traunreut, Germany <sup>31</sup> +49/86 69/31-0

 $FAX$  + 49/86 69/50 61 e-mail: info@heidenhain.de

**8** Service  $+49/8669/31-1272$ **<sup><sup>3</sup>** TNC-Service +49/86 69/31-1446</sup>  $FAX$  + 49/86 69/98 99 e-mail: service@heidenhain.de

http://www.heidenhain.de